# **set metric (EIGRP)**

To set the metric value for Enhanced Interior Gateway Routing Protocol (EIGRP) in a route map, use the **set metric** route-map configuration command. To return to the default metric value, use the **no** form of this command.

**set metric** *bandwidth delay reliability loading mtu*

**no set metric** *bandwidth delay reliability loading mtu*

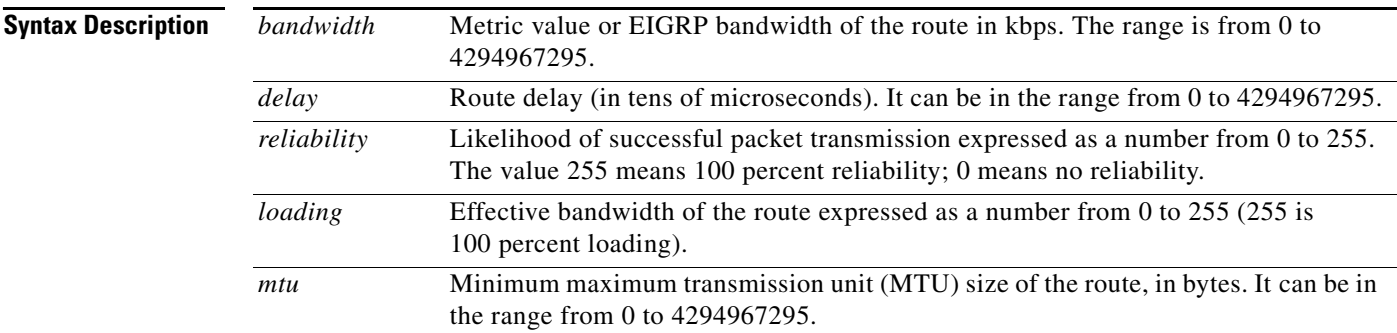

**Defaults** No metric will be set in the route map.

**Command Modes** Route-map configuration (config-route-map)

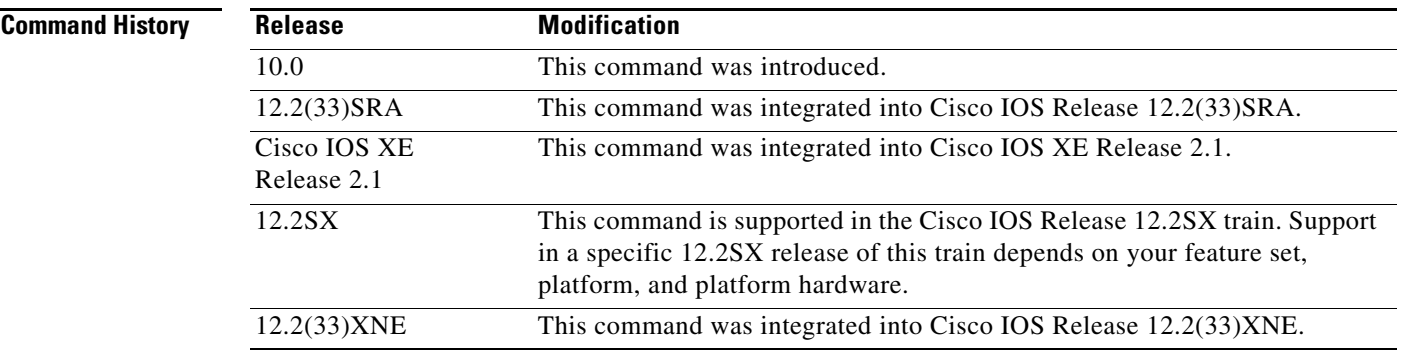

**Usage Guidelines** We recommend you consult your Cisco technical support representative before changing the default value.

> Use the **route-map** global configuration command, and the **match** and **set** route-map configuration commands, to define the conditions for redistributing routes from one routing protocol into another. Each **route-map** command has a list of **match** and **set** commands associated with it. The **match** commands specify the *match criteria*—the conditions under which redistribution is allowed for the current

 $\mathbf{r}$ 

**route-map** command. The **set** commands specify the *set actions*—the particular redistribution actions to perform if the criteria enforced by the **match** commands are met. The **no route-map** command deletes the route map.

The **set** route-map configuration commands specify the redistribution *set actions* to be performed when all of the match criteria for a router are met. When all match criteria are met, all set actions are performed.

**Examples** The following example sets the bandwidth to 10,000, the delay to 10, the reliability to 255, the loading to 1, and the MTU to 1500:

Router(config-route-map)# **set metric 10000 10 255 1 1500**

# **show eigrp address-family accounting**

To display prefix accounting information for Enhanced Interior Gateway Routing Protocol (EIGRP) processes, use the **show eigrp address-family accounting** command in user EXEC or privileged EXEC mode.

**show eigrp address-family** {**ipv4** | **ipv6**} [**vrf** *vrf-name*] [*autonomous-system-number*] [**multicast**] **accounting**

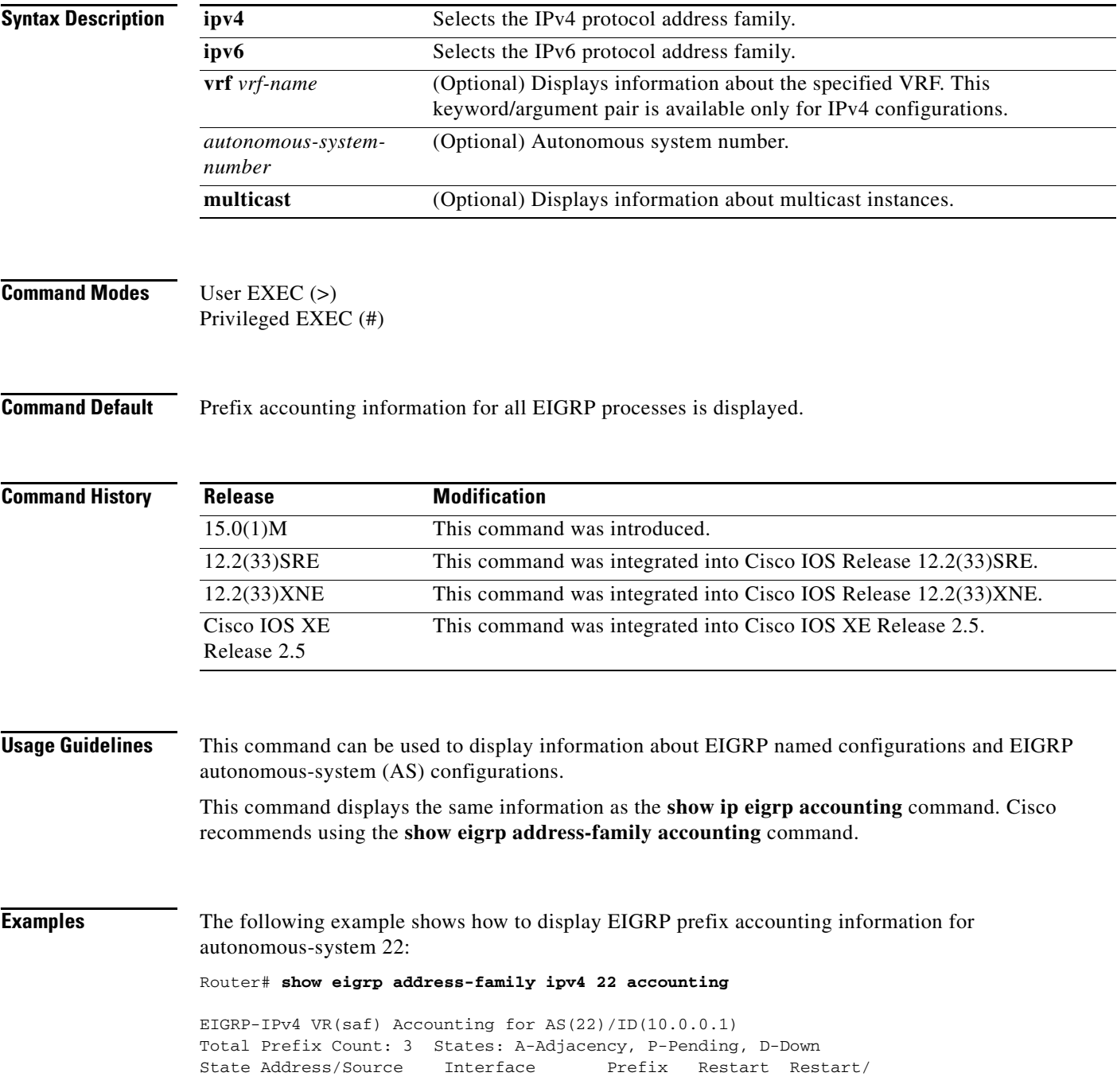

 $\overline{\phantom{a}}$ 

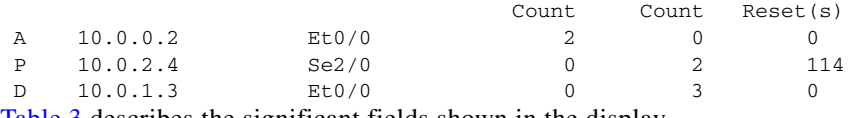

[Table 3](#page-3-0) describes the significant fields shown in the display.

<span id="page-3-0"></span>*Table 3 show eigrp address-family accounting Field Descriptions*

| <b>Field</b>               | <b>Description</b>                                                                                                    |
|----------------------------|----------------------------------------------------------------------------------------------------|
| IP-EIGRP accounting for AS | Identifies the EIGRP instance, AS number, router ID, and<br>table ID.                                                                               |
| <b>Total Prefix Count</b>  | Number of distinct prefixes that are present in this<br>autonomous system.                                                                          |
| State                      | State of the given neighbor: Adjacency, Pending, or Down.                                                                                           |
| Address/Source             | IP address of the neighbor.                                                                                                    |
| Interface                  | Interface on which the neighbor is connected.                                                                                                    |
| Prefix Count               | Number of prefixes that are advertised by this neighbor.                                                                                            |
| <b>Restart Count</b>       | Number of times this neighbor has been restarted due to<br>exceeding prefix limits.                                                                 |
| Restart/Reset(s)           | Time remaining until the neighbor will be restarted (if in<br>Pending state) or until the restart count will be cleared (if in<br>Adjacency state.) |

### **Related Commands**

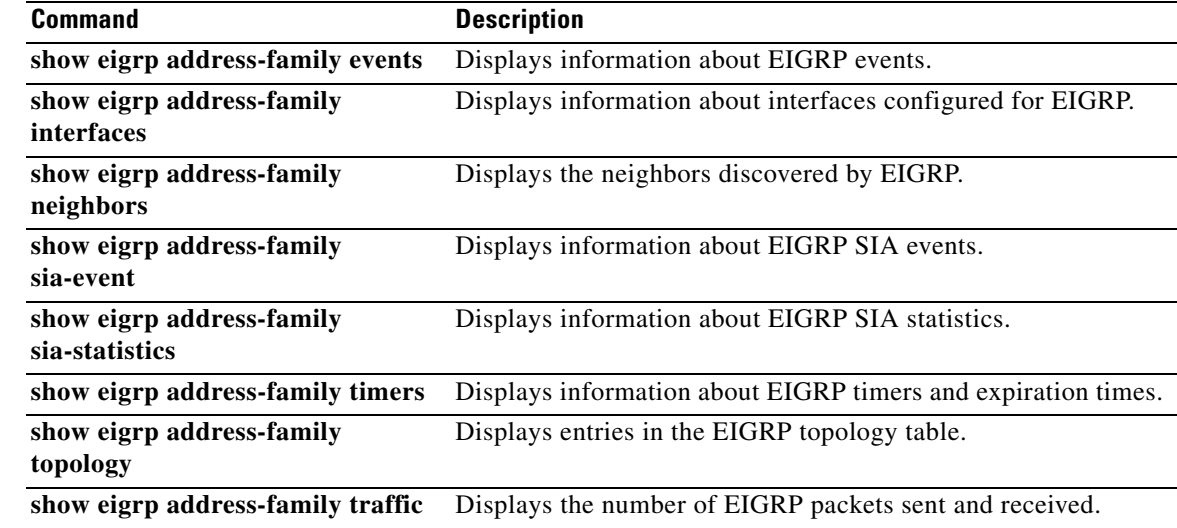

# **show eigrp address-family events**

To display information about Enhanced Interior Gateway Routing Protocol (EIGRP) address-family events, use the **show eigrp address-family events** command in user EXEC or privileged EXEC mode.

**show eigrp address-family** {**ipv4** | **ipv6**} [**vrf** *vrf-name*] [*autonomous-system-number*] [**multicast**] **events** [*starting-event-number ending-event-number*] [**errmsg** [*starting-event-number ending-event-number*]] [**sia** [*starting-event-number ending-event-number*]] [**type**]

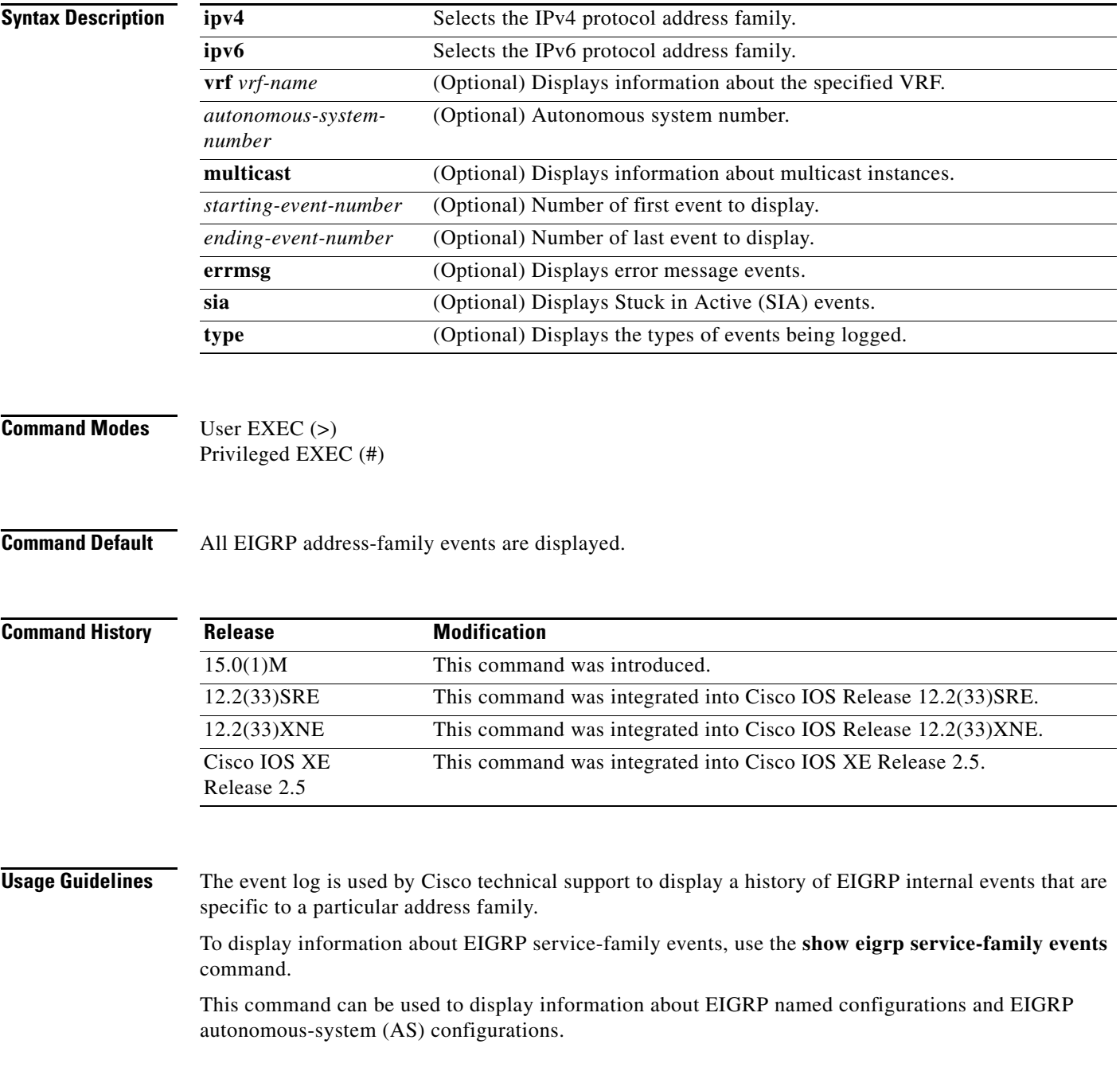

This command displays the same information as the **show ip eigrp events** command. Cisco recommends using the **show eigrp address-family events** command.

**Examples** The following example shows how to display EIGRP address-family events for autonomous-system 3:

Router# **show eigrp address-family ipv4 3 events**

Event information for AS 3: 1 15:37:47.015 Change queue emptied, entries: 1 2 15:37:47.015 Metric set: 10.0.0.0/24 307200 3 15:37:47.015 Update reason, delay: new if 4294967295 4 15:37:47.015 Update sent, RD: 10.0.0.0/24 4294967295 5 15:37:47.015 Update reason, delay: metric chg 4294967295 6 15:37:47.015 Update sent, RD: 10.0.0.0/24 4294967295 7 15:37:47.015 Route installed: 10.0.0.0/24 1.1.1.2 8 15:37:47.015 Route installing: 10.0.0.0/24 10.0.1.2

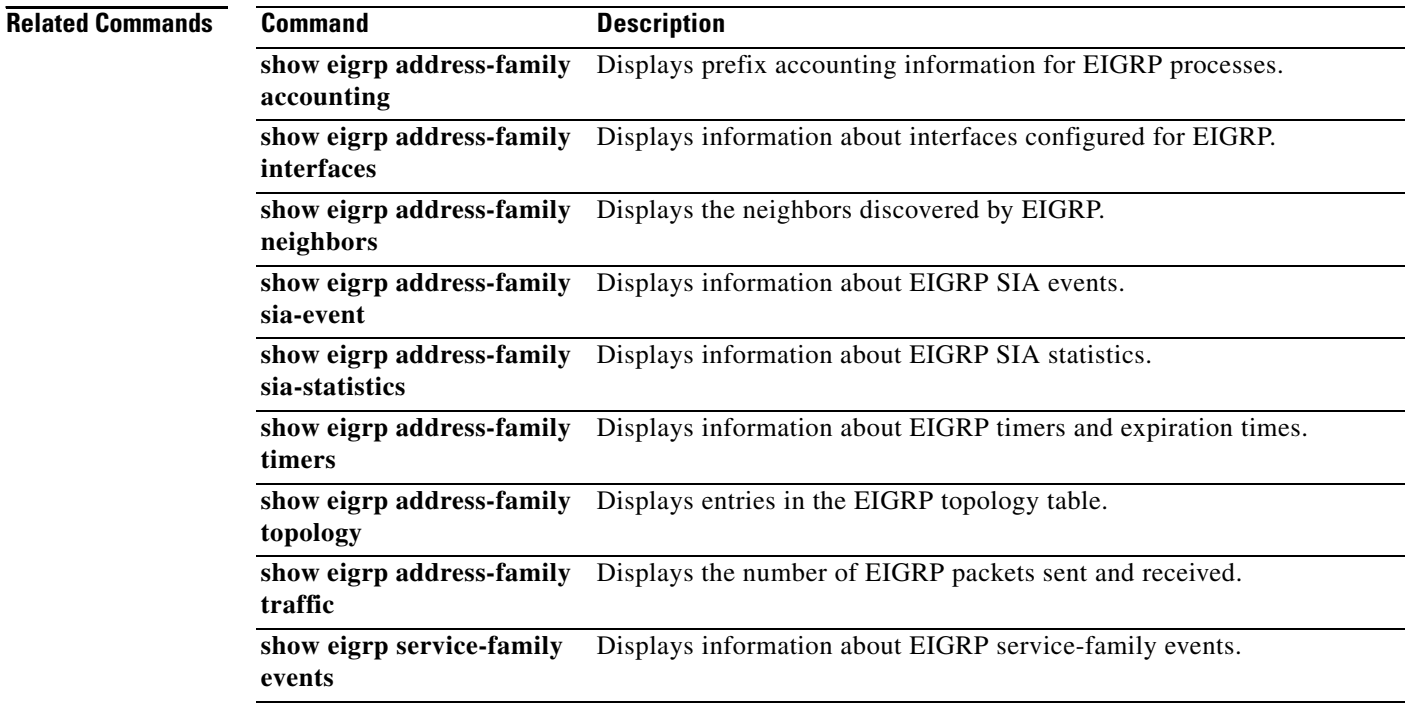

# **show eigrp address-family interfaces**

To display information about interfaces that are configured for Enhanced Interior Gateway Routing Protocol (EIGRP), use the **show eigrp address-family interfaces** command in user EXEC or privileged EXEC mode.

**show eigrp address-family** {**ipv4** | **ipv6**} [**vrf** *vrf-name*] [*autonomous-system-number*] [**multicast**] **interfaces** [**detail**] [*interface-type interface-number*]

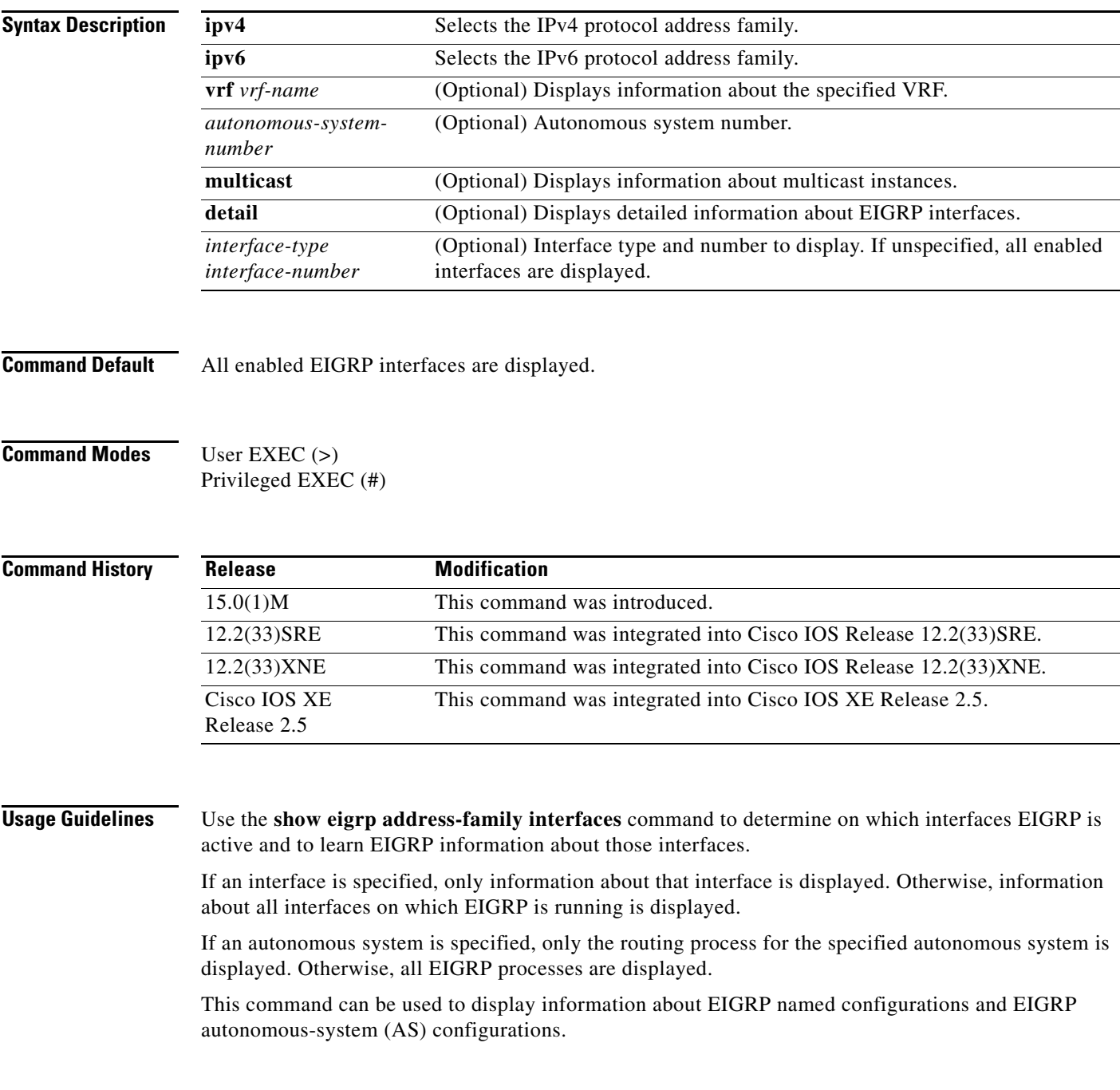

This command displays the same information as the **show ip eigrp interfaces** command. Cisco recommends using the **show eigrp address-family interfaces** command.

**Examples** The following example shows how to display information about EIGRP interfaces for autonomous-system 4453:

#### Router# **show eigrp address-family ipv4 4453 interfaces**

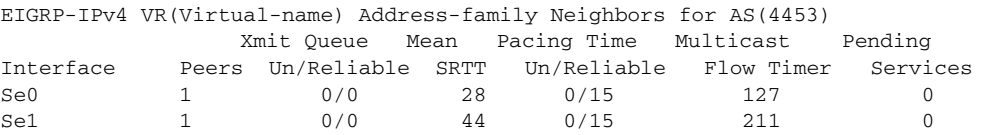

The following example shows how to display detailed information about Loopback interface 1 in autonomous-system 2:

#### Router# **show eigrp address-family ipv4 2 interfaces detail Loopback1**

EIGRP-IPv4 VR(saf2) Address-family Neighbors for AS(2) Xmit Queue Mean Pacing Time Multicast Pending Interface Peers Un/Reliable SRTT Un/Reliable Flow Timer Services Lo1 166 0/0 48 0/1 258 0 Hello-interval is 5, Hold-time is 15 Split-horizon is enabled Next xmit serial <none> Un/reliable mcasts: 0/0 Un/reliable ucasts: 10148/67233 Mcast exceptions: 0 CR packets: 0 ACKs suppressed: 8719 Retransmissions sent: 2696 Out-of-sequence rcvd: 594 Interface has all stub peers Topology-ids on interface - 0 Authentication mode is not set

[Table 4](#page-7-0) describes the significant fields shown in the display.

#### <span id="page-7-0"></span>*Table 4 show eigrp address-family interfaces Field Descriptions*

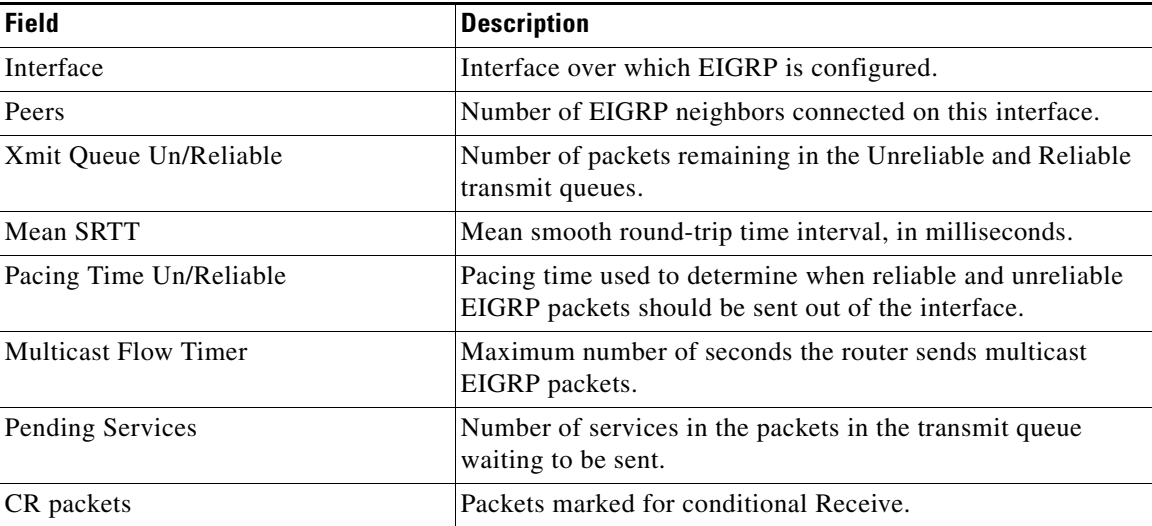

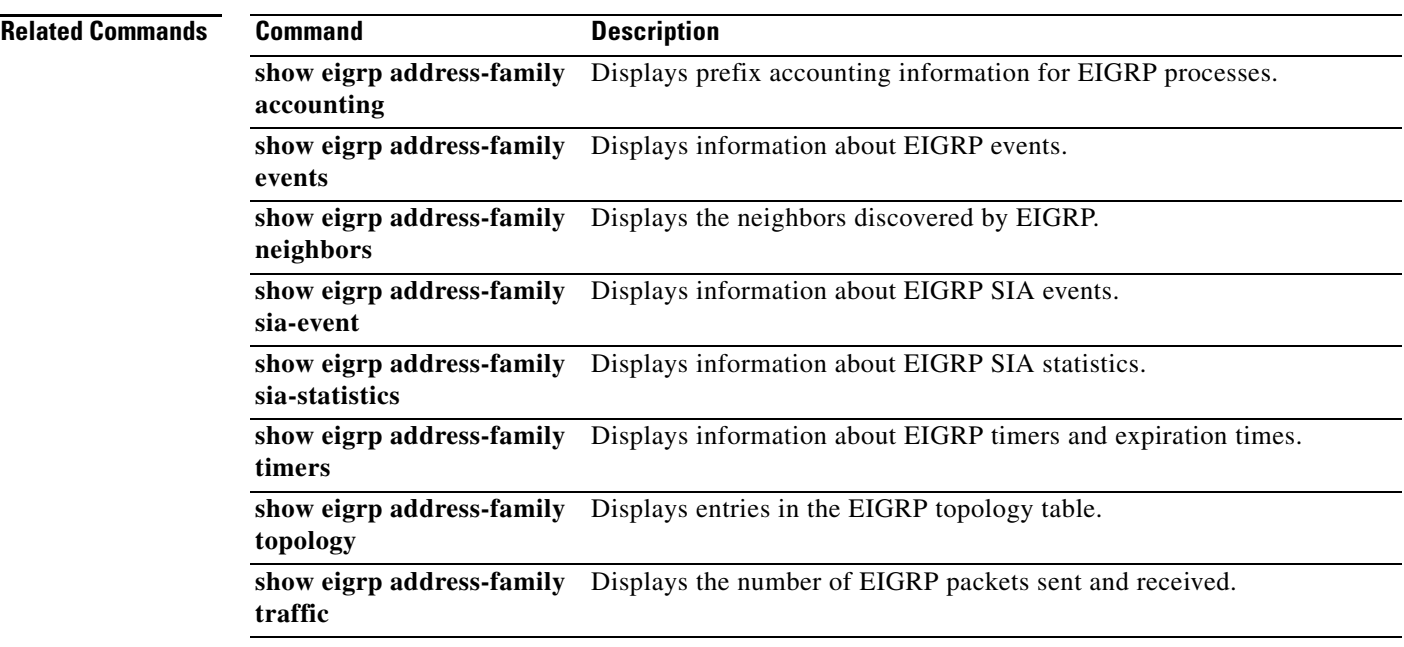

# **show eigrp address-family neighbors**

To display the neighbors that are discovered by Enhanced Interior Gateway Routing Protocol (EIGRP), use the **show eigrp address-family neighbors** command in user EXEC or privileged EXEC mode.

**show eigrp address-family** {**ipv4** | **ipv6**} [**vrf** *vrf-name*] [*autonomous-system-number*] [**multicast**] **neighbors** [**static**] [**detail**] [*interface-type interface-number*]

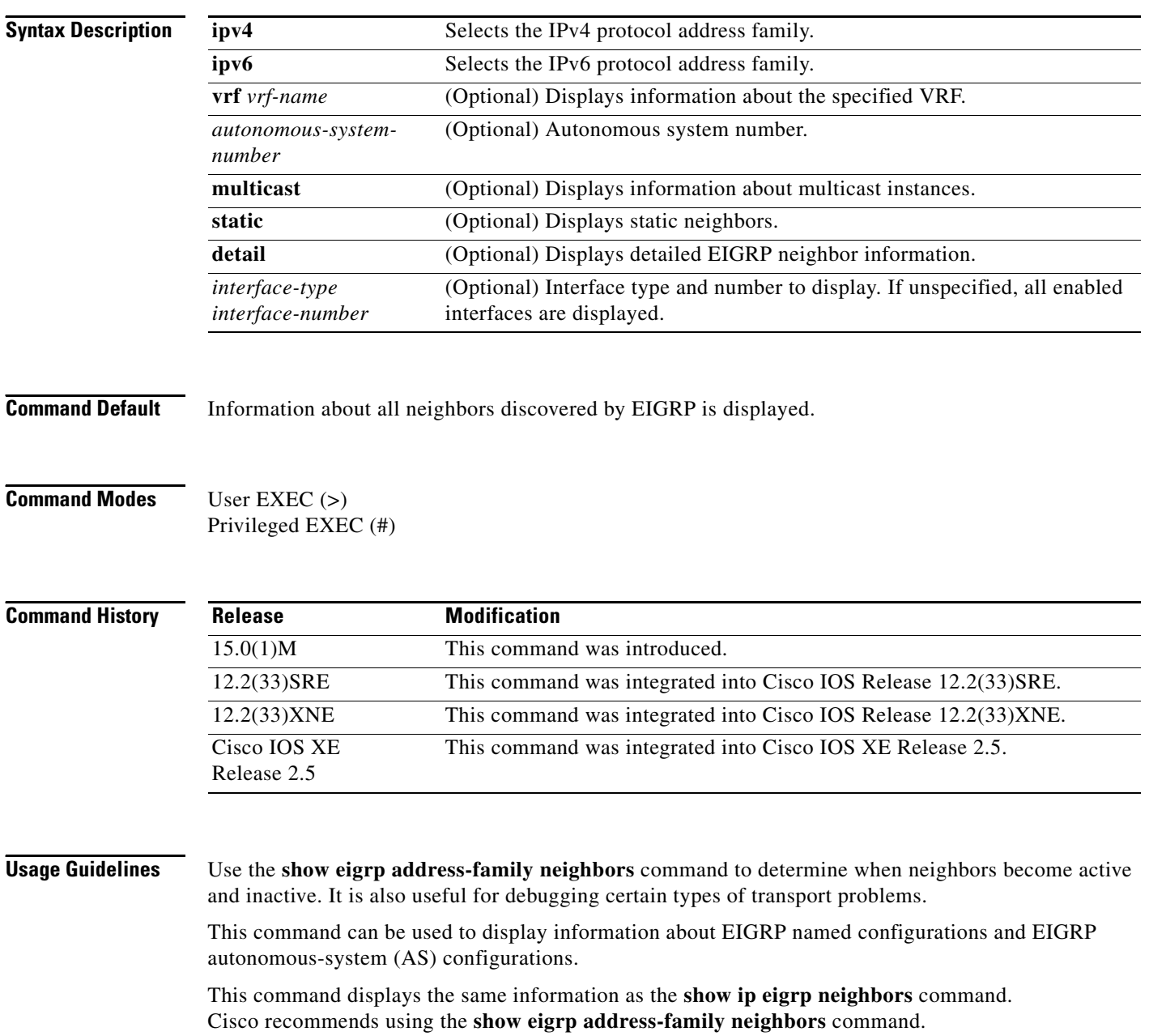

a ka

 $\mathbf{I}$ 

**Examples** The following example shows how to display neighbors that are discovered by EIGRP:

#### Router# **show eigrp address-family ipv4 4453 neighbors**

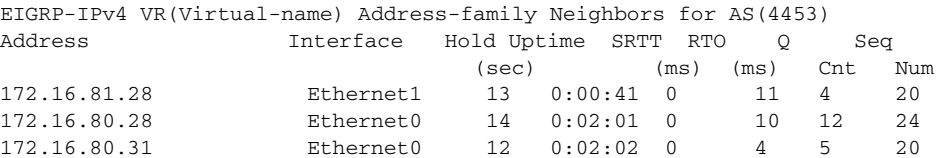

[Table 5](#page-10-0) describes the significant fields shown in the display.

The following example shows how to display detailed information about neighbors that are discovered by EIGRP, including whether a neighbor has been gracefully restarted:

```
Router# show eigrp address-family ipv4 neighbors detail
```

```
EIGRP-IPv4 VR(test) Address-Family Neighbors for AS(3)
H Address Interface Hold Uptime SRTT RTO Q Seq
                   (sec) (ms) Cnt Num
172.16.81.28 Et1/1 11 01:11:08 10 200 0 8
Time since Restart 00:00:05
Version 5.0/3.0, Retrans: 2, Retries: 0, Prefixes: 2
Topology-ids from peer - 0
```
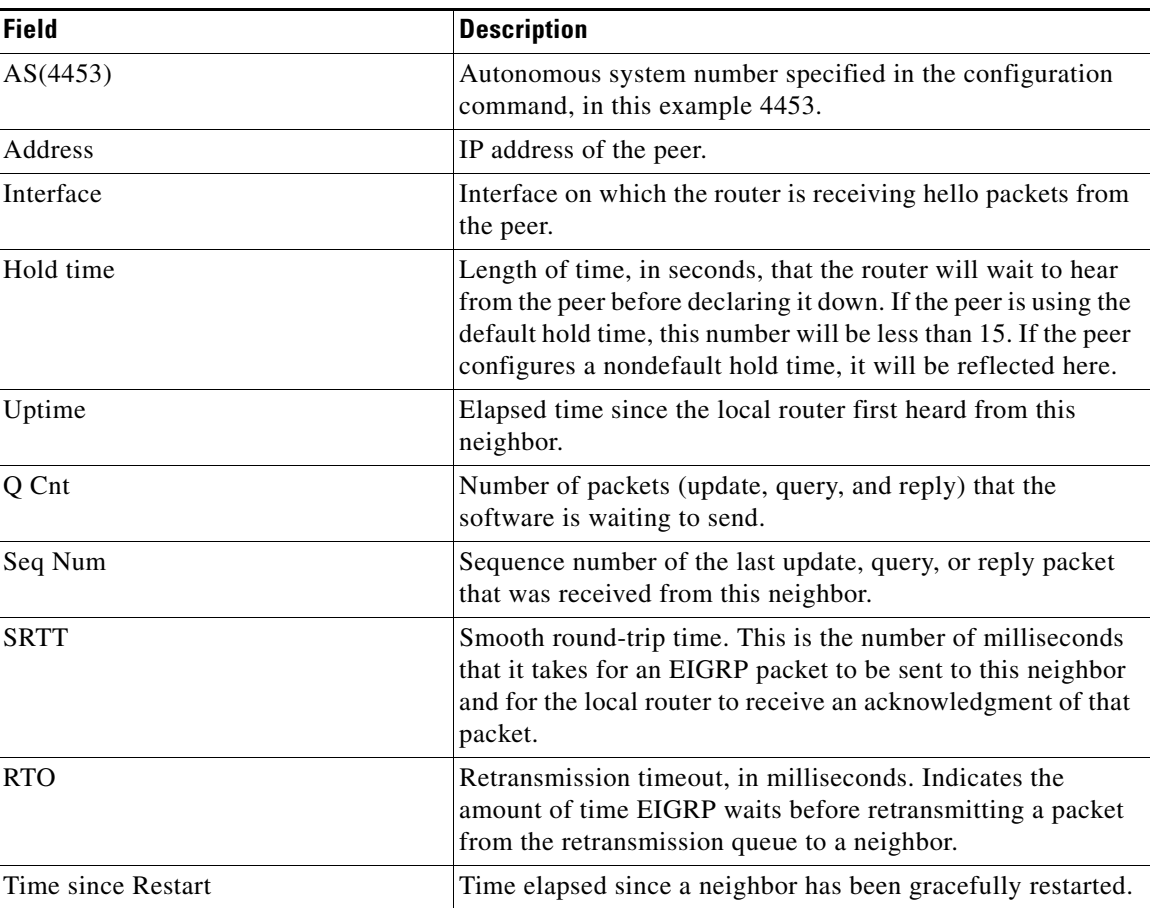

#### <span id="page-10-0"></span>*Table 5 show eigrp address-family neighbors Field Descriptions*

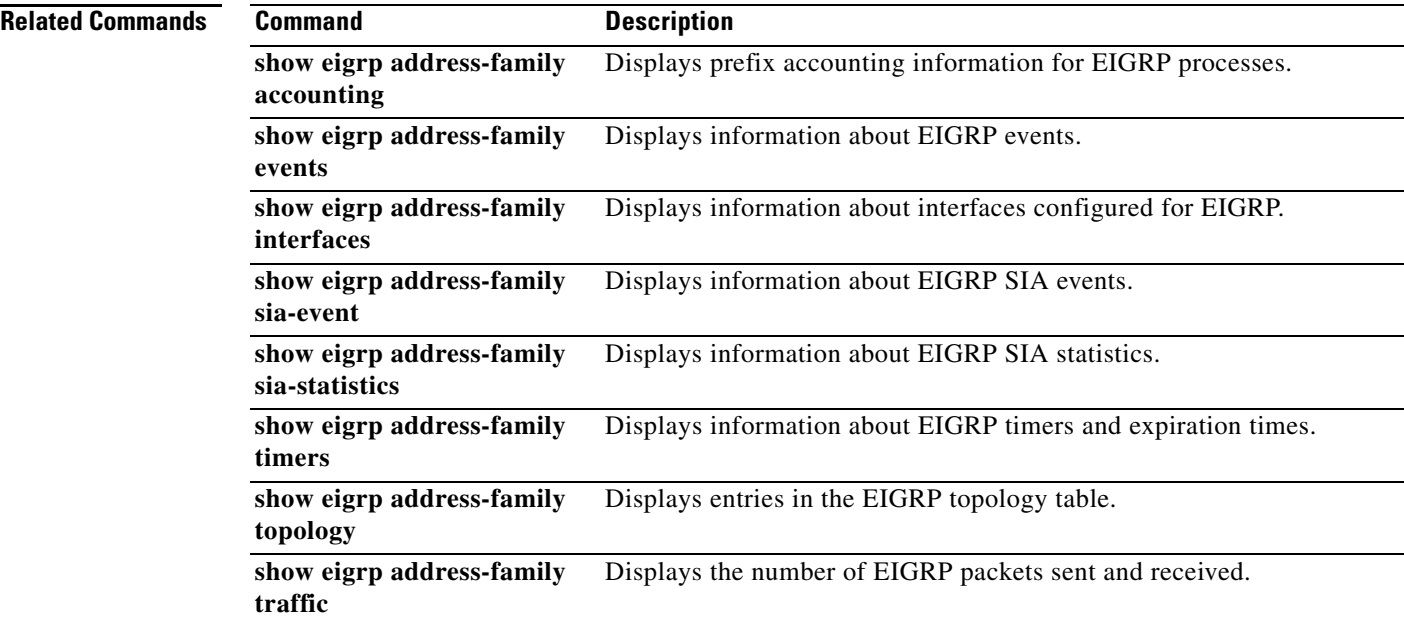

# **show eigrp address-family timers**

To display information about Enhanced Interior Gateway Routing Protocol (EIGRP) timers and expiration times, use the **show eigrp address-family timers** command in user EXEC or privileged EXEC mode.

**show eigrp address-family** {**ipv4** | **ipv6**} [**vrf** *vrf-name*] [*autonomous-system-number*] [**multicast**] **timers**

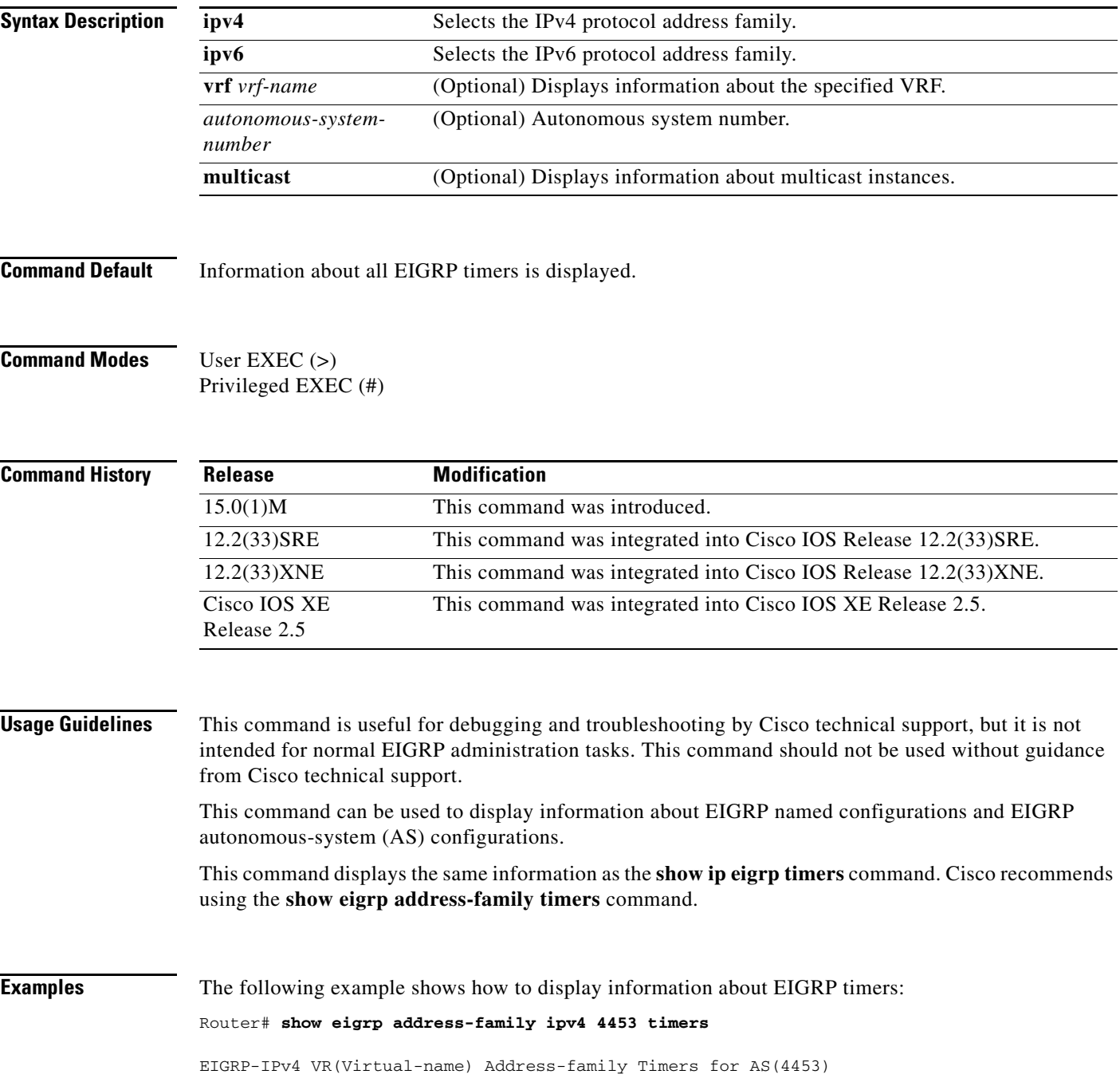

Hello Process Expiration Type | 1.022 (parent) | 1.022 Hello (Et0/0) Update Process Expiration Type | 14.984 (parent) | 14.984 (parent) | 14.984 Peer holding SIA Process Expiration Type for Topo(base) | 0.000 (parent)

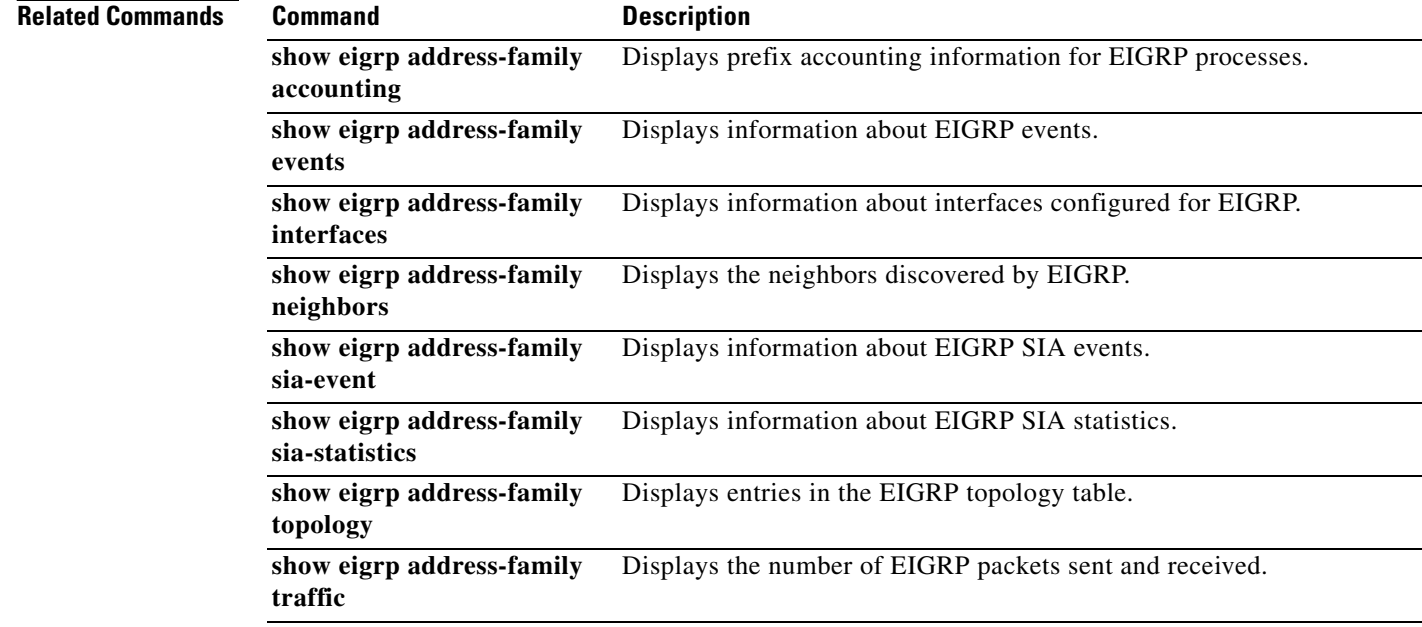

a ka

# **show eigrp address-family topology**

To display entries in the Enhanced Interior Gateway Routing Protocol (EIGRP) topology table, use the **show eigrp address-family topology** command in user EXEC or privileged EXEC mode.

**show eigrp address-family** {**ipv4** | **ipv6**} [**vrf** *vrf-name*] [*autonomous-system-number*] [**multicast**] **topology** [*topology-name*] [*ip-address*] [**active**] [**all-links**] [**detail-links**] [**pending**] [**summary**] [**zero-successors**] [**route-type** {**connected** | **external** | **internal** | **local** | **redistributed** | **summary** | **vpn**}]

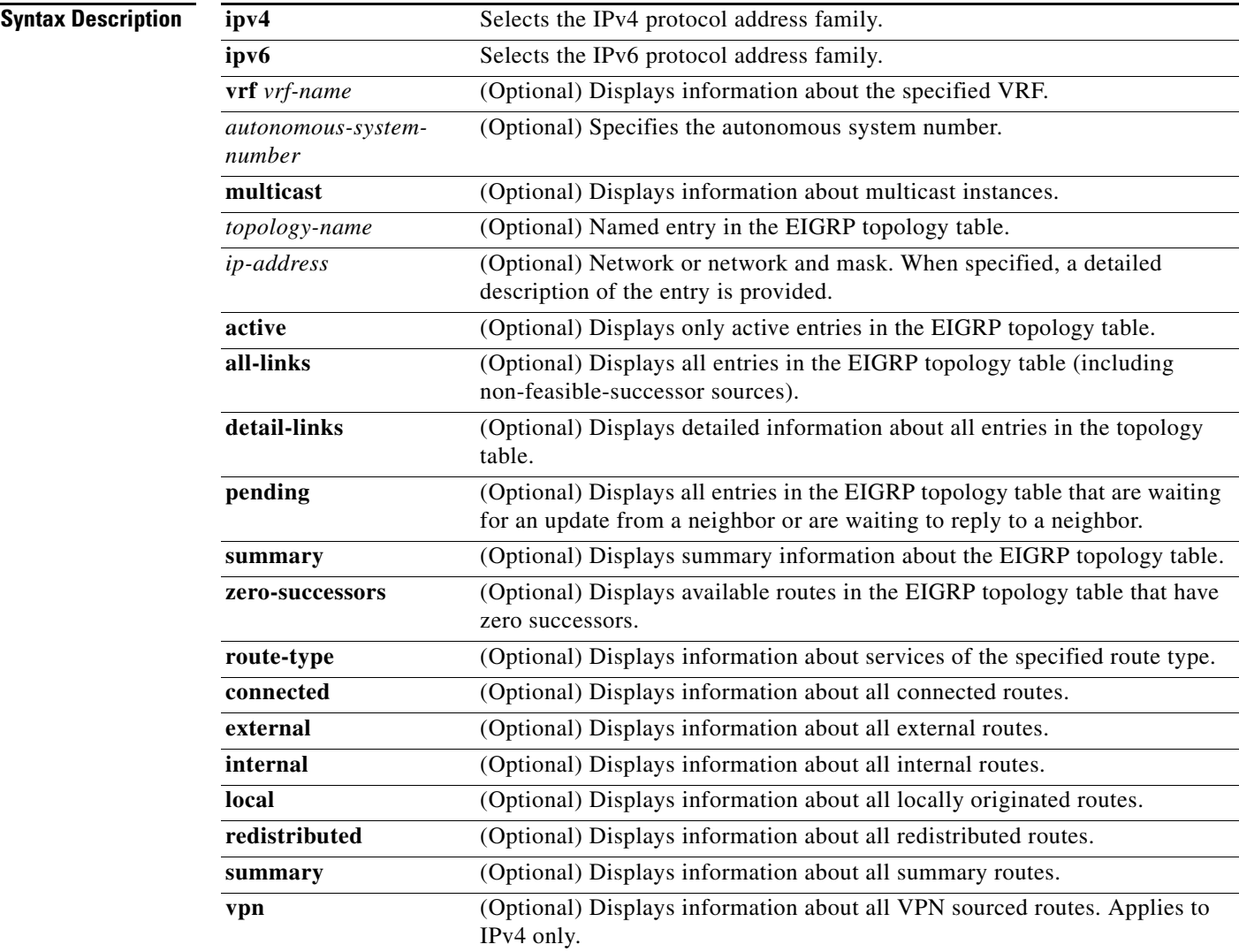

**Command Default** If this command is used without any keywords or arguments, only routes that are feasible successors are displayed.

 $\mathbf{r}$ 

#### **Command Modes** User EXEC (>) Privileged EXEC (#)

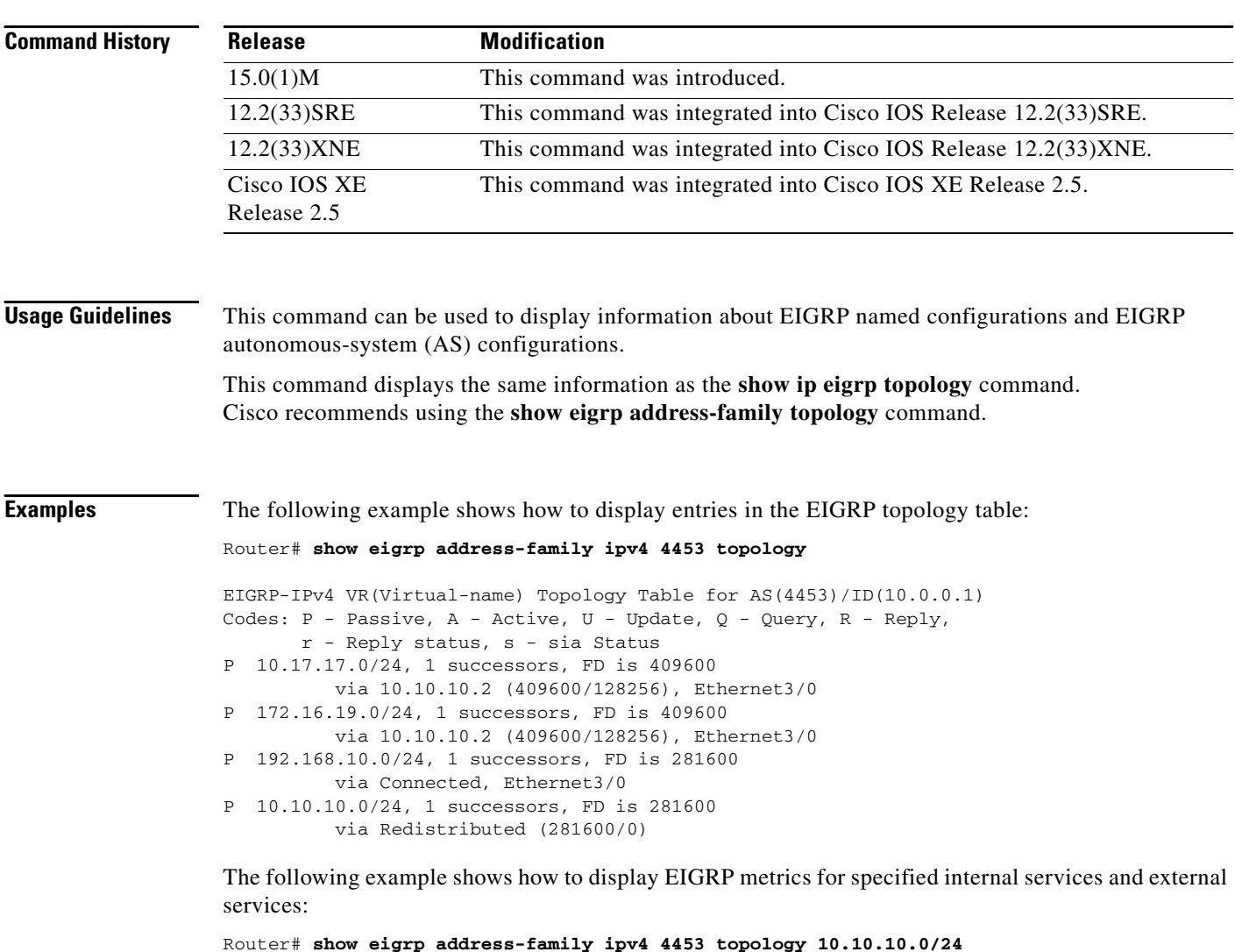

EIGRP-IPv4 VR(virtual-name) Topology Entry for AS(4453)/ID(10.0.0.1) for 10.10.10.0/24 State is Passive, Query origin flag is 1, 1 Successor(s), FD is 128256 Descriptor Blocks: 0.0.0.0 (Null0), from Connected, Send flag is 0x0 Composite metric is (128256/0), service is Internal Vector metric: Minimum bandwidth is 10000000 Kbit Total delay is 5000 microseconds Reliability is 255/255 Load is 1/255 Minimum MTU is 1514 Hop count is 0 Originating router is 10.0.0.1

[Table 6](#page-16-0) describes the significant fields shown in the display.

| <b>Field</b>    | <b>Description</b>                                                                                                    |
|-----------------|----------------------------------------------------------------------------------------------------|
| Codes           | State of this topology table entry. Passive and Active refer to<br>the EIGRP state with respect to this destination; Update,<br>Query, and Reply refer to the type of packet that is being sent.                                                                                                    |
| P-Passive       | No EIGRP computations are being performed for this<br>destination.                                                                                                    |
| A-Active        | EIGRP computations are being performed for this<br>destination.                                                                                                    |
| U-Update        | An update packet was sent to this destination.                                                                                                    |
| $Q$ — $Q$ uery  | A query packet was sent to this destination.                                                                                                    |
| $R$ -Reply      | A reply packet was sent to this destination.                                                                                                    |
| r-reply Status  | Flag that is set after the software has sent a query and is<br>waiting for a reply.                                                                                                    |
| s-sia Status    | Flag that is set if a route is in a stuck in active state.                                                                                                    |
| successors      | Number of successors. This number corresponds to the<br>number of next hops in the IP routing table. If "successors"<br>is capitalized, then the route or next hop is in a transition<br>state.                                                                                                    |
| FD              | Feasible distance. The feasible distance is the best metric to<br>reach the destination or the best metric that was known when<br>the route went active. This value is used in the feasibility<br>condition check. If the reported distance of the router (the<br>metric after the slash) is less than the feasible distance, the<br>feasibility condition is met and that path is a feasible<br>successor. Once the software determines it has a feasible<br>successor, it need not send a query for that destination. |
| replies         | (Not shown in the output.) Number of replies that are still<br>outstanding (have not been received) with respect to this<br>destination. This information appears only when the<br>destination is in the Active state.                                                                                                    |
| state           | (Not shown in the output) Exact EIGRP state that this<br>destination is in. It can be the number $0, 1, 2,$ or $3$ . This<br>information appears only when the destination is in the<br>Active state.                                                                                                    |
| via             | IP address of the peer that told the software about this<br>destination. The first N of these entries, where N is the<br>number of successors, is the current successors. The<br>remaining entries on the list are feasible successors.                                                                                                    |
| (409600/128256) | The first number is the EIGRP metric that represents the cost<br>to the destination. The second number is the EIGRP metric<br>that this peer advertised.                                                                                                    |
| Ethernet3/0     | Interface from which this information was learned.                                                                                                    |

<span id="page-16-0"></span>*Table 6 show eigrp address-family topology Field Descriptions*

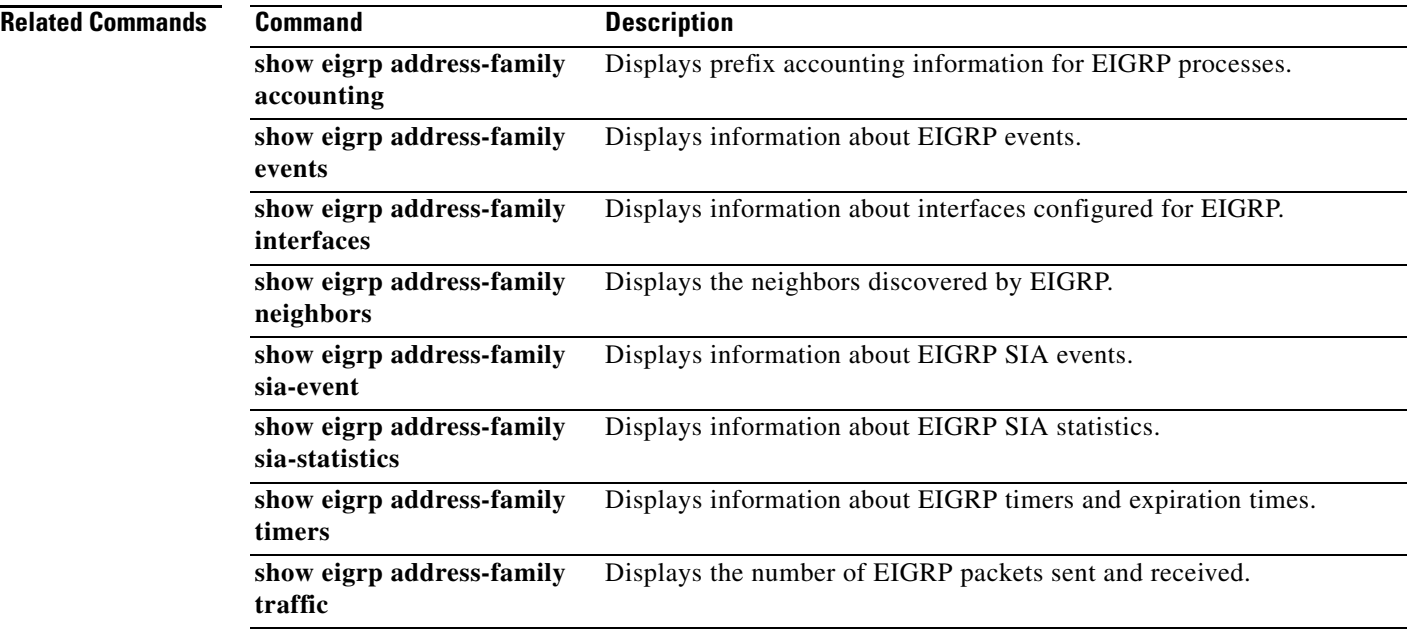

# **show eigrp address-family traffic**

To display the number of Enhanced Interior Gateway Routing Protocol (EIGRP) packets that are sent and received, use the **show eigrp address-family traffic** command in user EXEC or privileged EXEC mode.

**show eigrp address-family** {**ipv4** | **ipv6**} [**vrf** *vrf-name*] [*autonomous-system-number*] [**multicast**] **traffic**

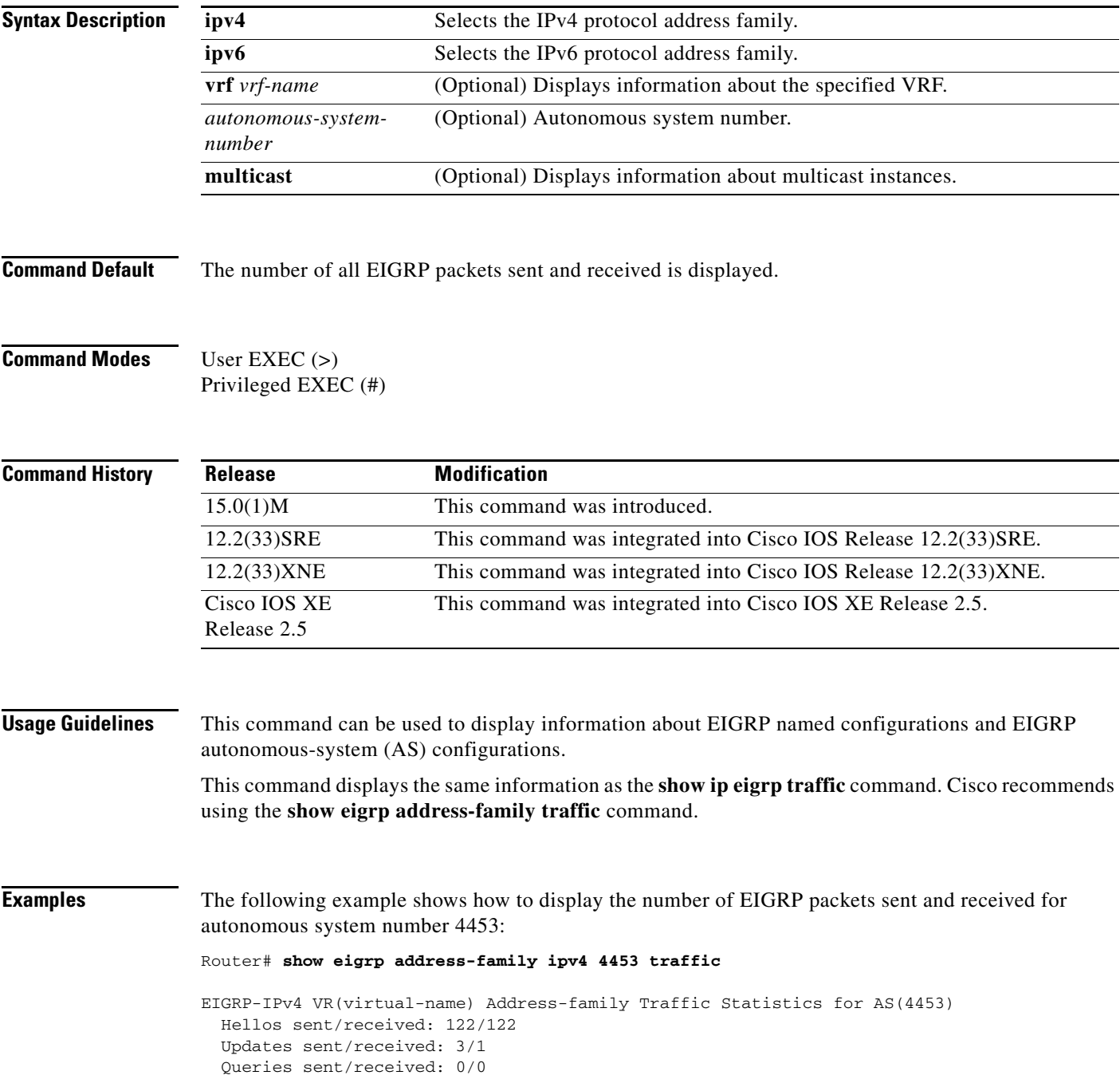

```
Replies sent/received: 0/0 
Acks sent/received: 0/3 
SIA-Queries sent/received: 0/0 
SIA-Replies sent/received: 0/0 
Hello Process ID: 128 
PDM Process ID: 191 
Socket Queue: 0/2000/1/0 (current/max/highest/drops) 
Input Queue: 0/2000/1/0 (current/max/highest/drops
```
[Table 7](#page-19-0) describes the significant fields shown in the display.

<span id="page-19-0"></span>*Table 7 show eigrp address-family traffic Field Descriptions*

| <b>Field</b>              | <b>Description</b>                                         |
|---------------------------|------------------------------------------------------------|
| Hellos sent/received      | Number of hello packets sent and received.                 |
| Updates sent/received     | Number of update packets sent and received.                |
| Queries sent/received     | Number of query packets sent and received.                 |
| Replies sent/received     | Number of reply packets sent and received.                 |
| Acks sent/received        | Number of acknowledgement packets sent and received.       |
| SIA-Oueries sent/received | Number of stuck in active query packets sent and received. |
| SIA-Replies sent/received | Number of stuck in active reply packets sent and received. |
| Hello Process ID          | Cisco IOS hello process identifier.                        |
| PDM Process ID            | Protocol-dependent module IOS process identifier.          |
| Socket Queue              | IP to EIGRP Hello Process socket queue counters.           |
| <b>Input Queue</b>        | EIGRP Hello Process to EIGRP PDM socket queue counters.    |

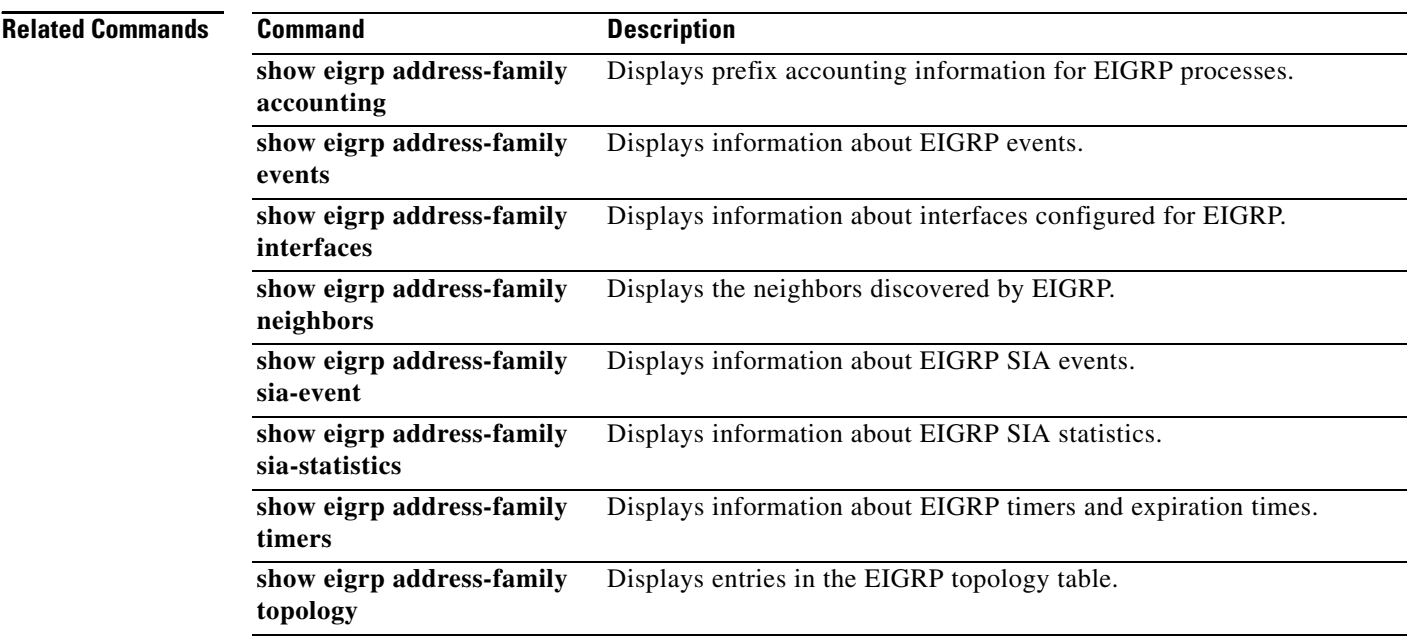

## **show eigrp plugins**

To display general information including the versions of the Enhanced Interior Gateway Routing Protocol (EIGRP) protocol features that are currently running, use the **show eigrp plugins** command in user EXEC or privileged EXEC mode.

**show eigrp** [**vrf***-name*] [*as-number*] **plugins** [*plugin-name*] [**detailed**]

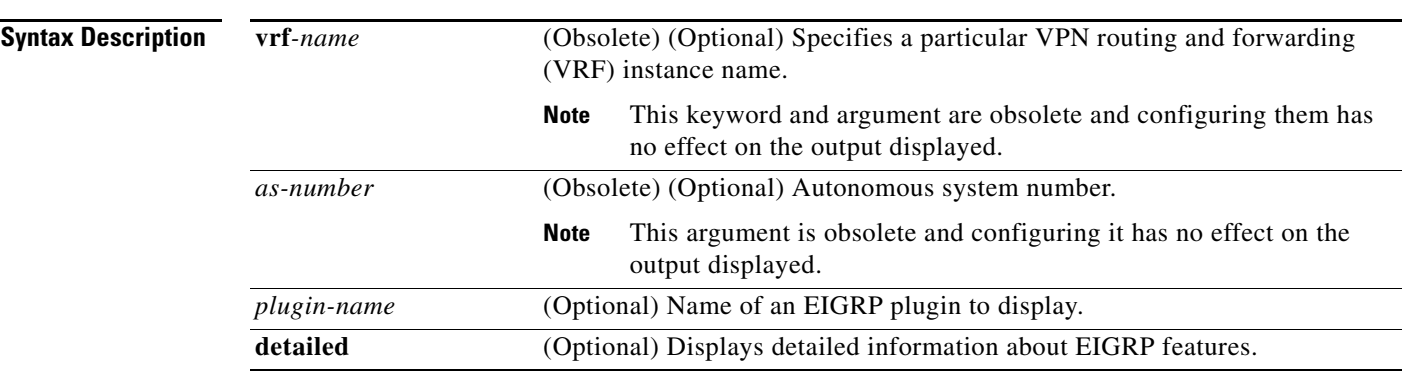

#### **Command Modes** User EXEC (>) Privileged EXEC (#)

**Command History Usage Guidelines** Use the **show eigrp plugins** command in user EXEC or privileged EXEC mode to determine if a particular EIGRP feature is available in your Cisco IOS image. This command displays a summary of information about EIGRP service families and address families. This command is useful when contacting Cisco technical support. **Release Modification** 12.4(15)T This command was introduced. 12.2(33)SXI This command was integrated into Cisco IOS Release 12.2(33)SXI. 15.0(1)M This command was modified. The **vrf** keyword, the *name*, and the *as-number*  arguments were removed. 12.2(33)SRE This command was integrated into Cisco IOS Release 12.2(33)SRE. 12.2(33)XNE This command was integrated into Cisco IOS Release 12.2(33)XNE. Cisco IOS XE Release 2.5 This command was integrated into Cisco IOS XE Release 2.5.

**Examples** The following example shows how to display EIGRP plugin information: Router# **show eigrp plugins** EIGRP feature plugins:::

eigrp-release : 5.00.00 : Portable EIGRP Release

 $\mathbf{r}$ 

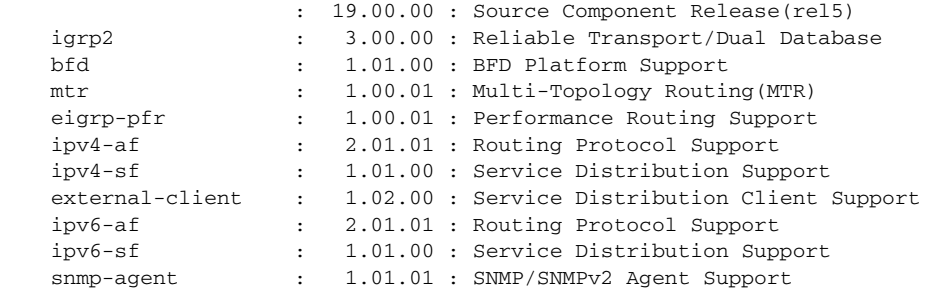

[Table 8](#page-21-0) describes the significant fields shown in the display.

### <span id="page-21-0"></span>*Table 8 show eigrp plugins Field Descriptions*

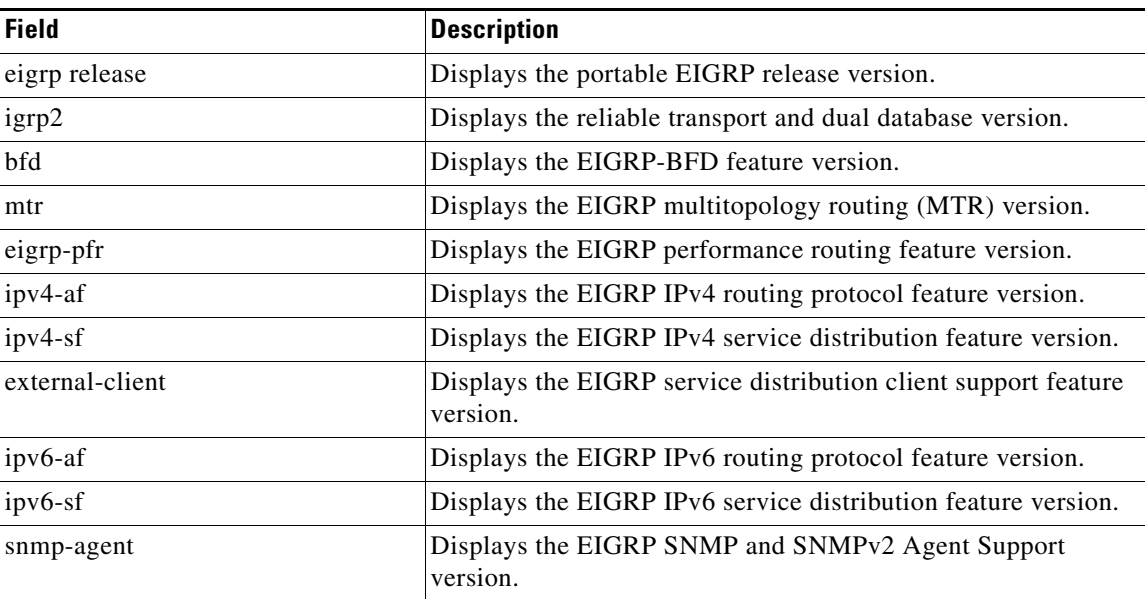

### **Related Commands**

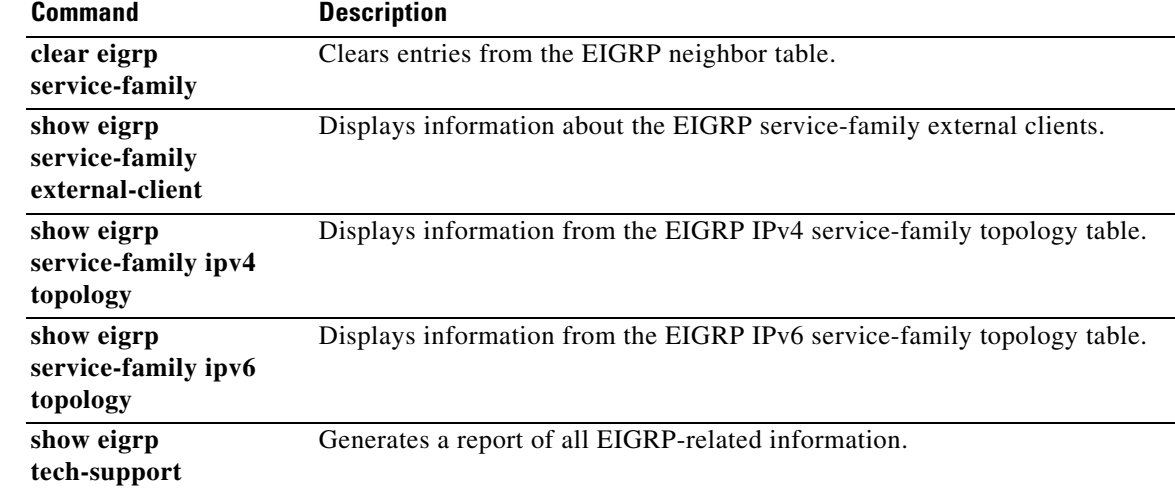

# **show eigrp protocols**

To display general information about Enhanced Interior Gateway Routing Protocol (EIGRP) protocols that are currently running, use the **show eigrp protocols** command in user EXEC or privileged EXEC mode.

**show eigrp protocols** [**vrf** *vrf-name*]

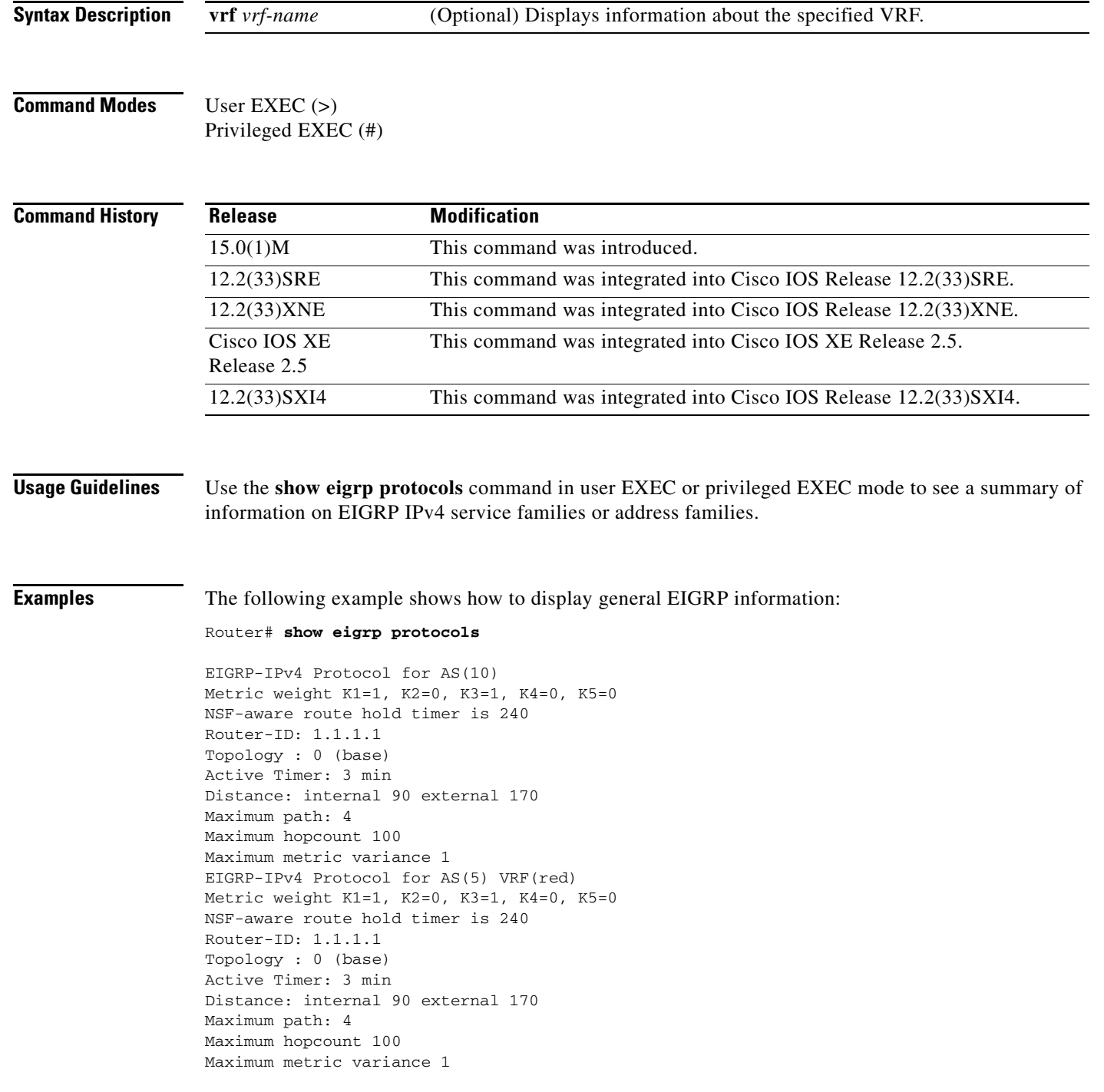

Total Prefix Count: 0 Total Redist Count: 0

The following example shows how to display general EIGRP information for VRF1:

Router# **show eigrp protocols vrf vrf1** 

```
EIGRP-IPv4 Protocol for AS(5) VRF(vrf1) 
Metric weight K1=1, K2=0, K3=1, K4=0, K5=0 
NSF-aware route hold timer is 240 
Router-ID: 1.1.1.1 
Topology : 0 (base) 
Active Timer: 3 min 
Distance: internal 90 external 170 
Maximum path: 4 
Maximum hopcount 100 
Maximum metric variance 1 
Total Prefix Count: 0 
Total Redist Count: 0
```
[Table 9](#page-23-0) describes the significant fields shown in the display.

| <b>Field</b>                          | <b>Description</b>                                                                                                    |
|---------------------------------------|----------------------------------------------------------------------------------------------------|
| EIGRP-IP $v$ 4 Protocol for AS $(10)$ | EIGRP instance and AS number.                                                                                                    |
| Metric weight                         | EIGRP metric calculations.                                                                                                    |
| NSF-aware route hold timer            | Route-hold timer value for an NSF-aware router.                                                                                                    |
| Router-ID                             | Router ID.                                                                                                    |
| Topology                              | Number of entries in the EIGRP topology table.                                                                                                    |
| <b>Active Timer</b>                   | EIGRP routing active time limit.                                                                                                    |
| Distance                              | Internal and external administrative distance.                                                                                                    |
| Maximum path                          | Maximum number of parallel routes that EIGRP can support.                                                                                            |
| Maximum hop count                     | Maximum hop count (in decimal).                                                                                                    |
| Maximum metric variance               | Metric variance used to find feasible paths for a route.                                                                                             |
| EIGRP-IP <sub>v4</sub> Protocol       | EIGRP instance and AS number for VRF Red.                                                                                                    |
| <b>Total Prefix Count</b>             | The aggregate sum of the prefixes in an EIGRP instance<br>topology table. It includes prefixes learned from all<br>neighbors or from redistribution. |
| <b>Total Redist Count</b>             | The number of prefixes redistributed into an EIGRP process.                                                                                          |

<span id="page-23-0"></span>*Table 9 show eigrp protocols Field Descriptions*

#### **Related Co**

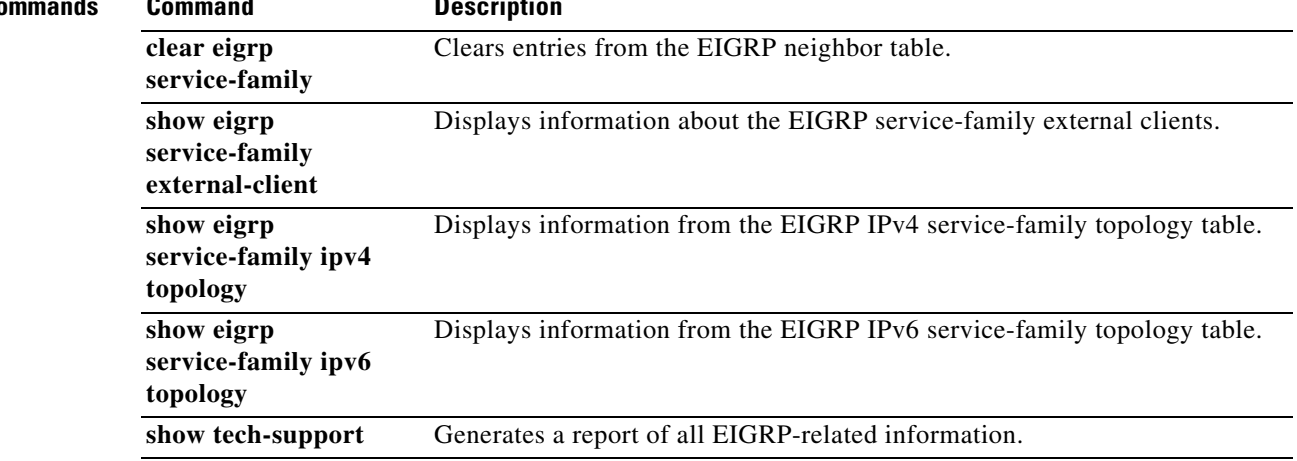

# **show eigrp tech-support**

To generate a report of Enhanced Interior Gateway Routing Protocol (EIGRP) internal state information, use the **show eigrp tech-support** command in privileged EXEC mode.

**show eigrp tech-support** [**detailed**]

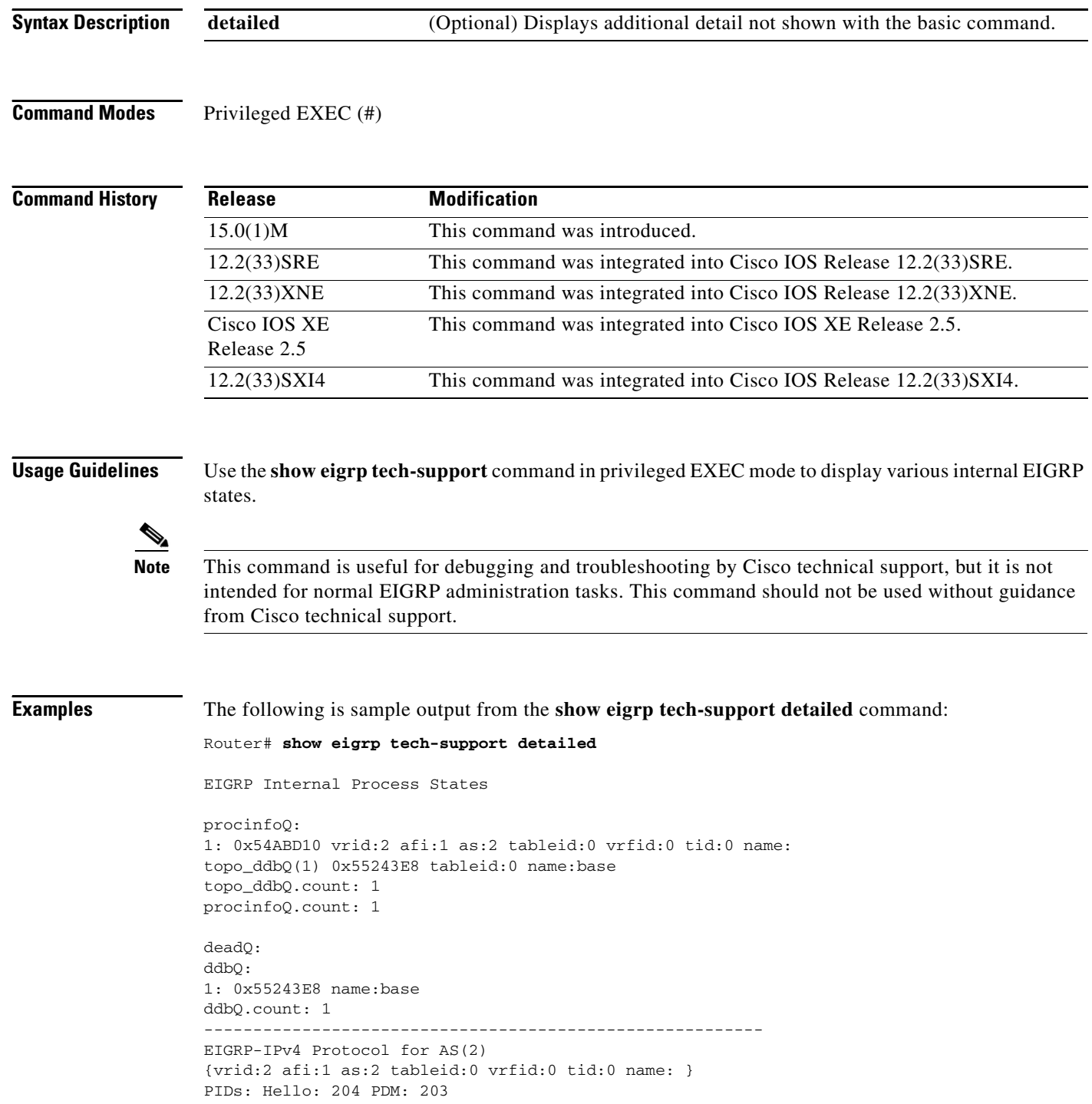

 $\blacksquare$ 

```
Router-ID: 6.6.6.6
Threads: procinfo: 0x4A3EC70 ddb: 0x4A3EE50
workQ:
iidbQ: Se2/0 Se2/1 Se3/0 Et0/1
count: 4
temp_iidbQ:
passive_iidbQ: Et0/0
count: 1
peerQ:
static_peerQ:
suspendQ:
networkQ: 1.0.0.0
2.0.0.0
count: 2
summaryQ: 2.0.0.0/16 - Et0/1 (intf: 1)
1.0.0.0/8 - Et0/1 (intf: 1)
count: 2
Socket Queue: 0/2000/2/0 (current/max/highest/drops)
Input Queue: 0/2000/2/0 (current/max/highest/drops)
GRS/NSF: enabled hold-timer: 240
Active Timer: 3 min
Distance: internal 90 external 170
Max Path: 4
Max Hopcount: 100
Variance: 1
---------------------------------------------------------
```
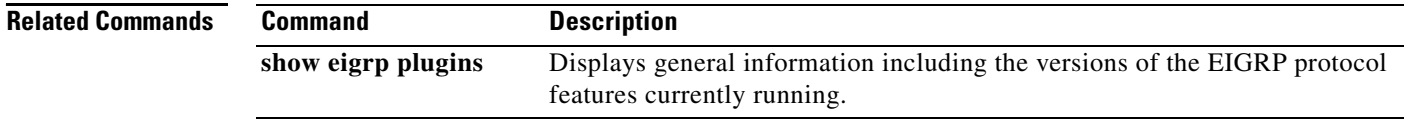

Г

# **show ip eigrp accounting**

To display prefix accounting information for Enhanced Interior Gateway Routing Protocol (EIGRP) processes, use the **show ip eigrp accounting** command in privileged EXEC mode.

**show ip eigrp** [**vrf** {*vrf-name* | **\***}] [*autonomous-system-number*] **accounting**

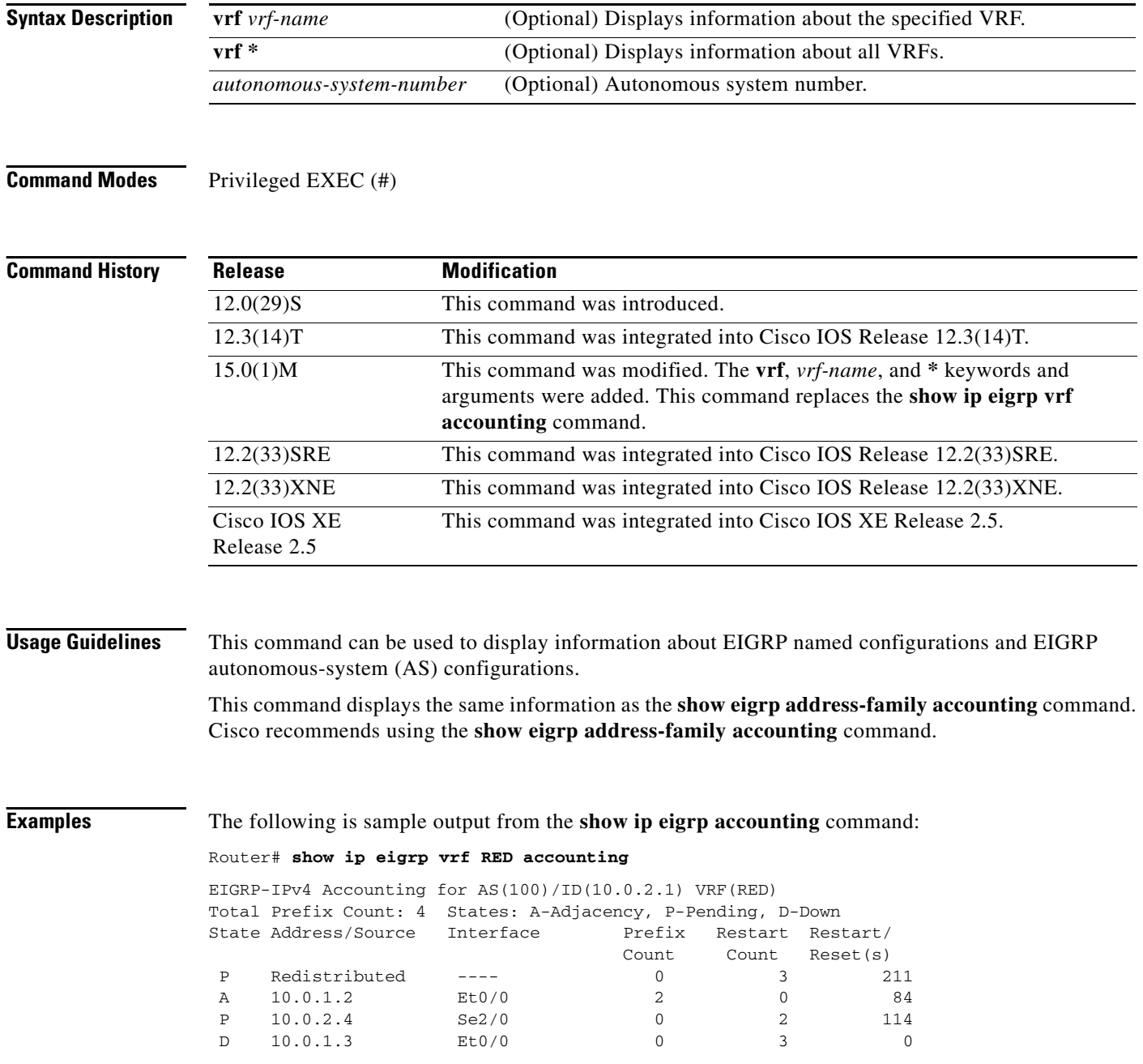

# $\overline{\mathscr{C}}$

<span id="page-28-0"></span>**Note** Connected and summary routes are not listed individually in the output of this command but are counted in the total aggregate count per process.

[Table 10](#page-28-0) describes the significant fields shown in the display.

*Table 10 show ip eigrp accounting Field Descriptions*

| <b>Field</b>                                | <b>Description</b>                                                                                                    |
|---------------------------------------------|----------------------------------------------------------------------------------------------------|
| EIGRP IP <sub>v4</sub><br>Accounting for AS | Identifies the EIGRP instance along with the AS number, router ID, and<br>table ID.                                                                                                    |
| <b>Total Prefix Count</b>                   | Shows the aggregate sum of the prefixes in an EIGRP instance topology<br>table. It includes prefixes learned from all neighbors and redistribution<br>sources.                                                                         |
| States: A-Adjacency,<br>P-Pending, D-Down   | A-Adjacency: Indicates a stable adjacency with the neighbor or a normal<br>redistribution state.                                                                                                    |
|                                             | P-Pending: Neighbor adjacency or redistribution is suspended or in a<br>penalized state because the maximum prefix limit has been exceeded.                                                                                            |
|                                             | D-Down: Neighbor adjacency or redistribution is suspended permanently<br>until a manually reset is performed with the clear ip eigrp neighbor<br>command.                                                                              |
| Address/Source                              | Shows either the neighbor IP address or the redistribution source.                                                                                                    |
| Interface                                   | Shows the interface on which neighbor information is received.                                                                                                    |
| Prefix Count                                | Displays the total number of learned prefixes by source.                                                                                                    |
|                                             | Routes can be learned for the same prefix from multiple sources, and<br><b>Note</b><br>the sum of all prefix counts in this column may be greater than the<br>figure displayed in the "Prefix Count" field.                            |
| <b>Restart Count</b>                        | Number of times a route source has exceeded the maximum-prefix limit.                                                                                                    |
| $Restart$ Reset(s)                          | Displays the time, in seconds, that a route source is in a P (penalized) state.<br>If the route source is in an A (stable or normal) state, the displayed time, in<br>seconds, is the time period until penalization history is reset. |

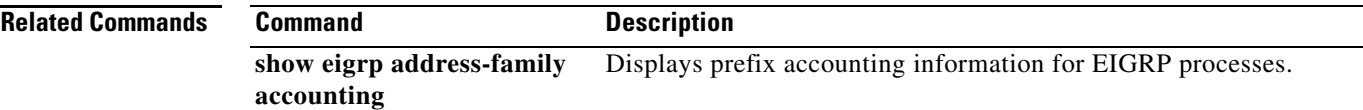

# **show ip eigrp events**

To display the Enhanced Interior Gateway Routing Protocol (EIGRP) event log, use the **show ip eigrp events** command in user EXEC or privileged EXEC mode.

**show ip eigrp** [**vrf** *vrf-name*] **events** [*starting-event-number ending-event-number*] | [**errmsg**  [*starting-event-number ending-event-number*]] [**sia** [*starting-event-number ending-event-number*]] [**type**]

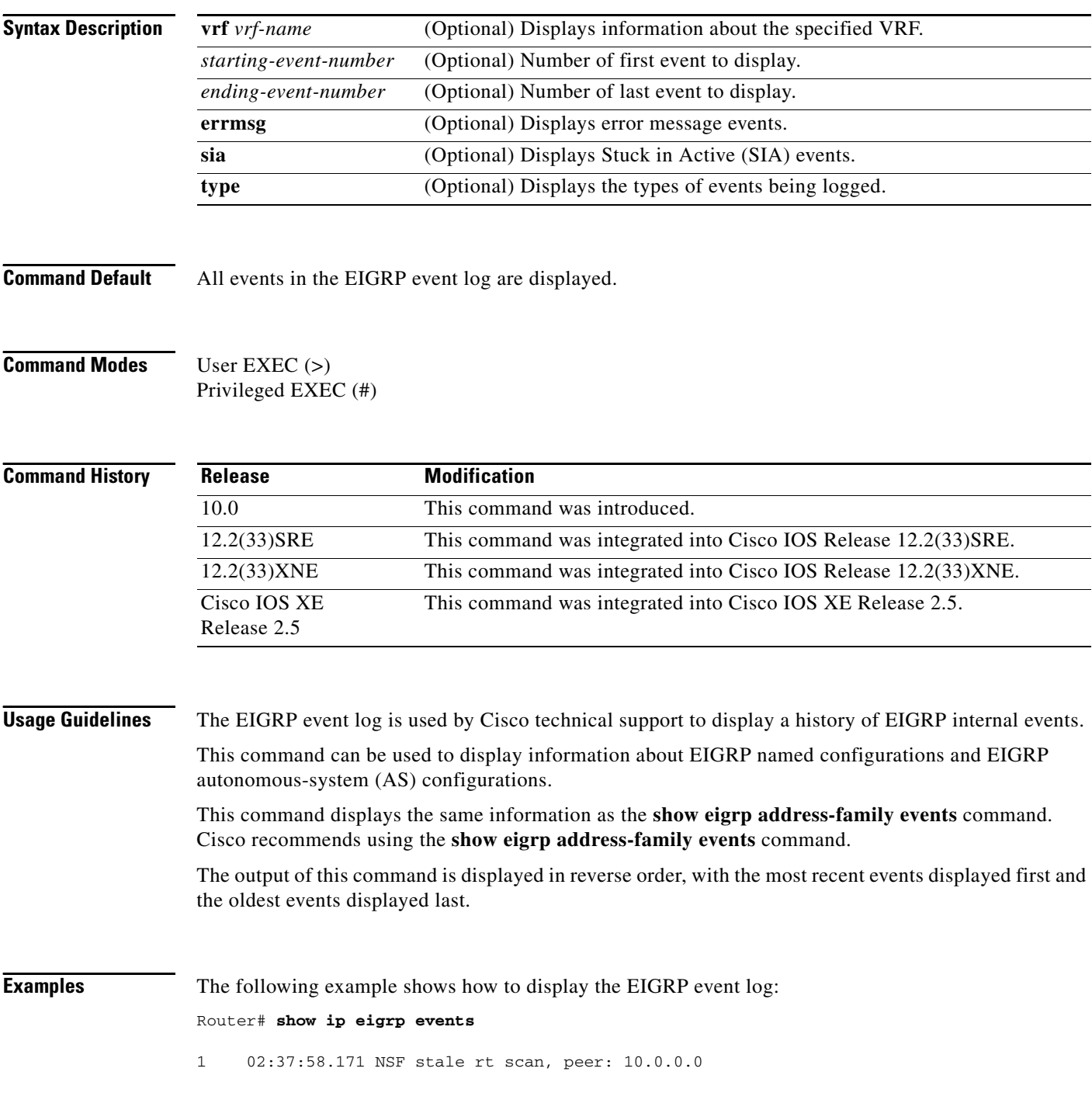

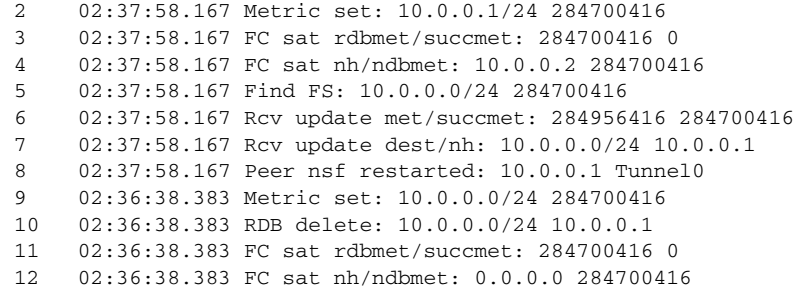

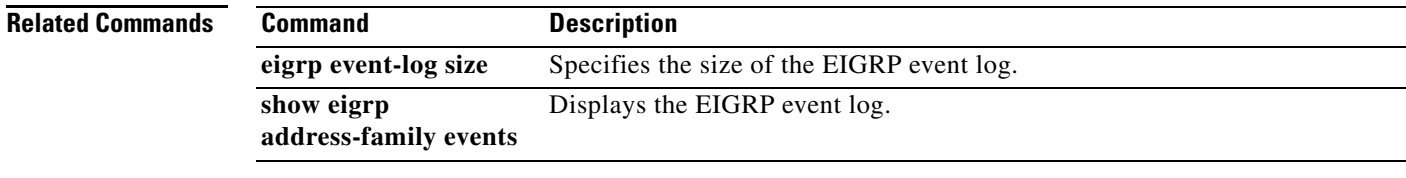

## **show ip eigrp interfaces**

To display information about interfaces that are configured for Enhanced Interior Gateway Routing Protocol (EIGRP), use the **show ip eigrp interfaces** command in privileged EXEC mode.

**show ip eigrp** [**vrf** {*vrf-name* | **\***}] [*autonomous-system-number*] **interfaces** [*type number*] [**detail**]

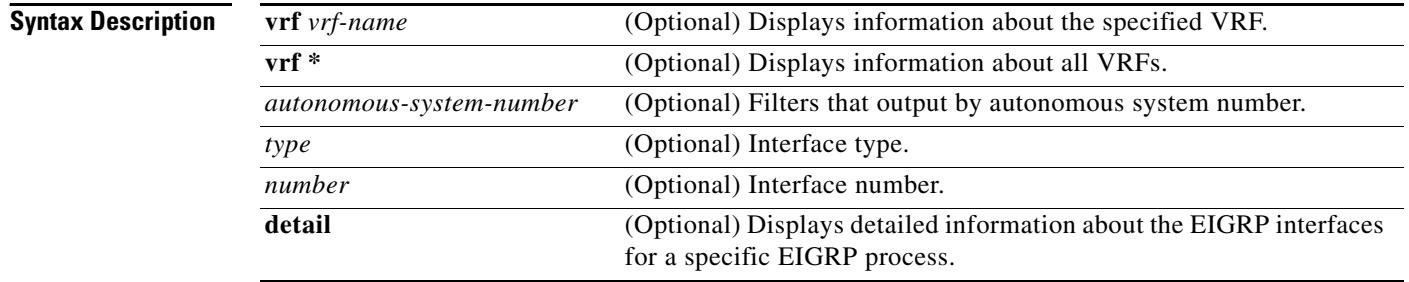

**Command Modes** Privileged EXEC (#)

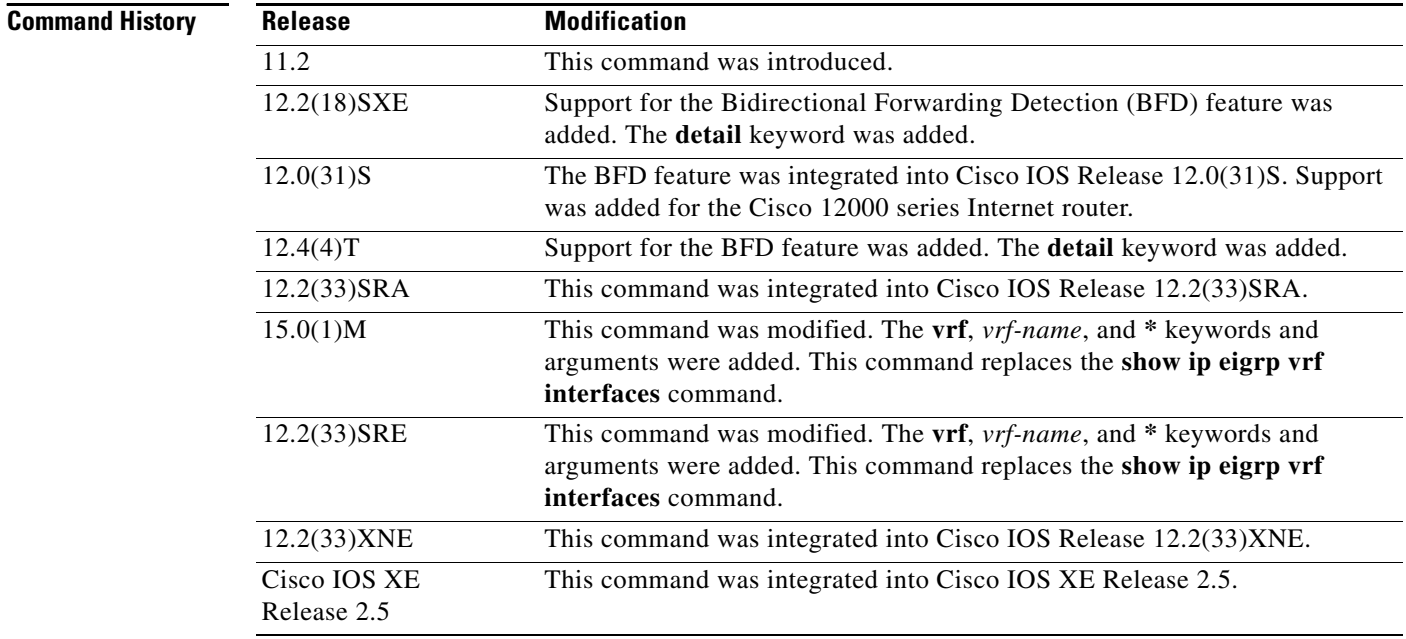

**Usage Guidelines** Use the **show ip eigrp interfaces** command to display active EIGRP interfaces, as well as EIGRP-specific interface settings and statistics.

> If an interface is specified, only information about that interface is displayed. Otherwise, information about all interfaces on which EIGRP is running is displayed.

> If an autonomous system is specified, only the routing process for the specified autonomous system is displayed. Otherwise, all EIGRP processes are displayed.

This command can be used to display information about EIGRP named configurations and EIGRP autonomous-system (AS) configurations.

This command displays the same information as the **show eigrp address-family interfaces** command. Cisco recommends using the **show eigrp address-family interfaces** command.

**Examples** The following is sample output from the **show ip eigrp interfaces** command:

Router# **show ip eigrp interfaces**

EIGRP-IPv4 Interfaces for AS(60)

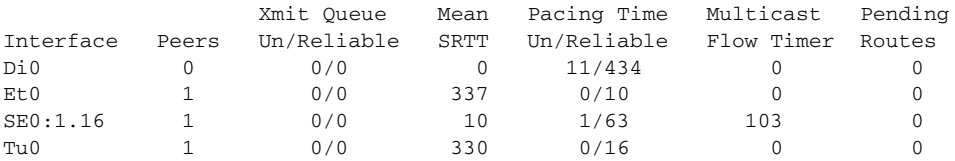

The following is sample output that displays detailed information about all active EIGRP interfaces:

```
Router# show ip eigrp interfaces detail
```
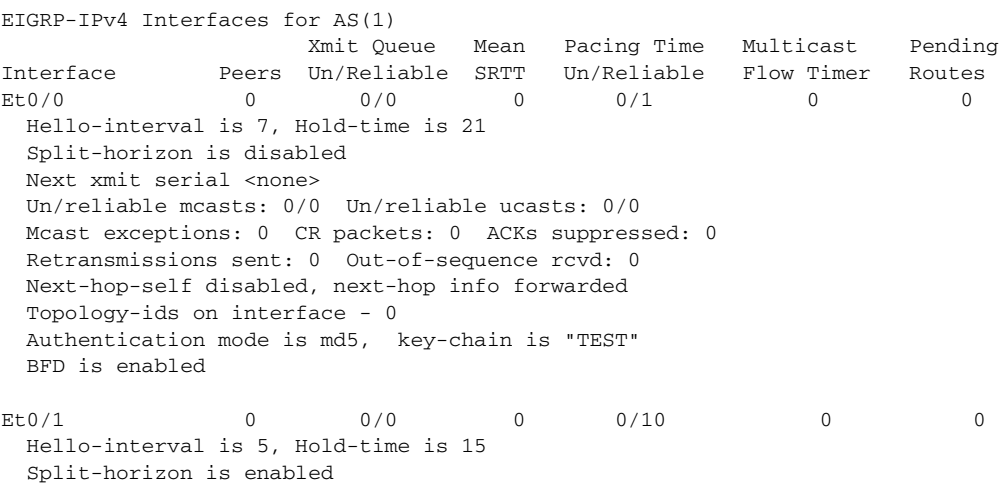

[Table 11](#page-32-0) describes the significant fields shown in the display.

<span id="page-32-0"></span>*Table 11 show ip eigrp interfaces Field Descriptions*

| <b>Field</b>                | <b>Description</b>                                                                                                    |
|-----------------------------|----------------------------------------------------------------------------------------------------|
| Interface                   | Interface over which EIGRP is configured.                                                                                            |
| Peers                       | Number of directly connected EIGRP neighbors.                                                                                        |
| Xmit Queue Un/Reliable      | Number of packets remaining in the Unreliable and Reliable<br>transmit queues.                                                       |
| Mean SRTT                   | Mean smooth round-trip time (SRTT) interval (in seconds).                                                                            |
| Pacing Time Un/Reliable     | Pacing time (in seconds) used to determine when EIGRP packets<br>should be sent out the interface (unreliable and reliable packets). |
| <b>Multicast Flow Timer</b> | Maximum number of seconds for which the router will send<br>multicast EIGRP packets.                                                 |

 $\mathbf{r}$ 

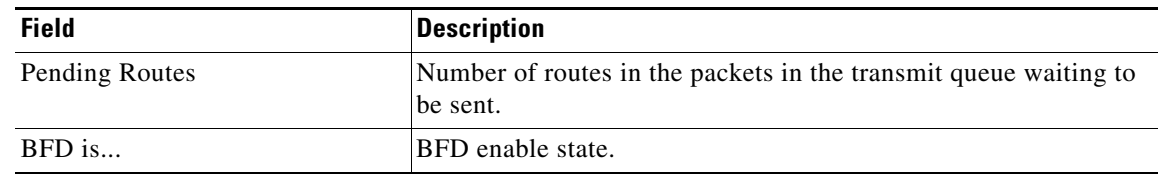

### *Table 11 show ip eigrp interfaces Field Descriptions (continued)*

### **Related Commands**

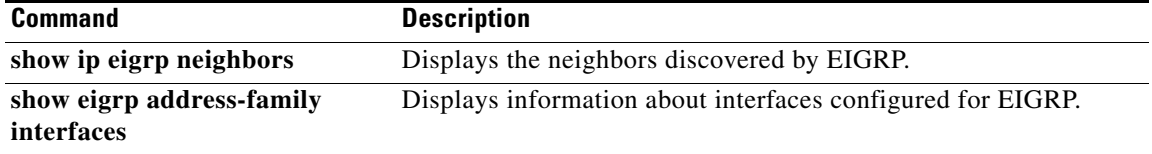

## **show ip eigrp neighbors**

To display neighbors discovered by Enhanced Interior Gateway Routing Protocol (EIGRP), use the **show ip eigrp neighbors** command in privileged EXEC mode.

**show ip eigrp** [**vrf** {*vrf-name* | **\***}] [*autonomous-system-number*] **neighbors** [*interface-type* | **static** | **detail**]

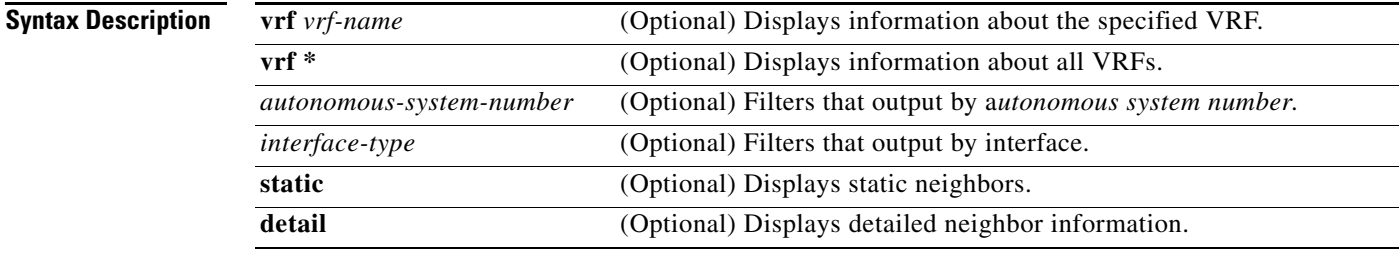

**Command Modes** Privileged EXEC (#)

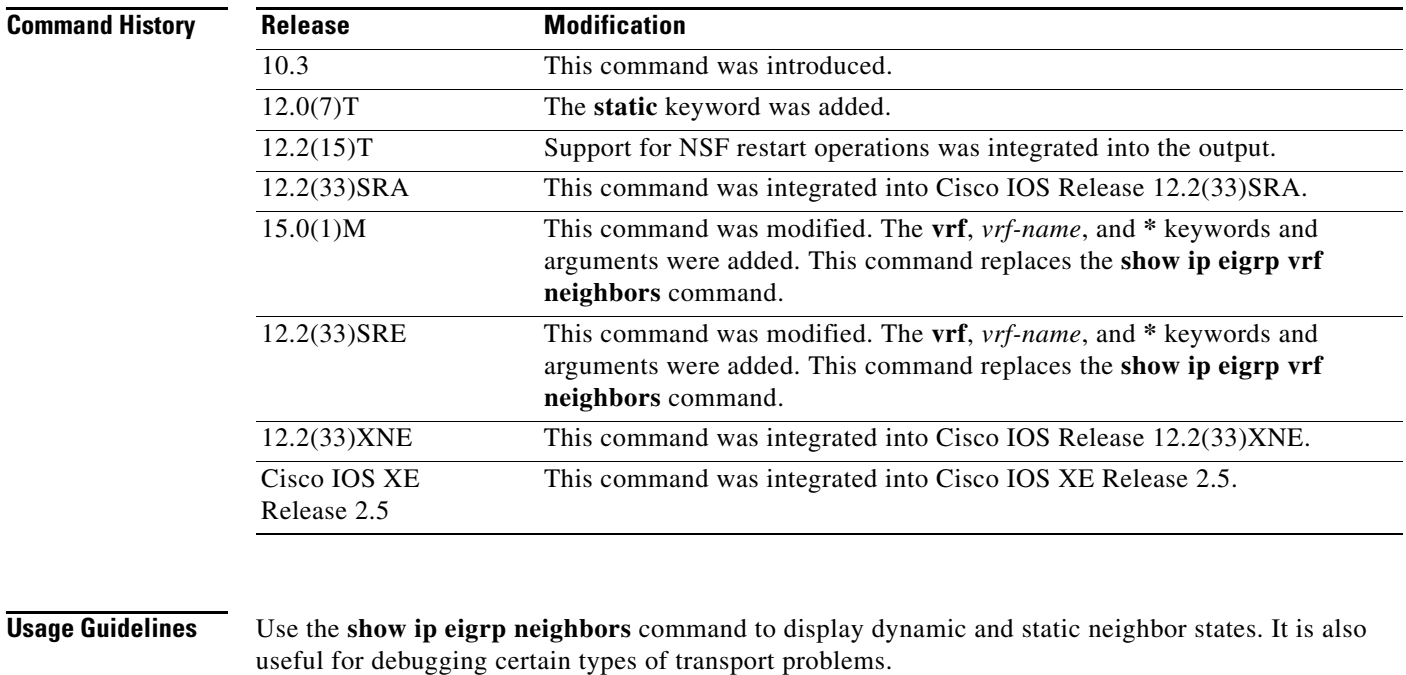

This command can be used to display information about EIGRP named configurations and EIGRP autonomous-system (AS) configurations.

This command displays the same information as the **show eigrp address-family neighbors** command. Cisco recommends using the **show eigrp address-family neighbors** command.

**Examples** The following is sample output from the **show ip eigrp neighbors** command:

 $\mathbf{r}$ 

Router# **show ip eigrp neighbors**

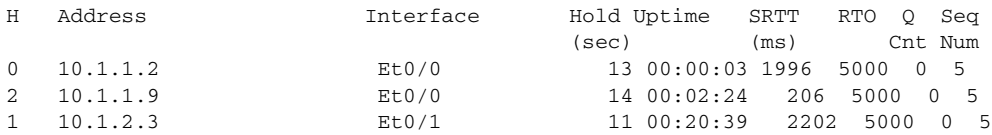

[Table 12](#page-35-0) describes the significant fields shown in the display.

<span id="page-35-0"></span>*Table 12 show ip eigrp neighbors Field Descriptions*

| <b>Field</b> | <b>Description</b>                                                                                                    |
|--------------|----------------------------------------------------------------------------------------------------|
| AS(60)       | Autonomous system number for these neighbors.                                                                                                    |
| Address      | IP address of the EIGRP peer.                                                                                                    |
| Interface    | Interface on which the router is receiving hello packets from the peer.                                                                                                    |
| Holdtime     | Length of time EIGRP will wait to hear from the peer before declaring it down.                                                                                                    |
| Uptime       | Elapsed time (in hours: minutes: seconds) since the local router first heard from<br>this neighbor.                                                                                             |
| O Count      | Number of EIGRP packets (update, query, and reply) that the software is<br>waiting to send.                                                                                                    |
| Seq Num      | Sequence number of the last update, query, or reply packet that was received<br>from this neighbor.                                                                                             |
| <b>SRTT</b>  | Smooth round-trip time. This is the number of milliseconds required for an<br>EIGRP packet to be sent to this neighbor and for the local router to receive an<br>acknowledgment of that packet. |
| <b>RTO</b>   | Retransmission timeout (in milliseconds). This is the amount of time the<br>software waits before resending a packet from the retransmission queue to a<br>neighbor.                            |

The following is sample output from the **show ip eigrp neighbors** command when issued with the **detail** keyword:

#### Router# **show ip eigrp neighbors detail**

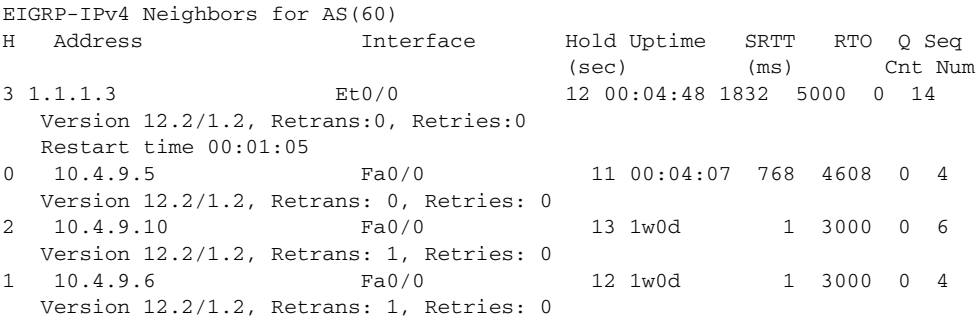

[Table 13](#page-36-0) describes the significant fields shown in the display.
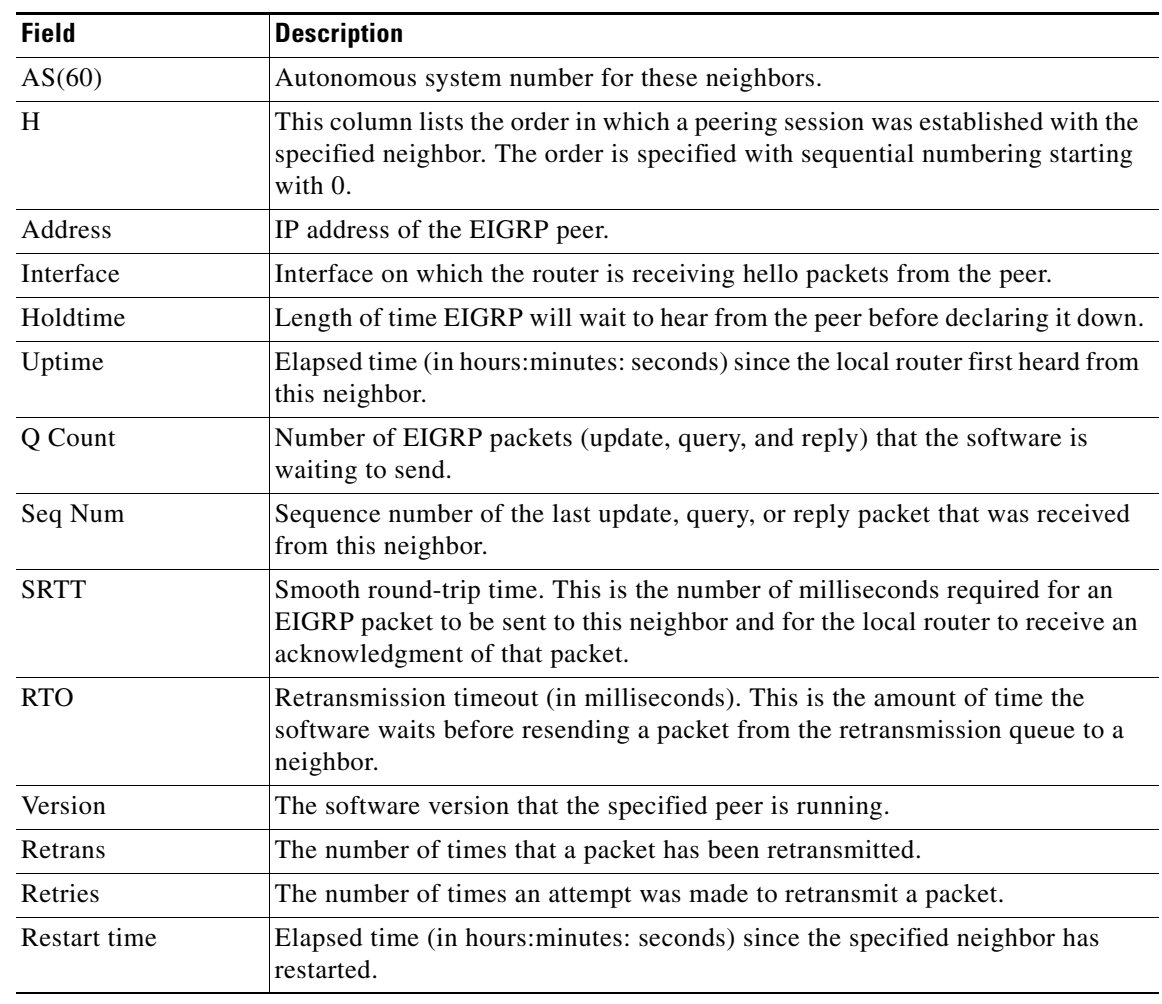

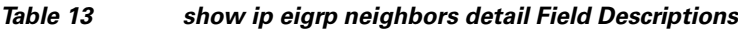

### **Related Commands Command Description show eigrp address-family neighbors** Displays the neighbors discovered by EIGRP.

## **show ip eigrp topology**

To display entries in the Enhanced Interior Gateway Routing Protocol (EIGRP) topology table, use the **show ip eigrp topology** command in privileged EXEC mode.

**show ip eigrp** [**vrf** {*vrf-name* | **\***}] [*autonomous-system-number*] **topology** [*ip-address* [*mask*]] | [**name**] [**active** | **all-links** | **detail-links** | **pending** | **summary** | **zero-successors**]

| <b>Syntax Description</b> | $\mathbf{v}$ rf <i>vrf-name</i> | (Optional) Displays information about the specified VRF.                                                                                                    |  |
|---------------------------|---------------------------------|----------------------------------------------------------------------------------------------------|--|
|                           | $\mathbf{v}$ rf *               | (Optional) Displays information about all VRFs.                                                                                                    |  |
|                           | autonomous-system-number        | (Optional) Autonomous system number.                                                                                                    |  |
|                           | ip-address                      | (Optional) IP address. When specified with a mask, a detailed<br>description of the entry is provided.                                                             |  |
|                           | mask                            | (Optional) Subnet mask. The mask is entered as a slash mark<br>followed by the prefix length.                                                                      |  |
|                           | name                            | (Optional) EIGRP-IPv4 topology table name. This name is the<br>topology identifier and shows the topology-related information for<br>Multi-Topology Routing (MTR). |  |
|                           |                                 | <b>Note</b><br>Effective with Cisco IOS Release 12.2(33)SRE, this keyword<br>was removed.                                                                          |  |
|                           | active                          | (Optional) Displays all topology entries that are in an active state.                                                                                              |  |
|                           | all-links                       | (Optional) Displays all topology entries and all links (paths) instead<br>of displaying only feasible paths.                                                       |  |
|                           | detail-links                    | (Optional) Displays all topology entries with additional detail.                                                                                                   |  |
|                           | pending                         | (Optional) Displays all topology entries pending updates queued to<br>send to neighbors.                                                                           |  |
|                           | summary                         | (Optional) Displays a summary of the EIGRP topology table.                                                                                                    |  |
|                           | zero-successors                 | (Optional) Displays topology entries that fail to install in the routing<br>table due to administrative distance.                                                  |  |
|                           |                                 |                                                                                                    |  |

**Command Default** If this command is used without any optional keywords, then only topology entries with feasible successors are displayed and only the feasible paths are shown.

**Command Modes** Privileged EXEC (#)

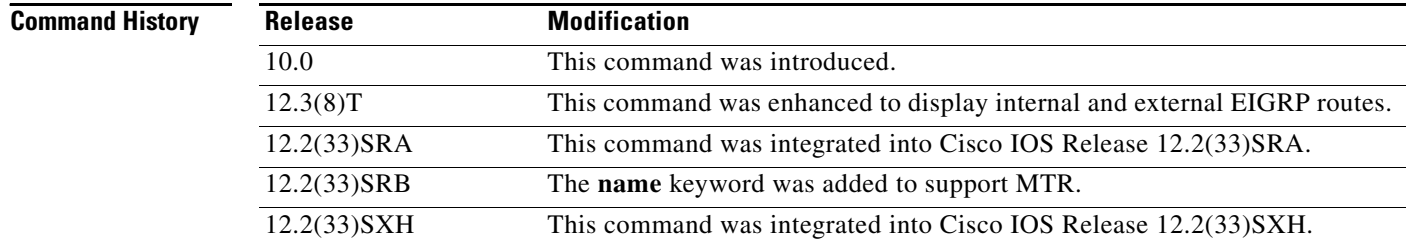

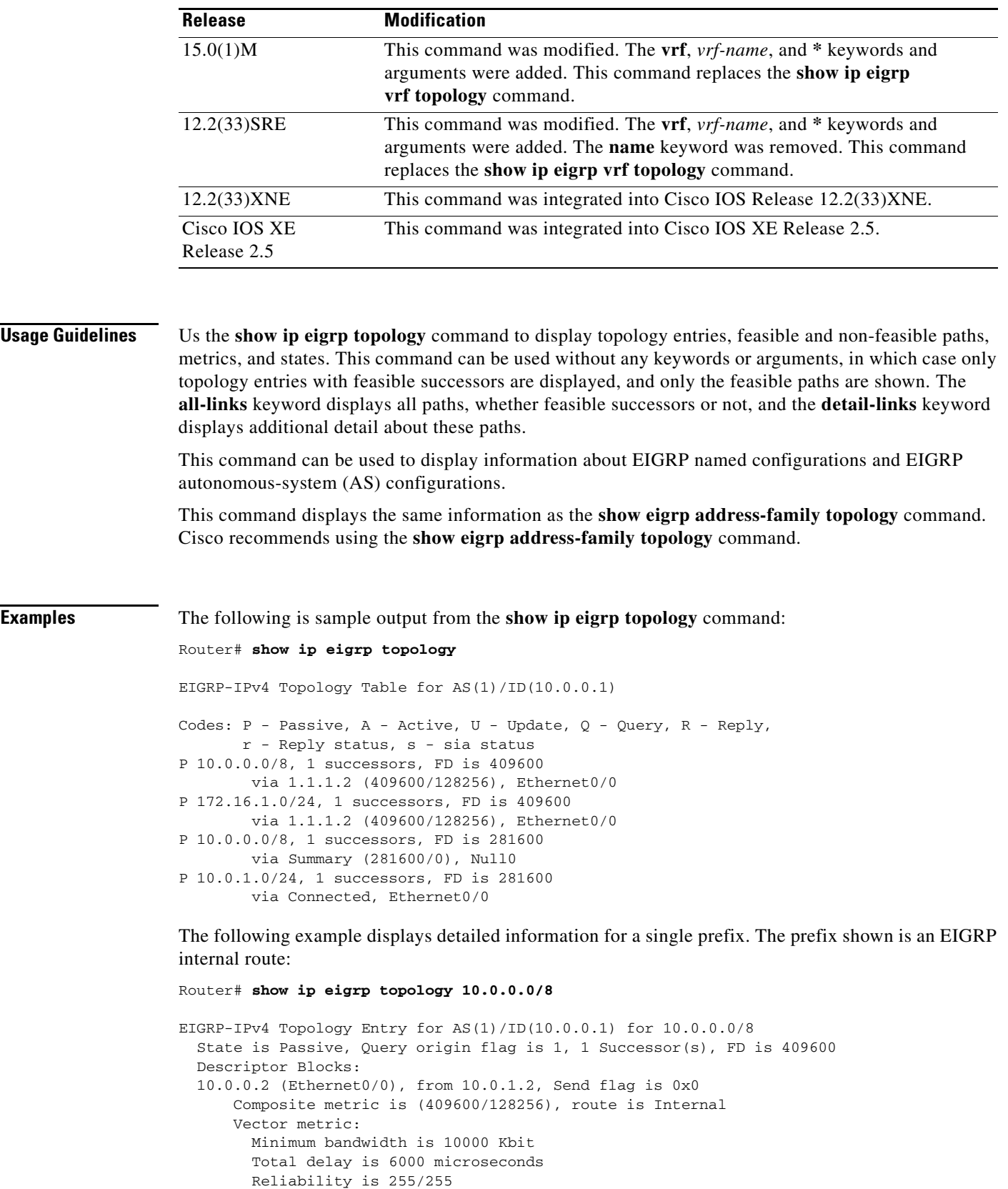

Load is 1/255

```
 Minimum MTU is 1500
 Hop count is 1
 Originating router is 10.0.1.2
```
The following example displays detailed information for a single prefix. The prefix shown is an EIGRP external route:

```
Router# show ip eigrp topology 172.16.1.0/24
```

```
EIGRP-IPv4 Topology Entry for AS(1)/ID(10.0.0.1) for 10.0.0.0/8
State is Passive, Query origin flag is 1, 1 Successor(s), FD is 409600
   Descriptor Blocks:
   10.0.0.2 (Ethernet0/0), from 10.0.1.2, Send flag is 0x0
       Composite metric is (409600/128256), route is External
       Vector metric:
         Minimum bandwidth is 10000 Kbit
         Total delay is 6000 microseconds
         Reliability is 255/255
         Load is 1/255
         Minimum MTU is 1500
        Hop count is 1
         Originating router is 10.0.1.2
       External data:
         AS number of route is 0
         External protocol is Connected, external metric is 0
         Administrator tag is 0 (0x00000000)
```
The following example demonstrates the **all-links** keyword, which displays all paths, even those that are not feasible:

```
Router# show ip eigrp topology all-links
```

```
EIGRP-IPv4 Topology Table for AS(1)/ID(10.0.0.1)
Codes: P - Passive, A - Active, U - Update, Q - Query, R - Reply,
        r - reply Status, s - sia Status 
P 172.16.1.0/24, 1 successors, FD is 409600, serno 14
         via 10.10.1.2 (409600/128256), Ethernet0/0
         via 10.1.04.3 (2586111744/2585599744), Serial3/0, serno 18
```
The following example demonstrates the **detail-links** keyword, which displays additional detail about the routes:

Router# **show ip eigrp topology detail-links**  EIGRP-IPv4 Topology Table for AS(1)/ID(10.0.0.1) Codes:  $P -$  Passive,  $A -$  Active,  $U -$  Update,  $Q -$  Query,  $R -$  Reply, r - reply Status, s - sia Status P 10.0.0.0/8, 1 successors, FD is 409600, serno 6 via 1.1.1.2 (409600/128256), Ethernet0/0 P 172.16.1.0/24, 1 successors, FD is 409600, serno 14 via 1.1.1.2 (409600/128256), Ethernet0/0 P 10.0.0.0/8, 1 successors, FD is 281600, serno 3 via Summary (281600/0), Null0 P 10.1.1.0/24, 1 successors, FD is 281600, serno 1 via Connected, Ethernet0/0

[Table 14](#page-40-0) describes the significant fields shown in the displays.

<span id="page-40-0"></span>

| <b>Field</b>       | <b>Description</b>                                                                                                    |
|--------------------|----------------------------------------------------------------------------------------------------|
| Codes              | State of this topology table entry. Passive and Active refer to the<br>EIGRP state with respect to this destination; Update, Query, and<br>Reply refer to the type of packet that is being sent.                                                                                                    |
| $P - Passive$      | No EIGRP computations are being performed for this destination.                                                                                                    |
| $A - Active$       | EIGRP computations are being performed for this destination.                                                                                                    |
| $U - Update$       | Indicates that a pending update packet is waiting to be sent for this<br>route.                                                                                                    |
| $Q - Query$        | Indicates that a pending query packet is waiting to be sent for this<br>route.                                                                                                    |
| $R - Reply$        | Indicates that a pending reply packet is waiting to be sent for this<br>route.                                                                                                    |
| $r - Reply$ status | Indicates that EIGRP has sent a query for the route and is waiting for<br>a reply from the specified path.                                                                                                    |
| 10.16.90.0         | Destination IP network number.                                                                                                    |
| 255.255.255.0      | Destination subnet mask.                                                                                                    |
| successors         | Number of successors. This number corresponds to the number of next<br>hops in the IP routing table. If "successors" is capitalized, then the<br>route or next hop is in a transition state.                                                                                                    |
| serno              | Serial number.                                                                                                    |
| FD                 | Feasible distance. The feasible distance is the best metric to reach the<br>destination or the best metric that was known when the route went<br>active. This value is used in the feasibility condition check. If the<br>reported distance of the router (the metric after the slash) is less than<br>the feasible distance, the feasibility condition is met and that path is a<br>feasible successor. Once the software determines it has a feasible<br>successor, it need not send a query for that destination. |
| via                | IP address of the peer that told the software about this destination. The<br>first $n$ of these entries, where $n$ is the number of successors, is the<br>current successors. The remaining entries on the list are feasible<br>successors.                                                                                                    |
| (409600/128256)    | The first number is the EIGRP metric that represents the cost to the<br>destination. The second number is the EIGRP metric that this peer<br>advertised.                                                                                                    |

*Table 14 show ip eigrp topology Field Descriptions*

### **Related Commands**

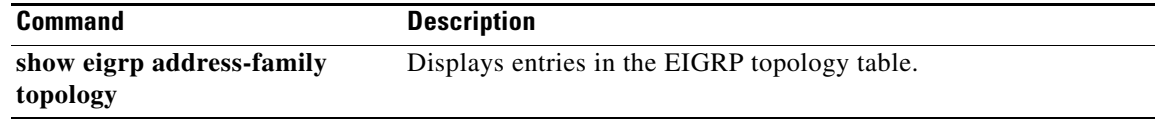

### **show ip eigrp traffic**

To display the number of Enhanced Interior Gateway Routing Protocol (EIGRP) packets sent and received, use the **show ip eigrp traffic** command in privileged EXEC mode.

**show ip eigrp** [**vrf** {*vrf-name* | **\***}] [*autonomous-system-number*] **traffic**

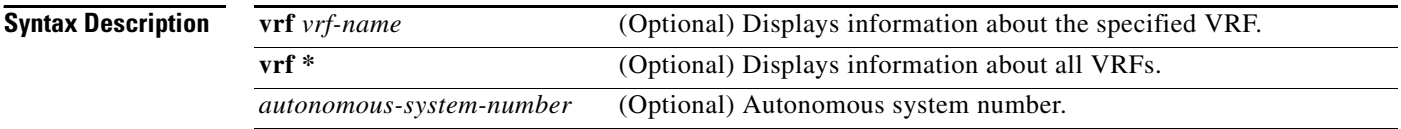

**Command Modes** Privileged EXEC (#)

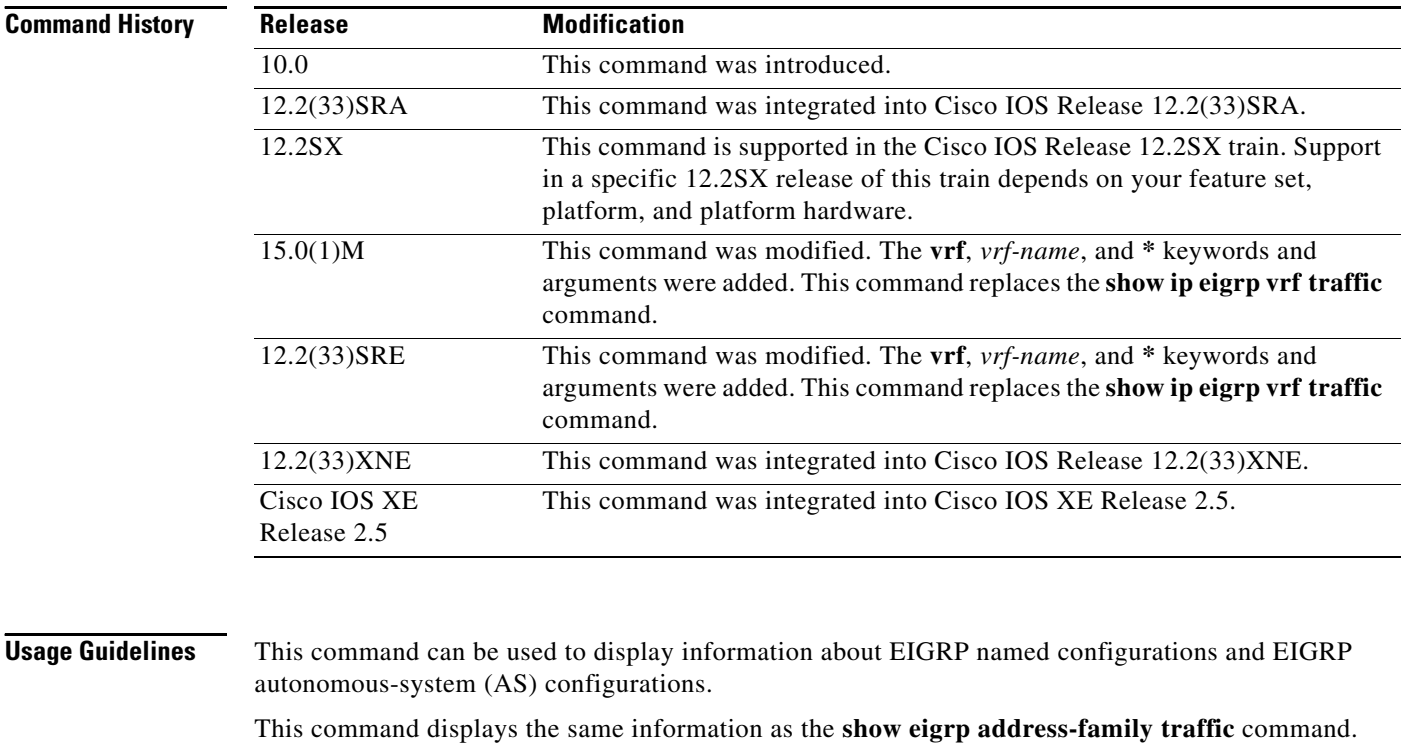

**Examples** The following is sample output from the **show ip eigrp traffic** command:

Cisco recommends using the **show eigrp address-family traffic** command.

Router# **show ip eigrp traffic**

EIGRP-IPv4 Traffic Statistics for AS(60) Hellos sent/received: 21429/2809 Updates sent/received: 22/17 Queries sent/received: 0/0 Replies sent/received: 0/0 Acks sent/received: 16/13

```
SIA-Queries sent/received: 0/0
SIA-Replies sent/received: 0/0
Hello Process ID: 204
PDM Process ID: 203
Socket Queue: 0/2000/2/0 (current/max/highest/drops)
Input Queue: 0/2000/2/0 (current/max/highest/drops)
```
[Table 15](#page-42-0) describes the significant fields shown in the display.

<span id="page-42-0"></span>*Table 15 show ip eigrp traffic Field Descriptions*

| <b>Field</b>              | <b>Description</b>                                          |
|---------------------------|-------------------------------------------------------------|
| Hellos sent/received      | Number of hello packets sent and received.                  |
| Updates sent/received     | Number of update packets sent and received.                 |
| Queries sent/received     | Number of query packets sent and received.                  |
| Replies sent/received     | Number of reply packets sent and received.                  |
| Acks sent/received        | Number of acknowledgement packets sent and received.        |
| SIA-Oueries sent/received | Number of stuck in active query packets sent and received.  |
| SIA-Replies sent/received | Number of stuck in active reply packets sent and received.  |
| Hello Process ID          | Hello process identifier.                                   |
| <b>PDM</b> Process ID     | Protocol-dependent module IOS process identifier.           |
| Socket Queue              | The IP to EIGRP Hello Process socket queue counters.        |
| Input queue               | The EIGRP Hello Process to EIGRP PDM socket queue counters. |

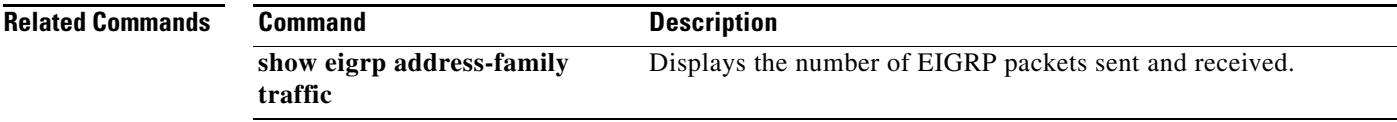

## **show ip eigrp vrf accounting**

# $\frac{\sqrt{2}}{\sqrt{2}}$

**Note** Effective with Cisco IOS Release 15.0(1)M, this command was replaced by the **show ip eigrp accounting** command. See the **show ip eigrp accounting** command for more information.

To display prefix accounting information for an Enhanced Interior Gateway Routing Protocol (EIGRP) VPN routing and forwarding instance (VRF), use the **show ip eigrp vrf accounting** command in privileged EXEC mode.

**show ip eigrp vrf** {*vrf-name* | **\***} **accounting** [*autonomous-system-number*]

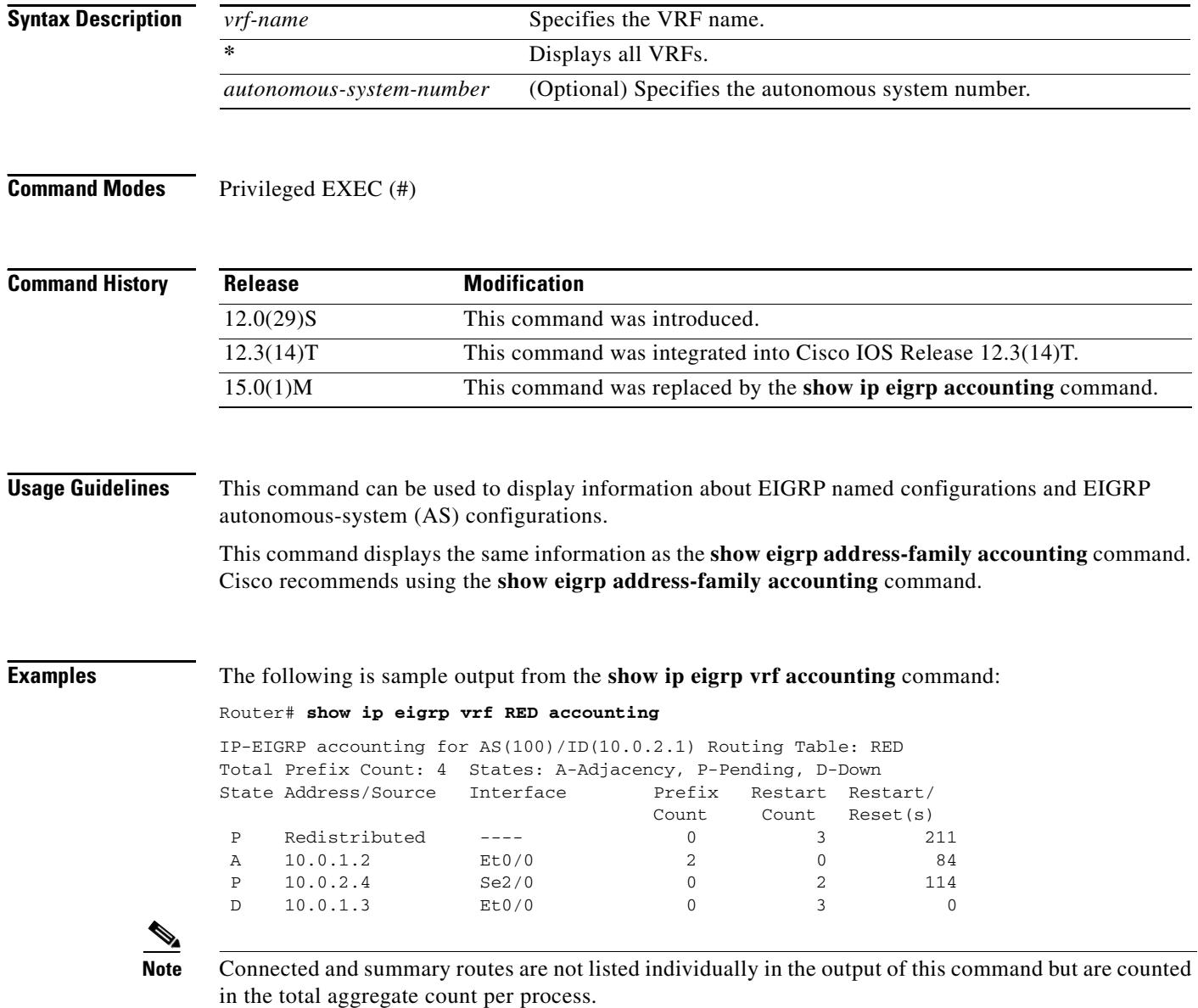

[Table 16](#page-44-0) describes the significant fields shown in the display.

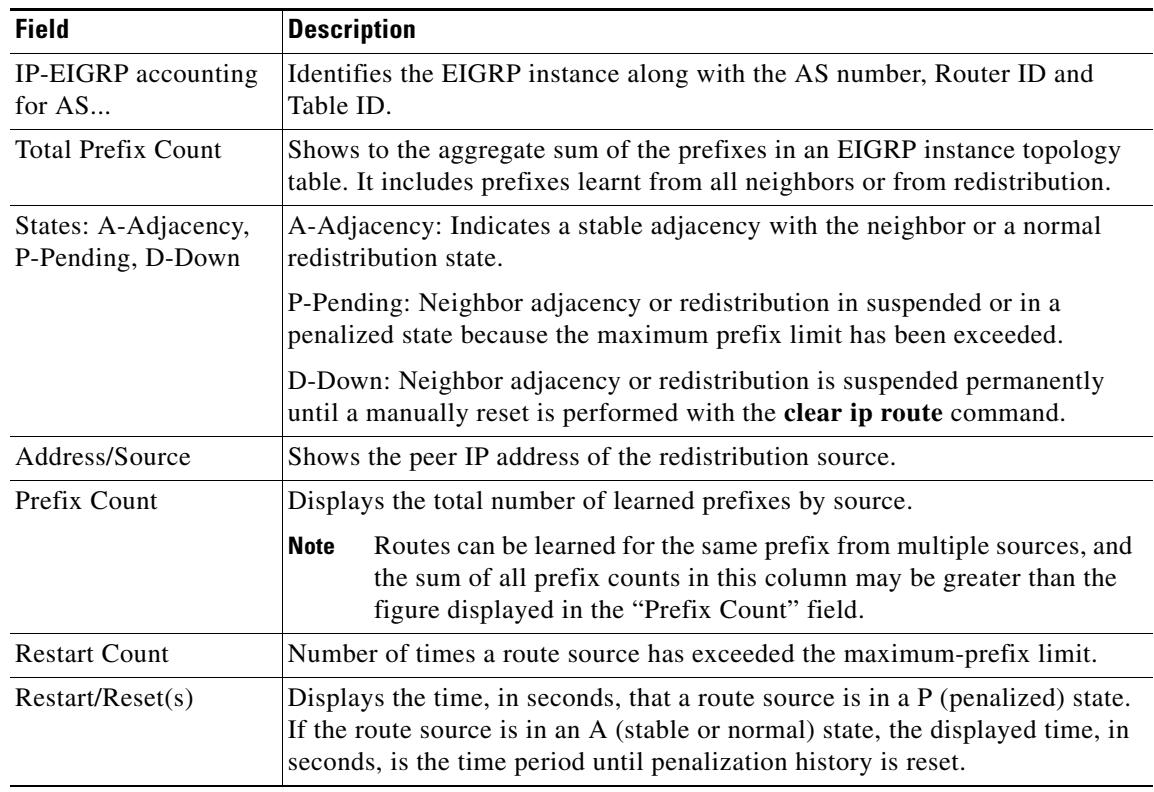

### <span id="page-44-0"></span>*Table 16 show ip eigrp vrf accounting Field Descriptions*

### **Related Commands**

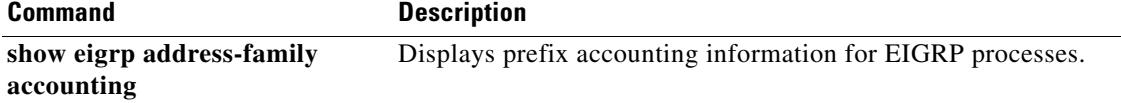

## **show ip eigrp vrf interfaces**

 $\frac{\sqrt{2}}{\sqrt{2}}$ 

**Note** Effective with Cisco IOS Release 15.0(1)M, this command was replaced by the **show ip eigrp interfaces**  command. See the **show ip eigrp interfaces** command for more information.

To display information about interfaces that carry VPN routing and forwarding (VRF) information and that are configured for Enhanced Interior Gateway Routing Protocol (EIGRP), use the **show ip eigrp vrf interfaces** command in privileged EXEC mode.

**show ip eigrp vrf** {*vrf-name* | **\***} **interfaces** [*autonomous-system-number*] [*interface-type*] [**detail** *interface-type*] [**static** *interface-type*]

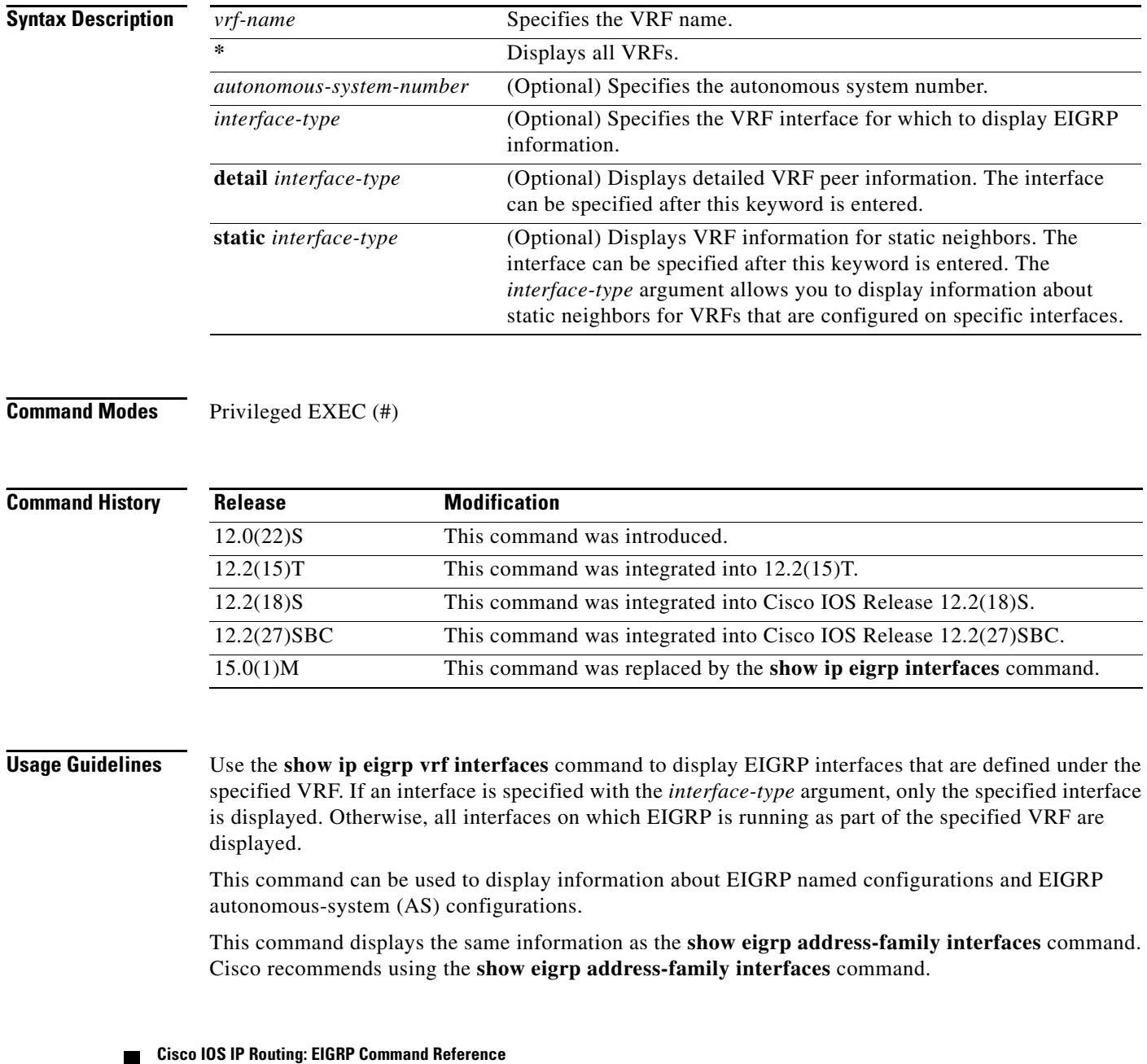

**Examples** The following is sample output from the **show ip eigrp vrf interfaces** command:

Router# **show ip eigrp vrf VRF-PINK interfaces**

IP-EIGRP interfaces for process 1

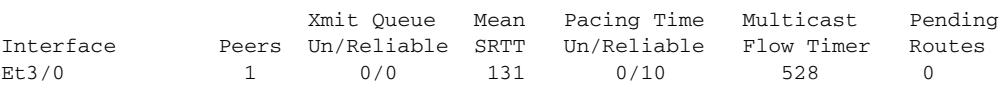

[Table 17](#page-46-0) describes the significant fields shown in the display.

<span id="page-46-0"></span>*Table 17 show ip eigrp vrf interfaces Field Descriptions*

| <b>Field</b>                    | <b>Description</b>                                                                                                    |
|---------------------------------|----------------------------------------------------------------------------------------------------|
| IP-EIGRP interfaces for process | Displays the autonomous system number for the specified VRF.                                                            |
| Interface                       | Interface over which EIGRP is configured.                                                                               |
| Peers                           | Number of directly connected EIGRP neighbors.                                                                           |
| Xmit Queue Un/Reliable          | Number of packets remaining in the Unreliable and Reliable<br>transmit queues.                                          |
| Mean SRTT                       | Mean smooth round-trip time (SRTT) interval (in milliseconds).                                                          |
| Pacing Time Un/Reliable         | Pacing time used to determine when EIGRP packets should be<br>sent out the interface (unreliable and reliable packets). |
| <b>Multicast Flow Timer</b>     | Maximum number of seconds in which the router will send<br>multicast EIGRP packets.                                     |
| Pending Routes                  | Number of routes in the packets in the transmit queue waiting to<br>be sent.                                            |

### **Related Commands**

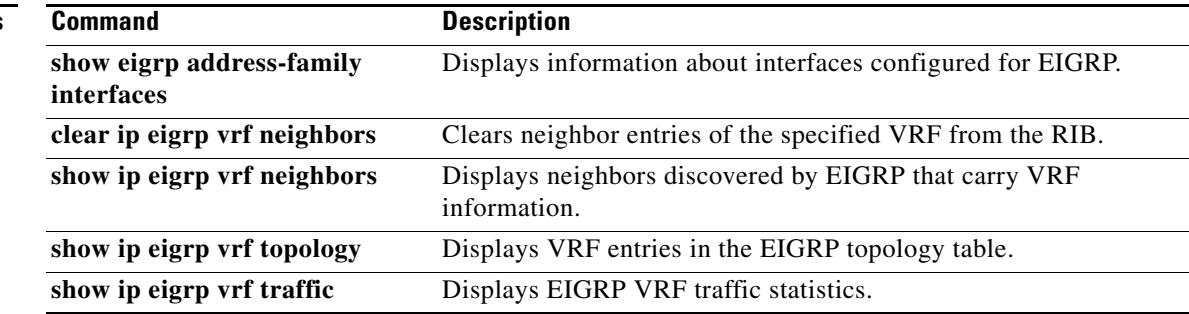

## **show ip eigrp vrf neighbors**

 $\underbrace{\blacklozenge}$ 

**Note** Effective with Cisco IOS Release 15.0(1)M, this command was replaced by the **show ip eigrp neighbors**  command. See the **show ip eigrp neighbors** command for more information.

To display Enhanced Interior Gateway Routing Protocol (EIGRP) neighbors that are on interfaces that are part of the specified Virtual Private Network (VPN) routing and forwarding instance (VRF), use the **show ip eigrp vrf neighbors** command privileged EXEC mode.

**show ip eigrp vrf** {*vrf-name* | **\***} **neighbors** [*autonomous-system-number*] [*interface-type*] [**detail** *interface-type*] [**static** *interface-type*]

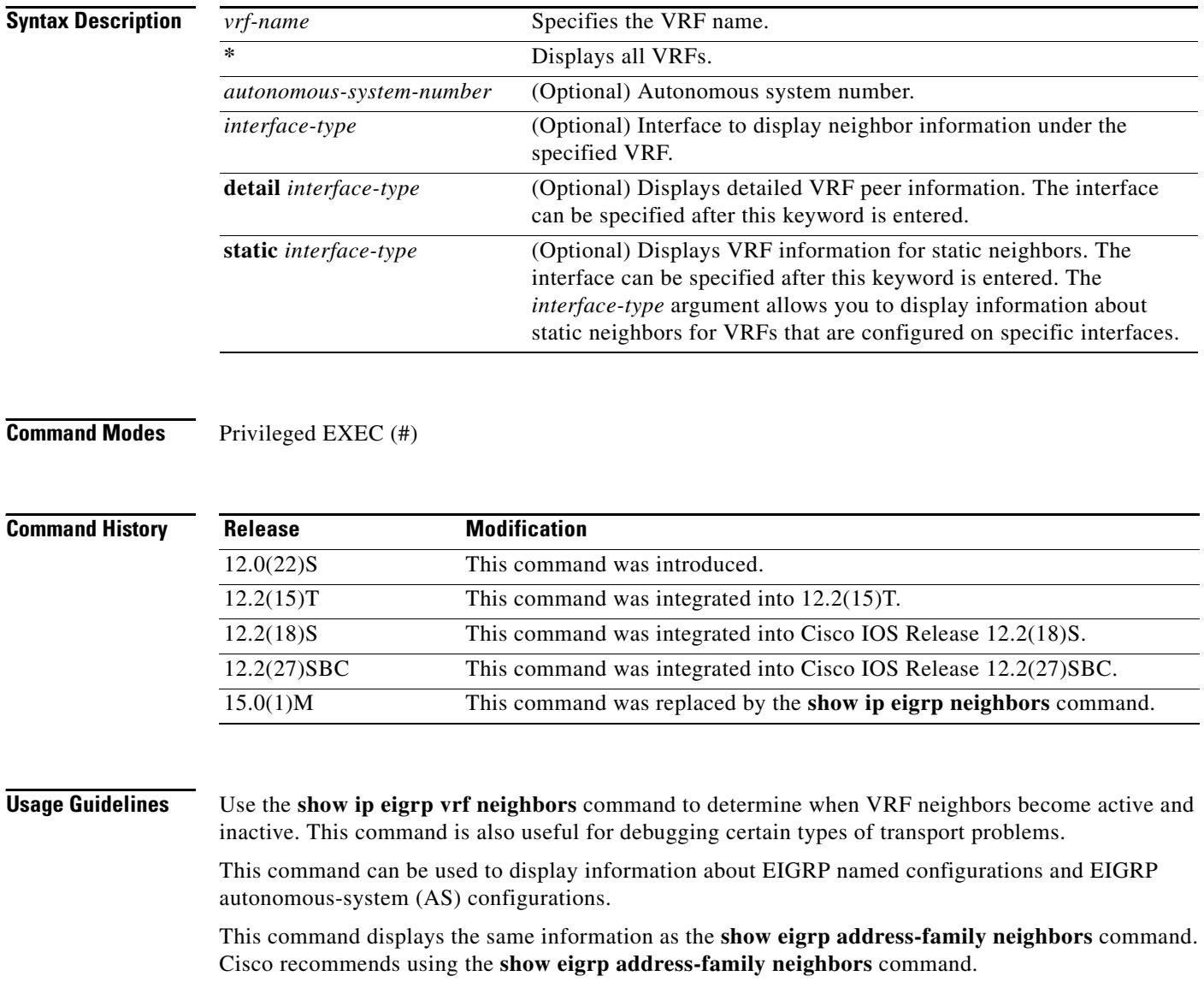

### **Examples** The following is sample output from the **show ip eigrp vrf neighbors** command:

Router# **show ip eigrp vrf VRF-GREEN neighbors**

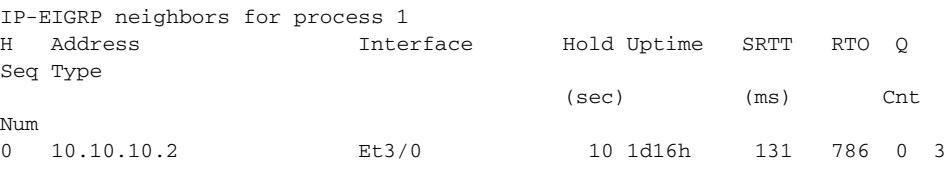

[Table 18](#page-48-0) describes the significant fields shown in the display.

<span id="page-48-0"></span>*Table 18 show ip eigrp vrf neighbors Field Descriptions*

| <b>Field</b>                      | <b>Description</b>                                                                                                    |
|-----------------------------------|----------------------------------------------------------------------------------------------------|
| IP-EIGRP neighbors<br>for process | Displays the autonomous-system number for the specified EIGRP VRF.                                                                                                    |
| Address                           | IP address of the EIGRP peer.                                                                                                    |
| Interface                         | Interface on which the router is receiving hello packets from the peer.                                                                                                    |
| Hold Uptime                       | Length of time (in seconds) that the Cisco IOS software will wait to hear from<br>the peer before declaring it down, and the length in time (in seconds) since the<br>local router first heard from this neighbor. |
| <b>SRTT</b>                       | Smooth round-trip time. This is the number of milliseconds required for an<br>EIGRP packet to be sent to this neighbor and for the local router to receive an<br>acknowledgment of that packet.                    |
| <b>RTO</b>                        | Retransmission timeout (in milliseconds). This is the amount of time the<br>software waits before resending a packet from the retransmission queue to a<br>neighbor.                                               |
| $\Omega$                          | Number of EIGRP packets (update, query, and reply) that the software is<br>waiting to send.                                                                                                    |

### **Related Commands**

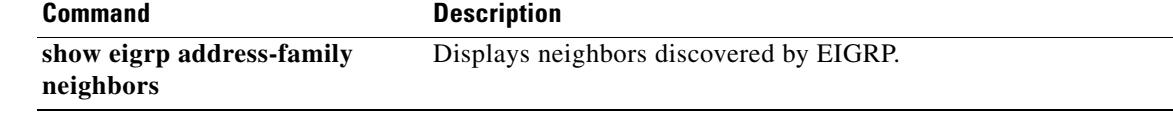

### **show ip eigrp vrf topology**

 $\overline{\mathscr{P}}$ 

**Note** Effective with Cisco IOS Release 15.0(1)M, this command was replaced by the **show ip eigrp topology**  command. See the **show ip eigrp topology** command for more information.

To display Virtual Private Network (VPN) routing and forwarding instance (VRF) entries in the Enhanced Interior Gateway Routing Protocol (EIGRP) topology table, use the **show ip eigrp topology** command in privileged EXEC mode.

**show ip eigrp vrf** {*vrf-name* | **\***} **topology** [*as-number*] [*ip-address* [*mask*]] [**active** | **all-links** | **pending** | **summary** | **zero-successors**]

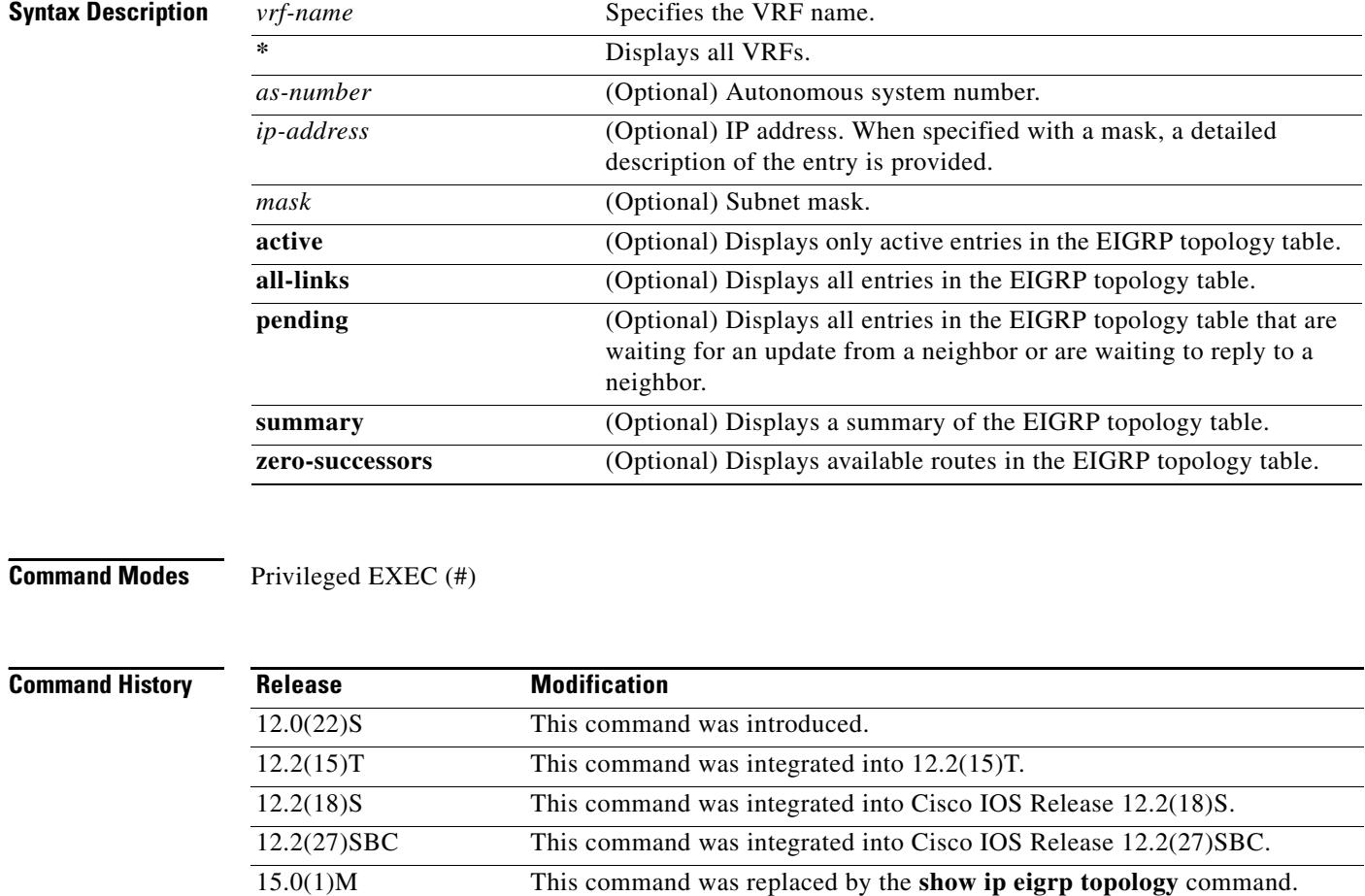

**Usage Guidelines** The **show ip eigrp vrf topology** command can be used without any keywords or arguments, but you must specify either a VRF name or use the \* character as a wild card. If this command entered this way, only routes that are feasible successors are displayed. The **show ip eigrp vrf topology** command can be used to determine Diffusing Update Algorithm (DUAL) states and to debug possible DUAL problems.

a ka

This command can be used to display information about EIGRP named configurations and EIGRP autonomous-system (AS) configurations.

This command displays the same information as the **show eigrp address-family topology** command. Cisco recommends using the **show eigrp address-family topology** command.

**Examples** The following is sample output from the **show ip eigrp vrf topology** command:

```
Router# show ip eigrp vrf VRF-PINK topology
```
IP-EIGRP Topology Table for AS(1)/ID(192.168.10.1) Routing Table:VRF-PINK

Codes:P - Passive, A - Active, U - Update, Q - Query, R - Reply,

```
 r - reply Status, s - sia Status
```

```
P 10.17.17.0/24, 1 successors, FD is 409600
          via 10.10.10.2 (409600/128256), Ethernet3/0
P 172.16.19.0/24, 1 successors, FD is 409600
         via 10.10.10.2 (409600/128256), Ethernet3/0
P 192.168.10.0/24, 1 successors, FD is 281600
         via Connected, Ethernet3/0
P 10.10.10.0/24, 1 successors, FD is 281600
         via Redistributed (281600/0)
```
[Table 19](#page-50-0) describes the significant fields shown in the display.

| <b>Field</b>   | <b>Description</b>                                                                                                    |
|----------------|----------------------------------------------------------------------------------------------------|
| Codes          | State of this topology table entry. Passive and Active refer to the<br>EIGRP state with respect to this destination; Update, Query, and<br>Reply refer to the type of packet that is being sent.                                                                                                    |
| P-Passive      | No EIGRP computations are being performed for this destination.                                                                                                    |
| $A$ -Active    | EIGRP computations are being performed for this destination.                                                                                                    |
| $U$ —Update    | An update packet was sent to this destination.                                                                                                    |
| $Q$ — $Q$ uery | A query packet was sent to this destination.                                                                                                    |
| $R$ -Reply     | A reply packet was sent to this destination.                                                                                                    |
| r—reply Status | Flag that is set after the software has sent a query and is waiting for a<br>reply.                                                                                                    |
| s—sia Status   | Flag that is set if a route is in a stuck in active state.                                                                                                    |
| successors     | Number of successors. This number corresponds to the number of next<br>hops in the IP routing table. If "successors" is capitalized, then the<br>route or next hop is in a transition state.                                                                                                    |
| <b>FD</b>      | Feasible distance. The feasible distance is the best metric to reach the<br>destination or the best metric that was known when the route went<br>active. This value is used in the feasibility condition check. If the<br>reported distance of the router (the metric after the slash) is less than<br>the feasible distance, the feasibility condition is met and that path is a<br>feasible successor. Once the software determines it has a feasible<br>successor, it need not send a query for that destination. |

<span id="page-50-0"></span>*Table 19 show ip eigrp vrf topology Field Descriptions*

 $\mathbf{r}$ 

| <b>Field</b>    | <b>Description</b>                                                                                                    |
|-----------------|----------------------------------------------------------------------------------------------------|
| replies         | (Not shown in the output) Number of replies that are still outstanding<br>(have not been received) with respect to this destination. This<br>information appears only when the destination is in Active state.                          |
| state           | (Not shown in the output) Exact EIGRP state that this destination is<br>in. It can be the number $0, 1, 2,$ or 3. This information appears only<br>when the destination is in the active state.                                         |
| via             | IP address of the peer that told the software about this destination. The<br>first N of these entries, where N is the number of successors, is the<br>current successors. The remaining entries on the list are feasible<br>successors. |
| (409600/128256) | The first number is the EIGRP metric that represents the cost to the<br>destination. The second number is the EIGRP metric that this peer<br>advertised.                                                                                |
| Ethernet 3/0    | Interface from which this information was learned.                                                                                                    |

*Table 19 show ip eigrp vrf topology Field Descriptions (continued)*

### **Related Commands**

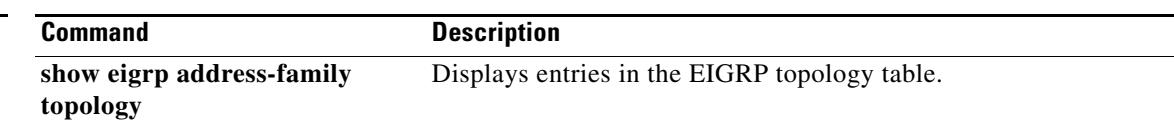

 $\mathbf{I}$ 

### **show ip eigrp vrf traffic**

**Note** Effective with Cisco IOS Release 15.0(1)M, the **show ip eigrp vrf traffic** command is replaced by the **show ip eigrp traffic** command. See the **show ip eigrp traffic** command for more information.

To display sent and received statistics for Enhanced Interior Gateway Routing Protocol (EIGRP) Virtual Private Networking (VPN) routing and forwarding instance (VRF) packets, use the **show ip eigrp vrf traffic** command in privileged EXEC mode.

**show ip eigrp vrf** {*vrf-name* | **\***} **traffic** [*as-number*]

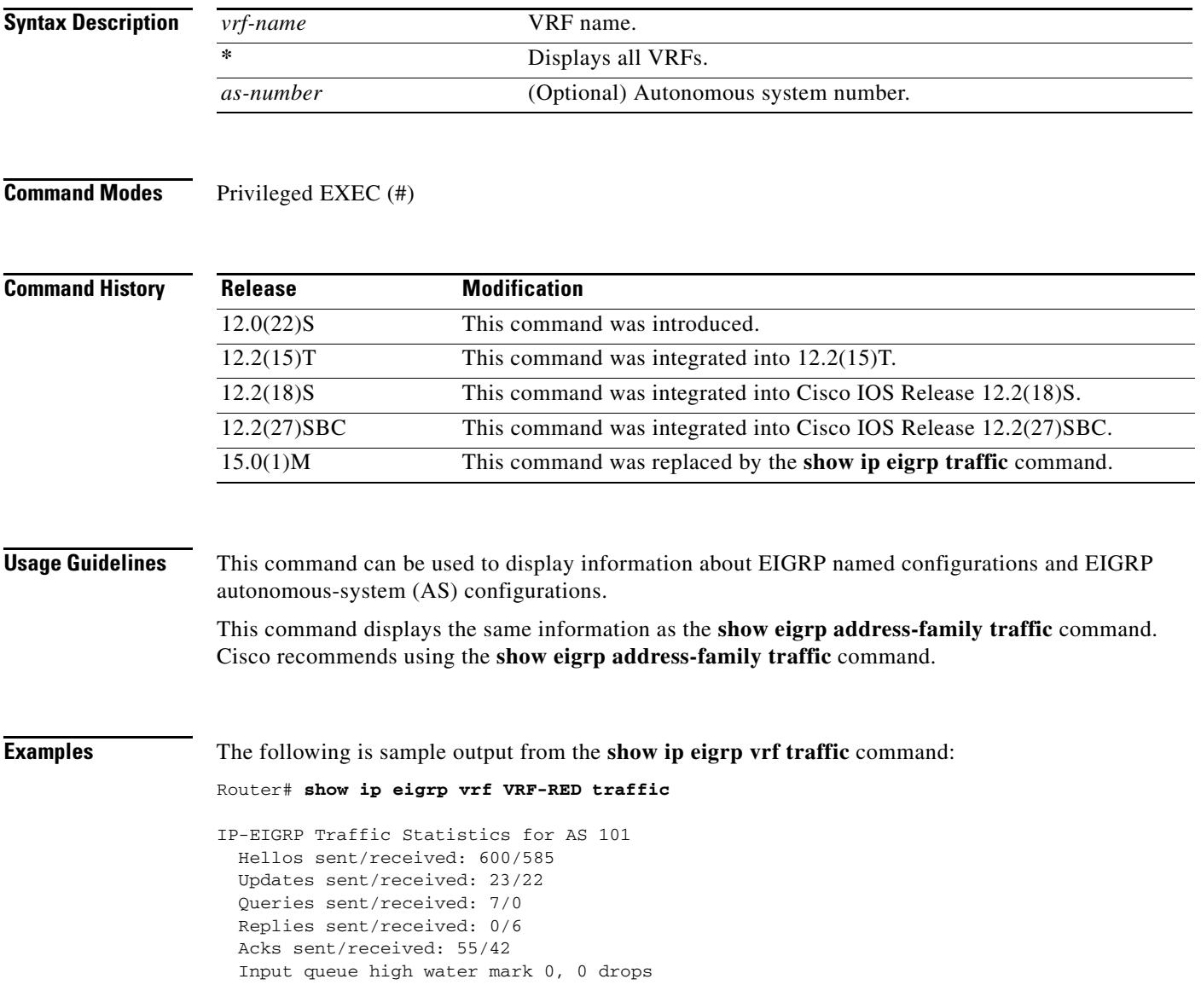

[Table 20](#page-53-0) describes the significant fields shown in the display.

 $\overline{\mathsf{I}}$ 

<span id="page-53-0"></span>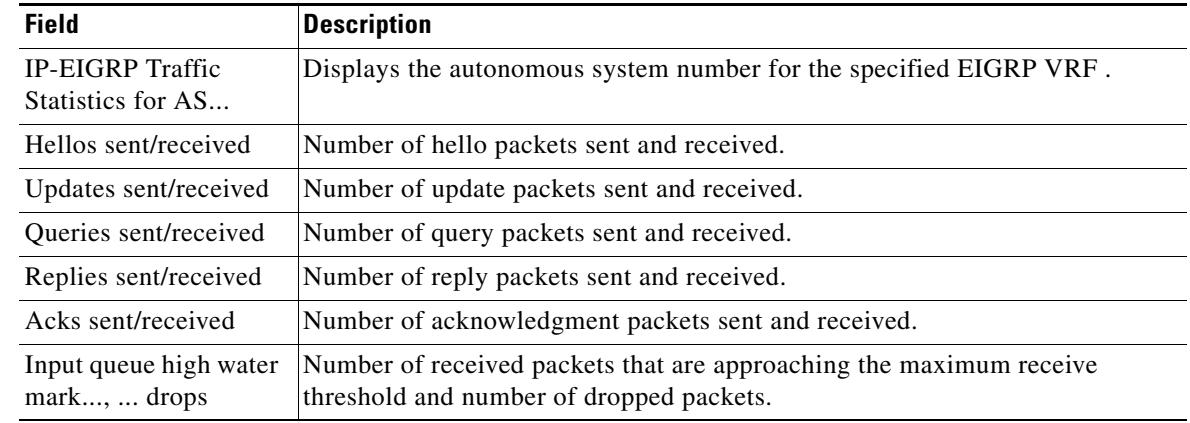

### *Table 20 show ip eigrp vrf traffic Field Descriptions*

### **Related Commands**

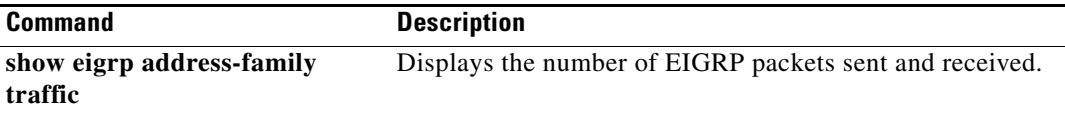

## **shutdown (address-family)**

To disable the Enhanced Interior Gateway Routing Protocol (EIGRP) address-family protocol for a specific routing instance without removing any existing address-family configuration parameters, use the **shutdown** command in the appropriate configuration mode. To reenable the EIGRP address-family protocol, use the **no** form of this command.

### **shutdown**

**no shutdown**

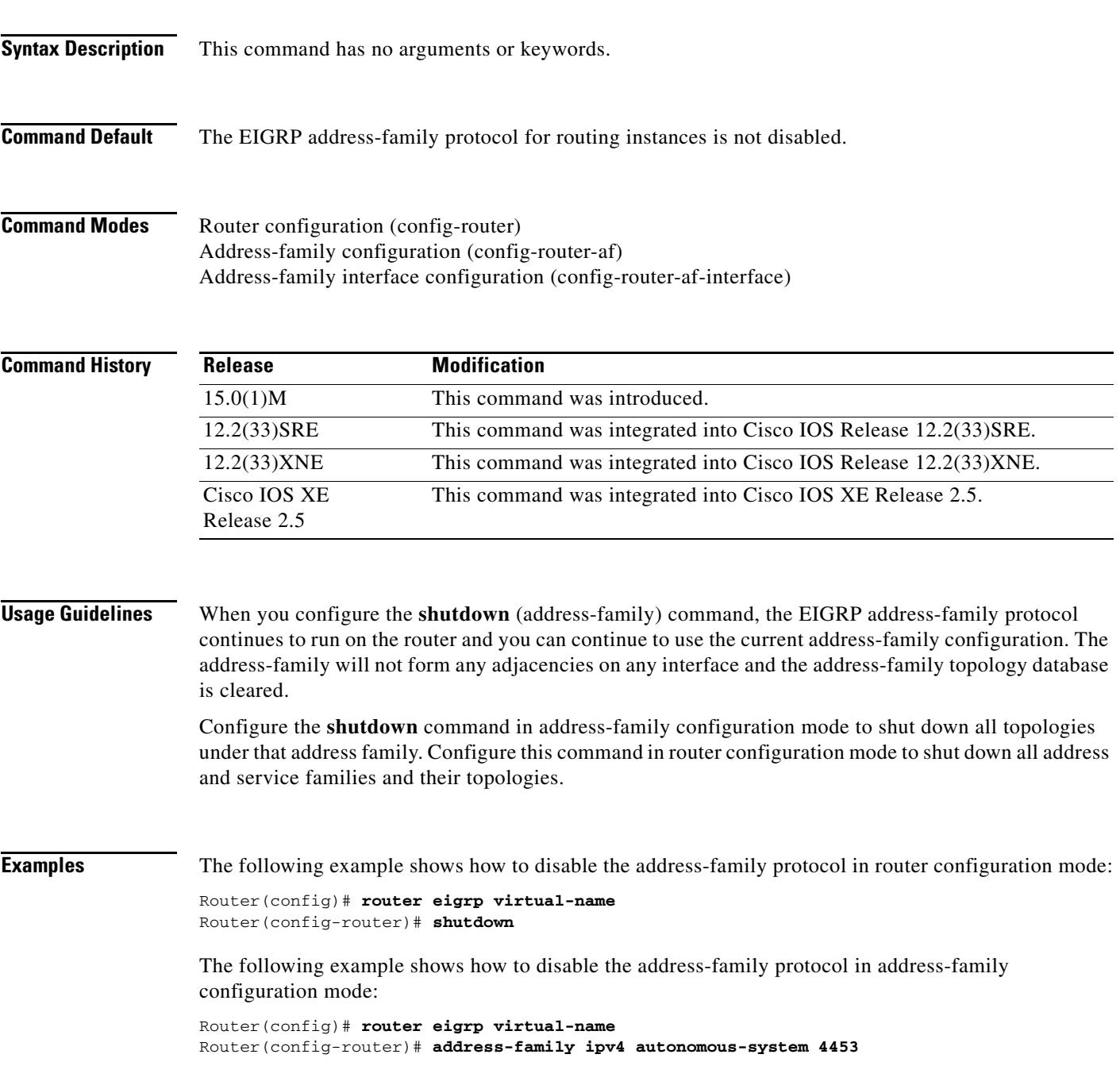

Router(config-router-af)# **shutdown**

The following example shows how to disable the address-family protocol in address-family interface configuration mode:

```
Router(config)# router eigrp virtual-name
Router(config-router)# address-family ipv4 autonomous-system 4453
Router(config-router-af)# af-interface default
Router(config-router-af-interface)# shutdown
```
### **Related Commands**

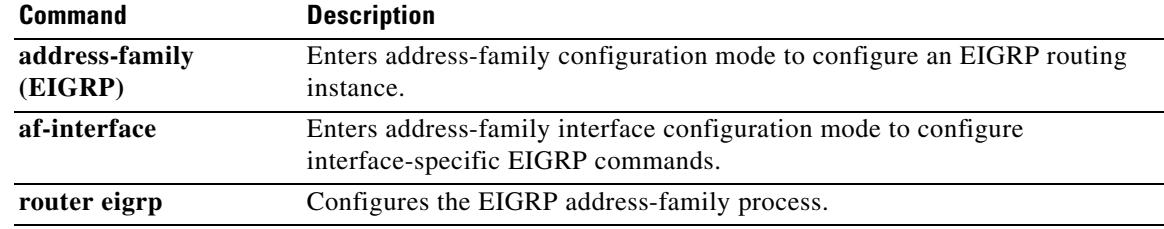

## **split-horizon (EIGRP)**

To enable Enhanced Interior Gateway Routing Protocol (EIGRP) split-horizon, use the **split-horizon** command in address-family interface configuration mode or service-family interface configuration mode. To disable EIGRP split-horizon, use the **no** form of this command.

### **split-horizon**

**no split-horizon**

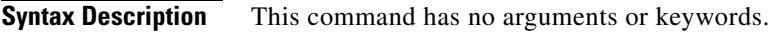

**Command Default** EIGRP split-horizon is enabled by default. However, for ATM interfaces and subinterfaces **split-horizon** is disabled by default.

**Command Modes** Address-family interface configuration (config-router-af-interface) Service-family interface configuration (config-router-sf-interface)

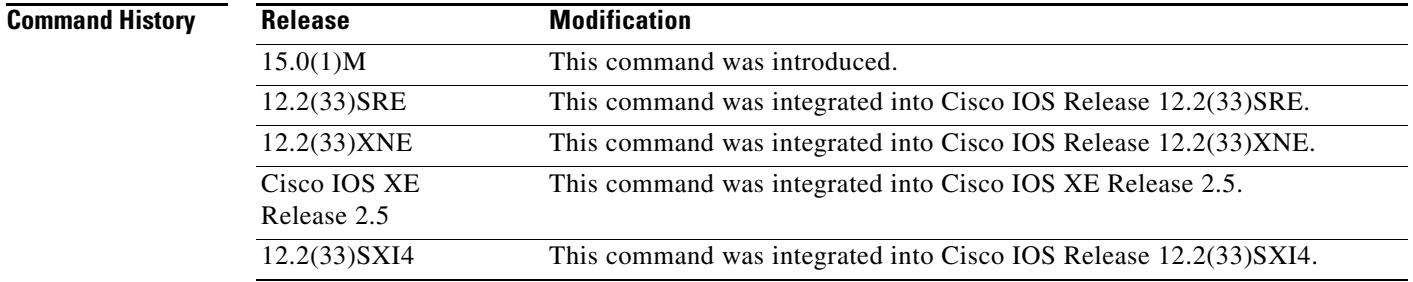

**Usage Guidelines** The split-horizon rule prohibits a router from advertising a route through an interface that the router itself uses to reach the destination. The following are general rules for EIGRP split-horizon:

- **•** Split-horizon behavior is turned on by default.
- When you change the EIGRP split-horizon setting on an interface, all adjacencies with EIGRP neighbors reachable over that interface are reset.
- Split-horizon should typically be disabled only on non-broadcast multi-access interfaces.
- **•** The EIGRP split-horizon behavior is not controlled or influenced by the **ip split-horizon** command.

To configure split-horizon for an EIGRP address family, use the **split-horizon** command in address-family interface configuration mode.

To configure split-horizon for an EIGRP service family, use the **split-horizon** command in service-family interface configuration mode.

Т

**Examples** The following example disables EIGRP split-horizon for serial interface 3/0 in address-family 5400:

Router(config)# **router eigrp virtual-name** Router(config-router)# **address-family ipv4 autonomous-system 5400** Router(config-router-af)# **af-interface serial3/0** Router(config-router-af-interface)# **no split-horizon**

The following example disables EIGRP split-horizon for serial interface 3/0 in service-family 5400:

```
Router(config)# router eigrp virtual-name
Router(config-router)# service-family ipv4 autonomous-system 5400
Router(config-router-sf)# sf-interface serial3/0
Router(config-router-sf-interface)# no split-horizon
```
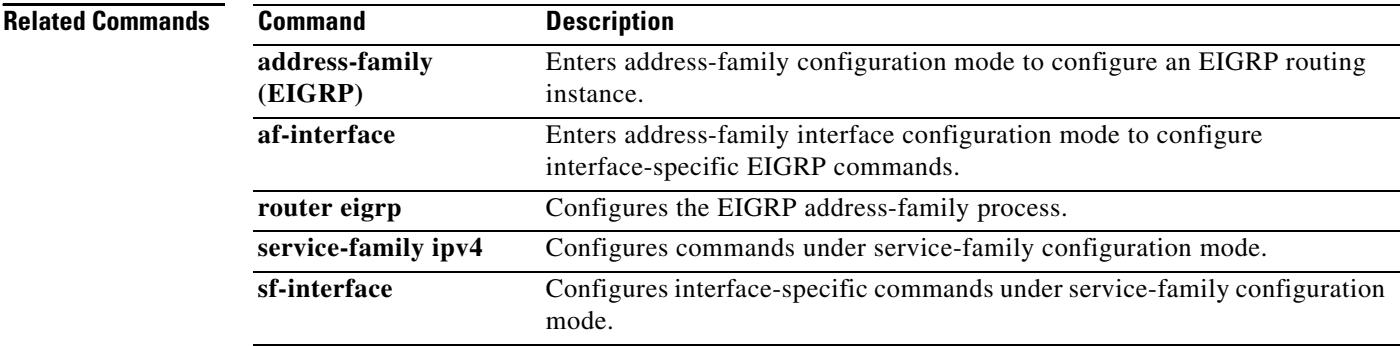

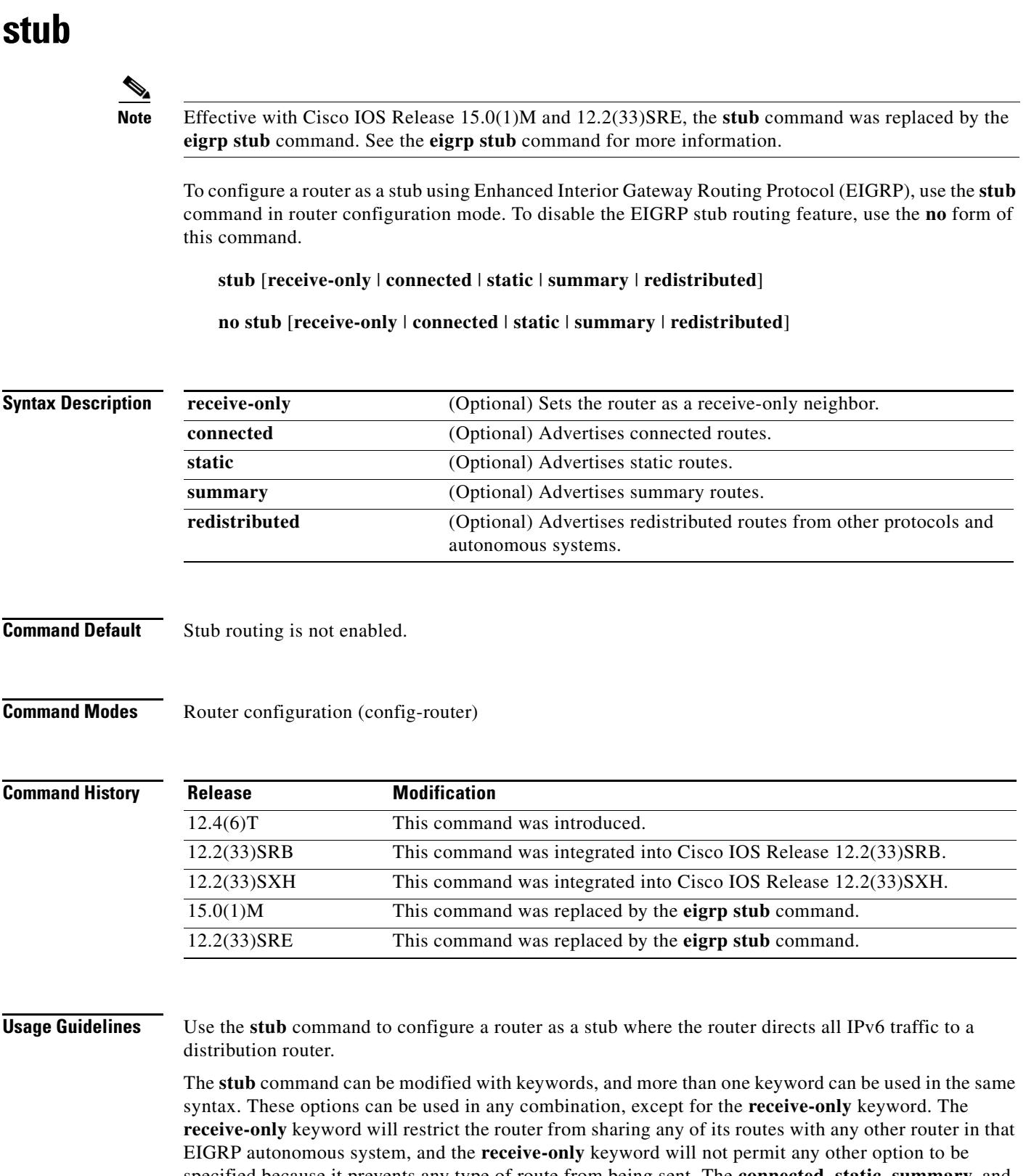

If any of these four keywords is used with the **stub** command, only the route types specified by the particular keywords will be sent. Route types specified by the nonused keywords will not be sent.

The **connected** keyword permits the EIGRP stub routing feature to send connected routes. If the connected routes are not covered by a network statement, it may be necessary to redistribute connected routes with the **redistribute connected** command under the EIGRP process. This option is enabled by default.

The **static** keyword permits the EIGRP stub routing feature to send static routes. Without the configuration of this option, EIGRP will not send any static routes, including internal static routes that normally would be automatically redistributed. It will still be necessary to redistribute static routes with the **redistribute static** command.

The **summary** keyword permits the EIGRP stub routing feature to send summary routes. Summary routes can be created manually with the **ipv6 summary address eigrp** command or automatically at a major network border router with the **auto-summary** command enabled. This option is enabled by default.

The **redistributed** keyword permits the EIGRP stub routing feature to send other routing protocols and autonomous systems. Without the configuration of this option, EIGRP will not advertise redistributed routes.

**Note** Multiaccess interfaces such as ATM, Ethernet, Frame Relay, ISDN PRI, and X.25 are supported by the EIGRP stub routing feature only when all routers on that interface, except the hub, are configured as stub routers.

**Examples** In the following example, the **stub** command is used to configure the router as a stub that advertises connected and summary routes:

```
ipv6 router eigrp 1
network 3FEE:12E1:2AC1:EA32::/64
stub
```
In the following example, the **stub** command is issued with the **connected** and **static** keywords to configure the router as a stub that advertises connected and static routes (sending summary routes will not be permitted):

```
ipv6 router eigrp 1
network 3FEE:12E1:2AC1:EA32::/64
stub connected static
```
In the following example, the **stub** command is issued with the **receive-only** keyword to configure the router as a receive-only neighbor (connected, summary, and static routes will not be sent):

```
ipv6 router eigrp 1
network 3FEE:12E1:2AC1:EA32::/64 eigrp 
stub receive-only
```
In the following example, the **stub** command is issued with the **redistributed** keyword to configure the router to advertise other protocols and autonomous systems:

```
ipv6 router eigrp 1
network 3FEE:12E1:2AC1:EA32::/64 eigrp 
stub redistributed
```
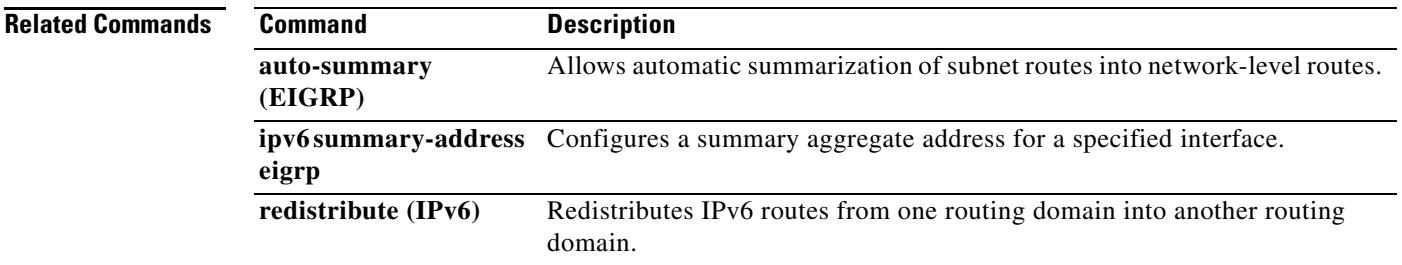

# **summary-address (EIGRP)**

To configure a summary address for Enhanced Interior Gateway Routing Protocol (EIGRP), use the **summary-address** (EIGRP) command in address-family interface configuration mode. To remove an EIGRP summary address, use the **no** form of this command.

**summary-address** *ip-address mask* [*administrative-distance* [**leak-map** *leak-map-name*]]

**no summary-address** *ip-address mask* [*administrative-distance* [**leak-map** *leak-map-name*]]

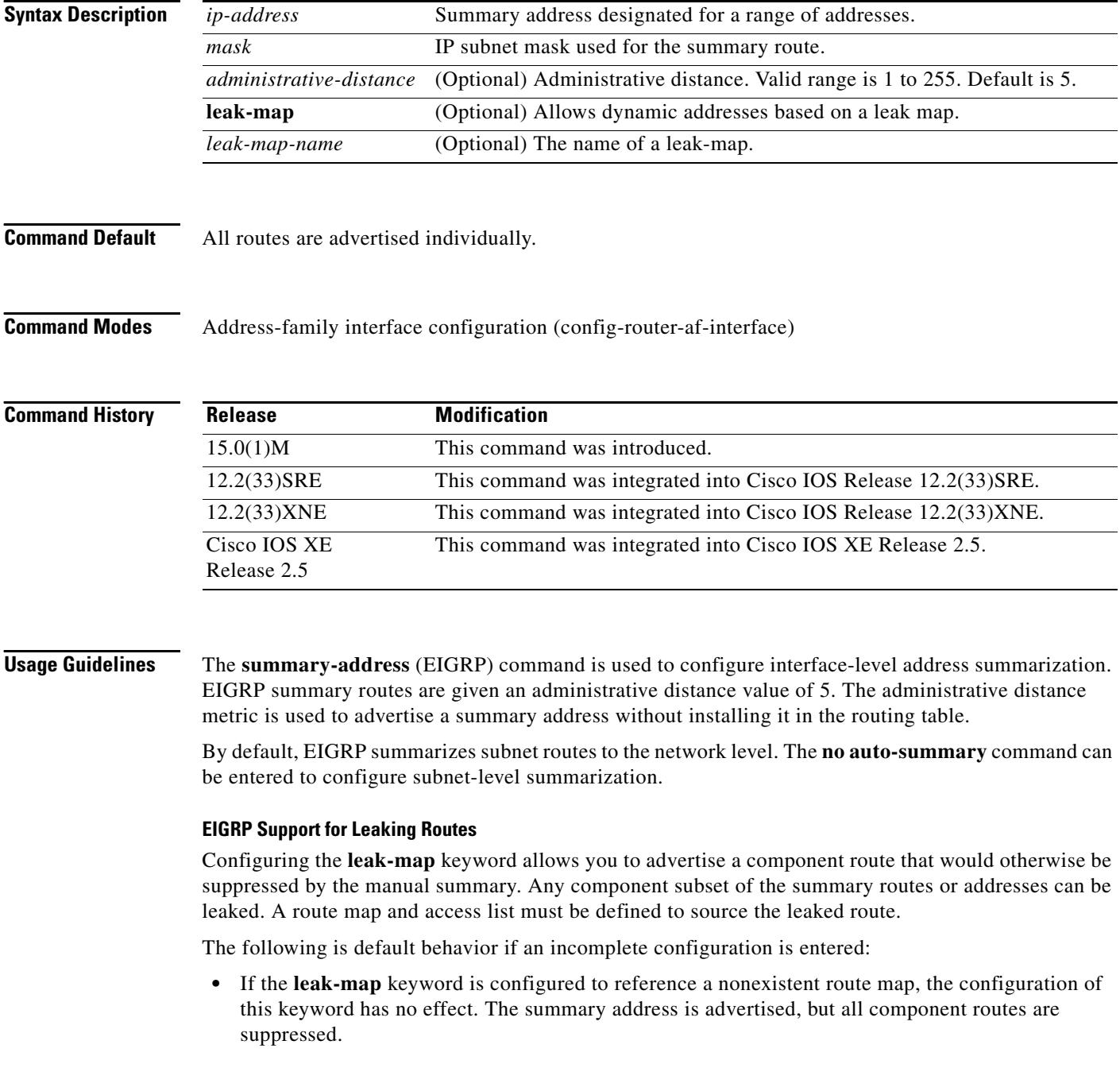

**•** If the **leak-map** keyword is configured but the access list does not exist or the route map does not reference the access list, the summary address and all component routes are sent.

### **Examples** The following example shows how to configure an EIGRP summary address: Router(config)# **router eigrp virtual-name** Router(config-router)# **address-family ipv4 autonomous-system 4453** Router(config-router-af)# **af-interface ethernet0/0**

```
Router(config-router-af-interface)# summary-address 192.168.0.0 255.255.0.0 95
```
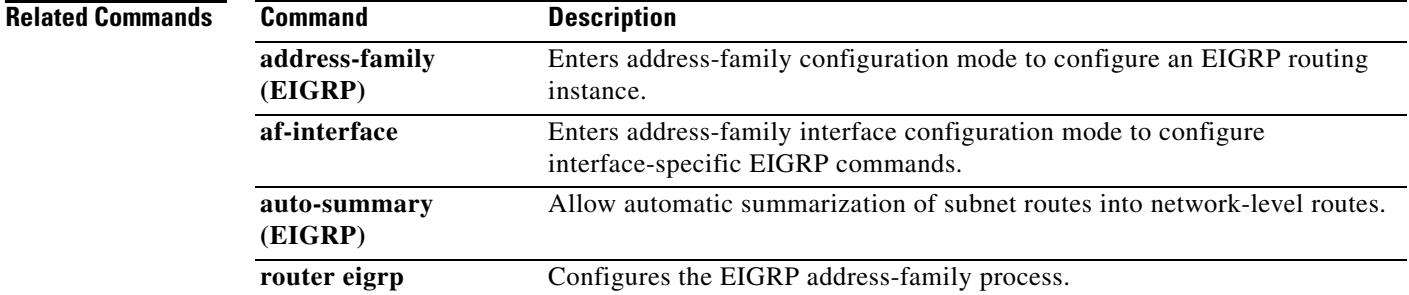

 $\overline{\mathsf{I}}$ 

# **summary-metric**

To configure a fixed metric for an Enhanced Interior Gateway Routing Protocol (EIGRP) summary aggregate address, use the **summary-metric** command in address-family topology configuration mode. To remove a configured metric, use the **no** form of this command.

**summary-metric** *network-address subnet-mask* [*bandwidth delay reliability load mtu*] [**distance** *administrative-distance*]

**no summary-metric** *network-address subnet-mask*

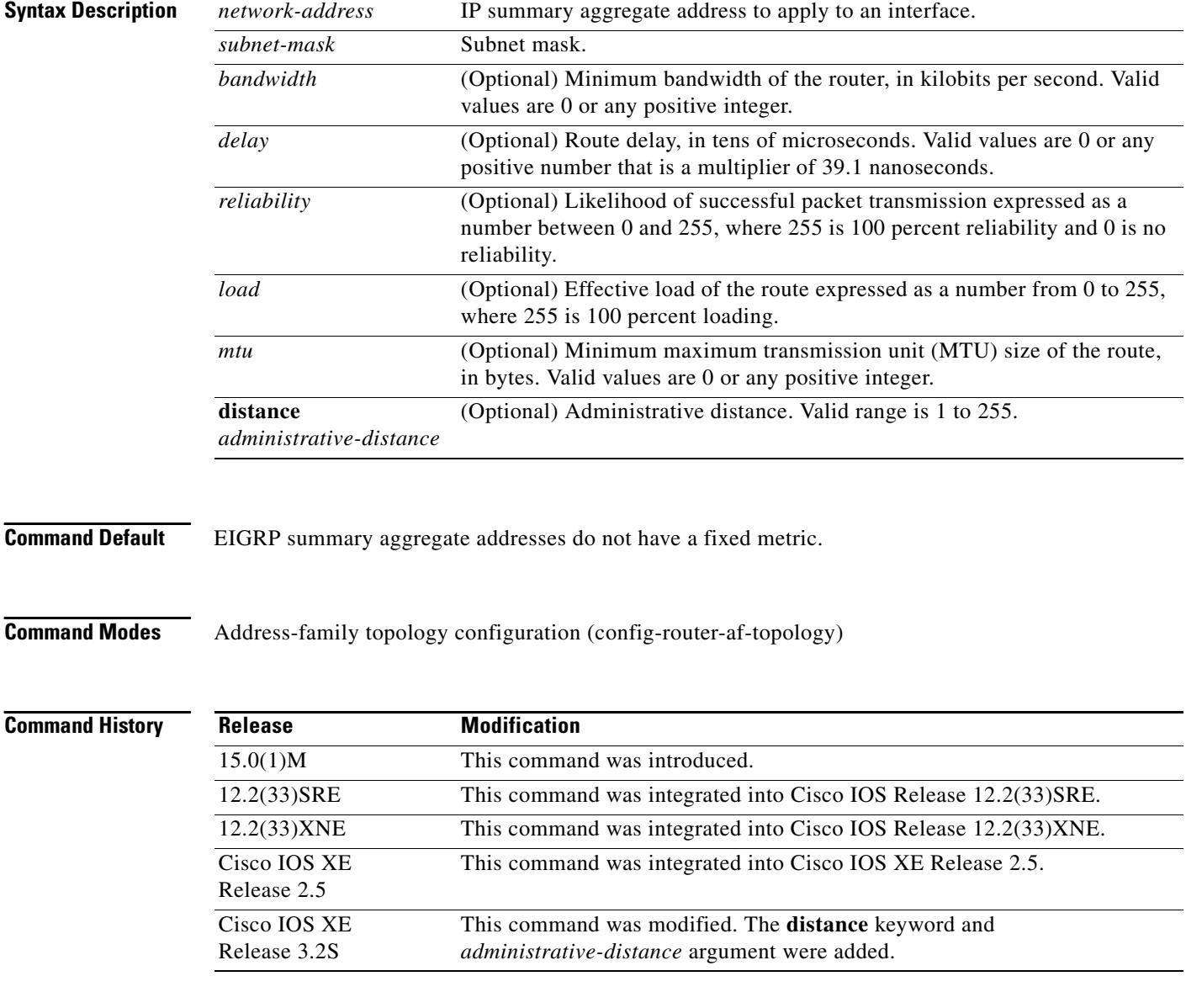

**Usage Guidelines** When EIGRP creates a summary route, it includes a metric with the route in order to advertise it.

EIGRP searches for components of the summary to be suppressed and represented by the summary. EIGRP finds the component with the best metric and copies the metric from it into the summary. Components of the summary may come and go, which means that every time the best component changes, the summary needs to be re-advertised to all of its peers. Even if the best component is not the one that changed, EIGRP still has to search every topology entry to make sure the summary is not affected. This can add significant processing overhead.

Use the **summary-metric** command to mitigate this metric churn and processing overhead. Rather than searching for the best component metric, EIGRP uses the values configured with the **summary-metric** command.

### **Changes Beginning in Cisco IOS XE 3.2S**

One of the sets of optional values is required after the subnet mask. That is, you can configure bandwidth, delay, reliability, load, and MTU, along with administrative distance, without administrative distance, or you can configure only administrative distance.

The preferred way to configure administrative distance for summaries is by using the **summary-metric** command; the administrative distance option in the **summary-address** command is being deprecated.

If the **summary-address** with administrative distance is entered, and:

- **•** if a **summary-metric** command with administrative distance already exists, the **summary-address** command is accepted, but the administrative distance value is ignored.
- **•** if a **summary-metric** command does not exist or does not have the administrative distance specified, then the **summary-address** administrative distance value is used to automatically create a summary-metric (or set the administrative distance value on an existing summary-metric when administrative distance is not specified).

**Examples** The following example configures an EIGRP summary address and sets the bandwidth to 10,000, the delay to 10, the reliability to 255, the load to 1, and the MTU to 1500 for the summary address 192.168.0.0/16:

```
Router(config)# router eigrp virtual-name
Router(config-router)# address-family ipv4 autonomous-system 4453
Router(config-router-af)# af-interface ethernet0/0
Router(config-router-af-interface)# summary-address 192.168.0.0 255.255.0.0
Router(config-router-af-interface)# exit
Router(config-router-af)# topology base
Router(config-router-af-topology)# summary-metric 192.168.0.0/16 10000 10 255 1 1500
```
In the following example, for summary address 2.0.0.0/8, only administrative distance is specified. For summary address 3.0.0.0/8, metrics are specified, but no distance. For summary address 4.0.0.0/8, both metrics and distance are specified. For summary address 2.0.0.0/8 in VRF red, a different distance is specified.

```
router eigrp 1
summary-metric 2.0.0.0/8 distance 20 ! <-- Specify admin distance only for 2.0.0.0/8
summary-metric 3.0.0.0/8 10000 10 255 1 1500 ! <-- Specify metric only for 3.0.0.0/8
summary-metric 4.0.0.0/8 1 1 1 1 1 distance 20 ! <-- metric and distance for 4.0.0.0/8
!
address-family ipv4 vrf red autonomous-system 2
summary-metric 2.0.0.0/8 distance 55 ! <-- different distance for 2.0.0.0/8 in vrf red
```
In the following VRF Lite example, the user specifies the **summary-address** command with an administrative distance of 33 and receives a message that the command is being deprecated. Then the system automatically creates a **summary-metric** with the distance of 33 in address-family blue.

```
Router(config)# interface ethernet 1
Router(config-if)# vrf forwarding blue
Router(config-if)# ip summary-address eigrp 1 1.0.0.0 255.0.0.0 33
```
%EIGRP: summary-address accepted but distance option deprecated; use summary-metric command for distance.

```
Router(config-if)#do show run | s vrf blue
 address-family ipv4 vrf blue autonomous-system 1
 summary-metric 1.0.0.0/8 distance 33
```
### **Related Commands**

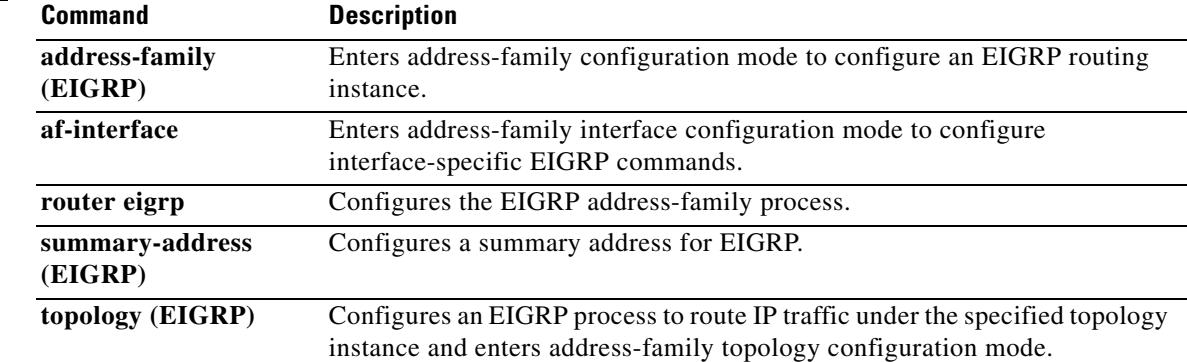

**The Contract of the Contract of the Contract of the Contract of the Contract of the Contract of the Contract of the Contract of the Contract of the Contract of the Contract of the Contract of the Contract of the Contract** 

## **timers active-time**

To adjust Enhanced Interior Gateway Routing Protocol (EIGRP) routing wait time, use the **timers active-time** command in router configuration mode or address-family topology configuration mode. To disable this function, use the **no** form of the command.

**timers active-time** [*time-limit* | **disabled**]

**no timers active-time**

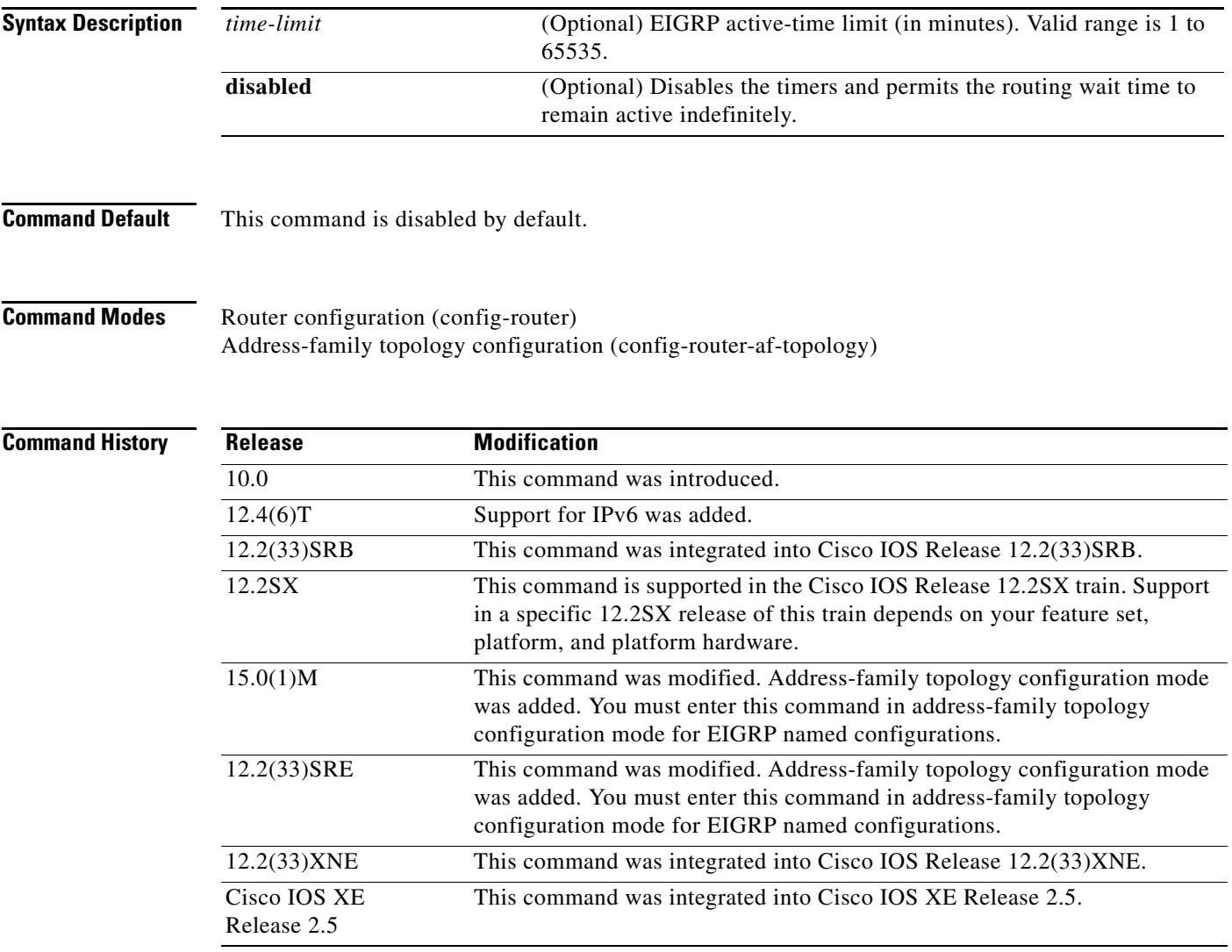

**Usage Guidelines** In EIGRP, there are timers that control the time that the router waits (after sending a query) before declaring the route to be in the stuck in active (SIA) state.

**Examples** In the following example, the routing wait time is 200 minutes on the specified route:

```
Router(config)# router eigrp 5
Router(config-router)# timers active-time 200
```
In the following example, the routing wait time is 200 minutes on the specified address-family route:

```
Router(config)# router eigrp virtual-name
Router(config-router)# address-family ipv4 autonomous-system 4453
Router(config-router-af)# network 10.0.0.0
Router(config-router-af)# topology base
Router(config-router-af-topology)# timers active-time 200
```
In the following example, the routing wait time is indefinite if a route becomes active:

```
Router(config)# router eigrp 5
Router(config-router)# timers active-time disabled
```
In the following example, the routing wait time is indefinite on the specified address-family route:

```
Router(config)# router eigrp virtual-name
Router(config-router)# address-family ipv4 autonomous-system 4453
Router(config-router-af)# network 10.0.0.0
Router(config-router-af)# topology base
Router(config-router-af-topology)# timers active-time disabled
```
In the following example, the routing wait time is 100 minutes on the specified route:

```
Router(config)# ipv6 router eigrp 1
Router(config-router)# timers active-time 100
```
In the following example, the routing wait time is 100 minutes on the specified address-family route:

```
Router(config)# router eigrp virtual-name
Router(config-router)# address-family ipv6 autonomous-system 4453
Router(config-router-af)# topology base
Router(config-router-af-topology)# timers active-time disabled
```
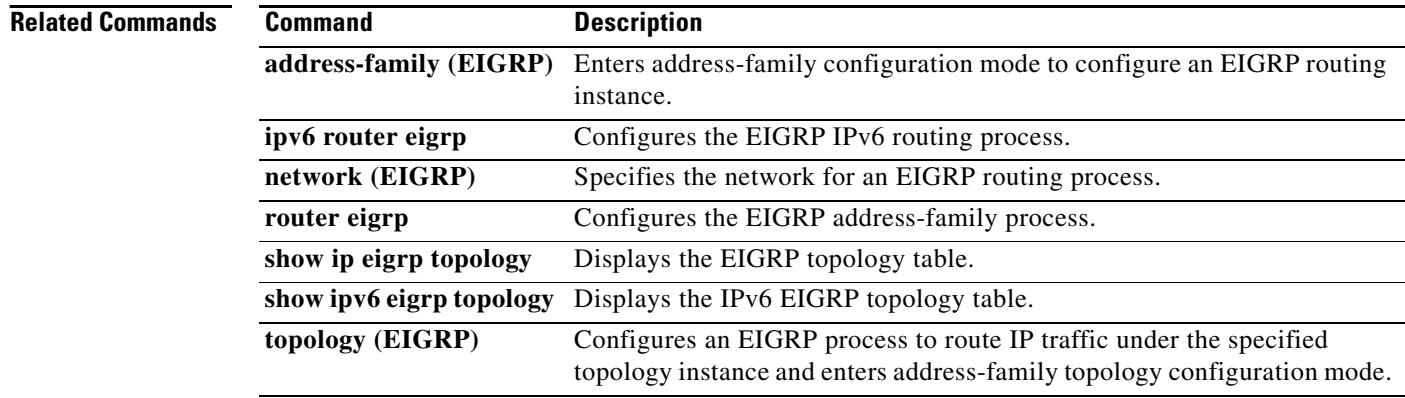

a ka

## **timers graceful-restart purge-time**

To set the route-hold timer to determine how long a nonstop forwarding (NSF)-aware router that is running Enhanced Interior Gateway Routing Protocol (EIGRP) will hold routes for an inactive peer, use the **timers graceful-restart purge-time** command in router configuration, address-family, or service-family configuration mode. To return the route-hold timer to the default value, use the **no** form of this command.

**timers graceful-restart purge-time** *seconds* 

**no timers graceful-restart purge-time**

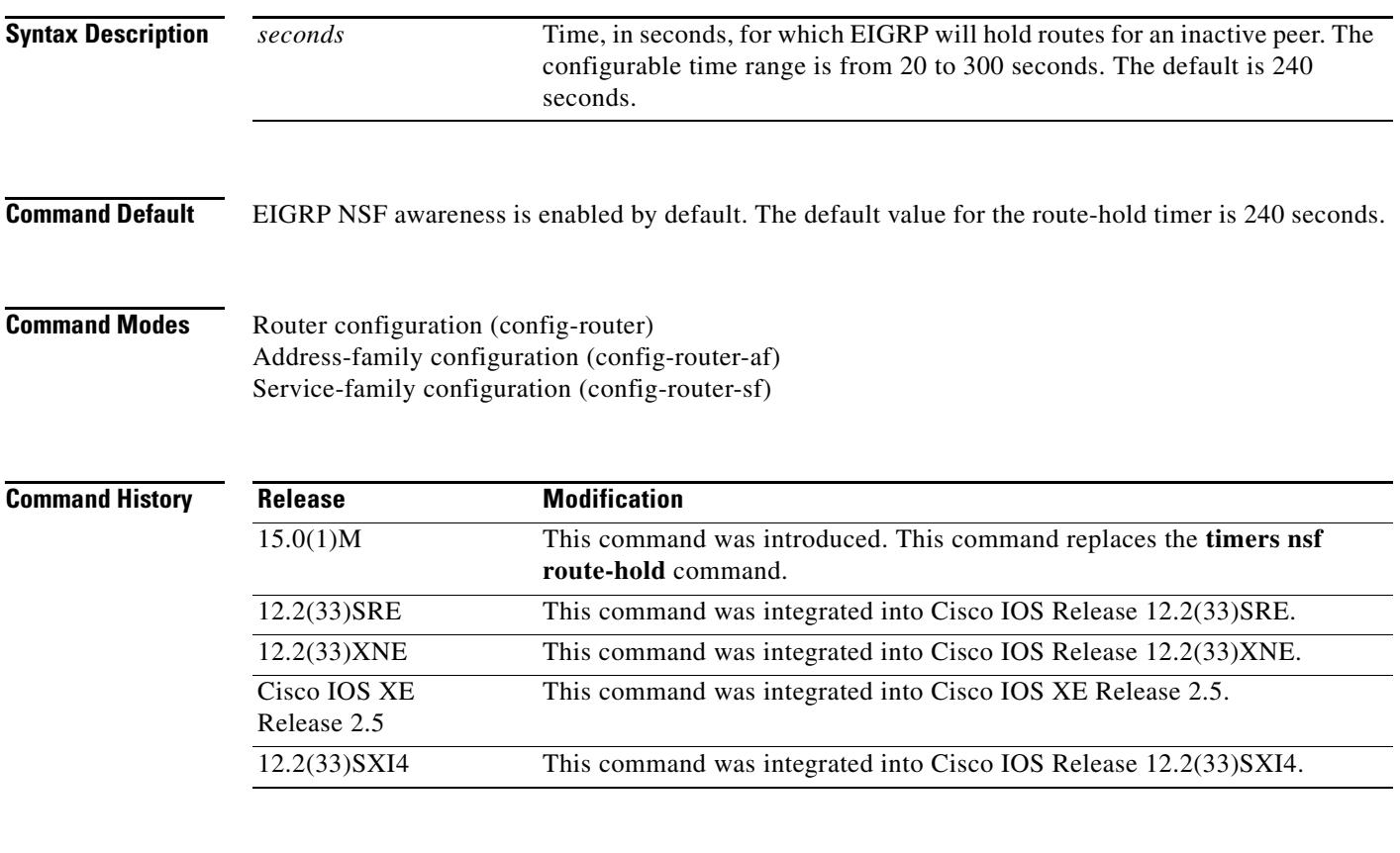

**Usage Guidelines** The route-hold timer sets the maximum period of time for which the NSF-aware router will hold known routes for an NSF-capable neighbor during a switchover operation or a well-known failure condition. The route-hold timer is configurable so that you can tune network performance and avoid undesired effects, such as "black holing" routes if the switchover operation takes too much time. When this timer expires, the NSF-aware router scans the topology table and discards any stale routes, allowing EIGRP peers to find alternate routes instead of waiting during a long switchover operation.

 $\mathbf{r}$ 

**Examples** The following configuration example sets the route-hold timer value for an NSF-aware address family. In the example, the route-hold timer is set to 1 minute:

```
Router(config)# router eigrp virtual-name
Router(config-router)# address-family ipv4 autonomous-system 1
Router(config-router-af)# timers graceful-restart purge-time 60
```
The following configuration example sets the route-hold timer value for an NSF-aware service-family. In this example, the route-hold timer is set to 300 seconds:

```
Router(config)# router eigrp virtual-name
Router(config-router)# service-family ipv4 autonomous-system 4533
Router(config-router-sf)# timers graceful-restart purge-time 300
```
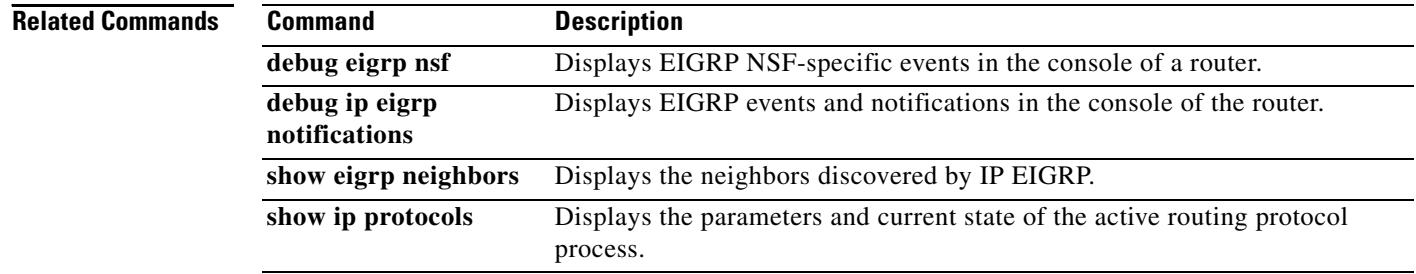

a ka

# **timers nsf converge**

To adjust the maximum time that a restarting router will wait for the end of table (EOT) notification from a nonstop forwarding (NSF)-capable or NSF-aware peer, use the **timers nsf converge** command in router configuration mode or address-family configuration mode. To return the signal timer to the default value, use the **no** form of this command.

**timers nsf converge** *seconds* 

**no timers nsf converge** 

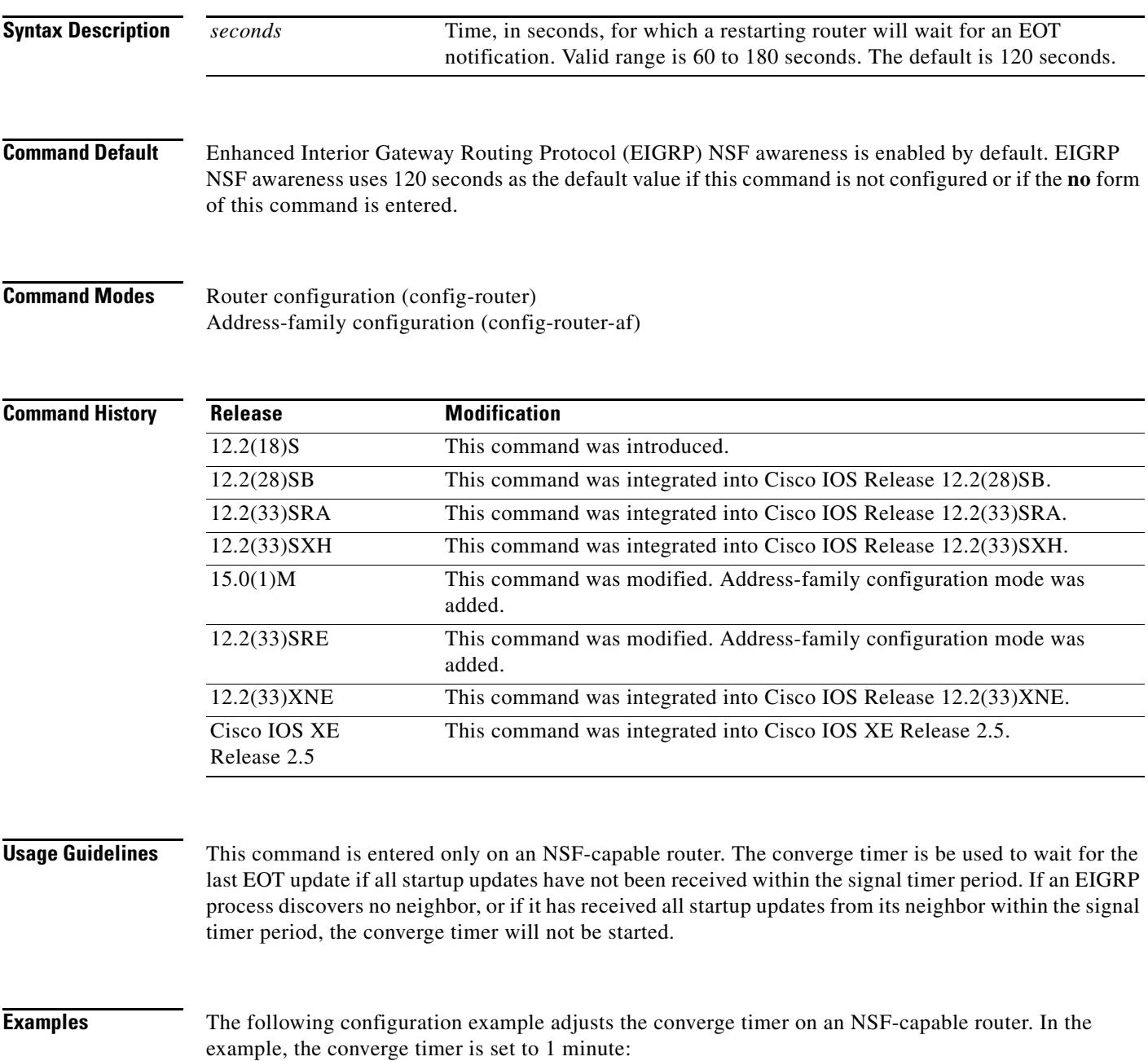

Router(config-router)# **timers nsf converge 60**

The following EIGRP named configuration example adjusts the converge timer on an NSF-capable router. In the example, the converge timer is set to 1 minute:

```
Router(config)# router eigrp virtual-name
Router(config-router)# address-family ipv4 autonomous-system 1 
Router(config-router-af)# timers nsf converge 60
```
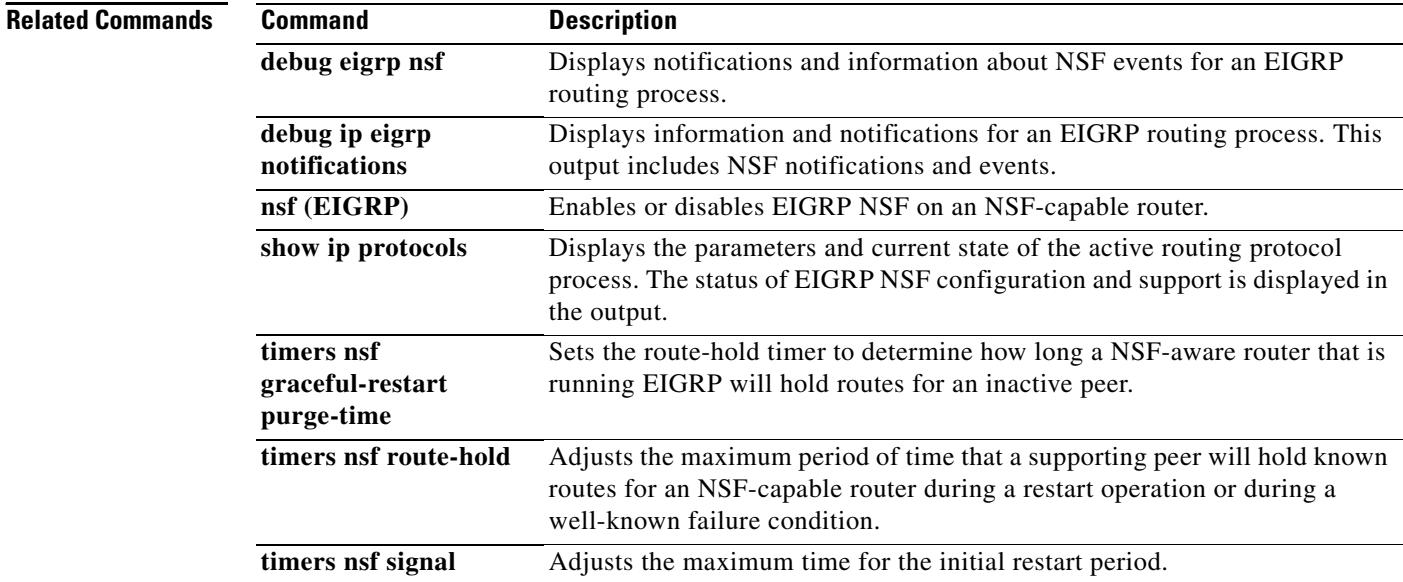
# **timers nsf route-hold**

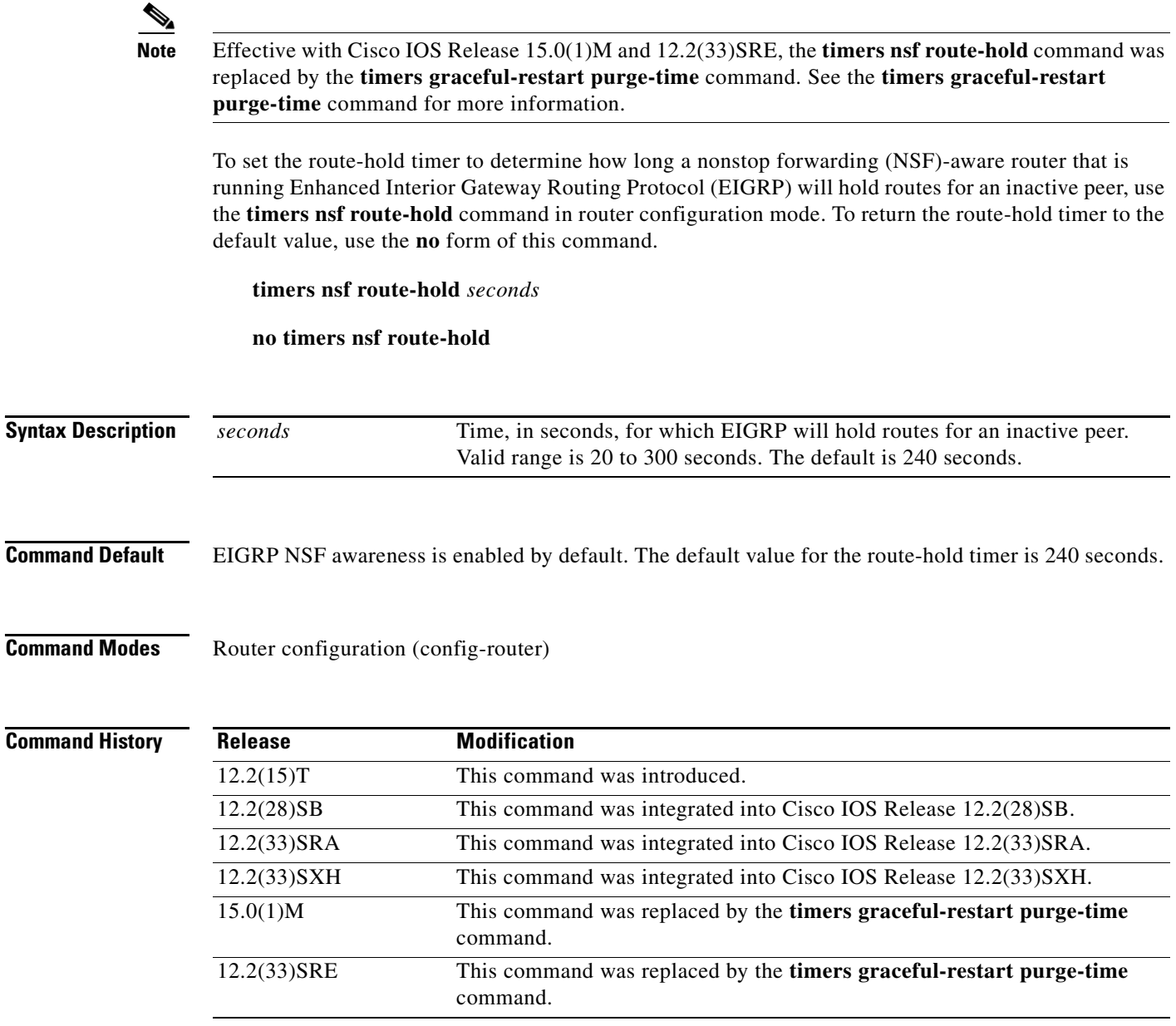

**Usage Guidelines** The route-hold timer sets the maximum period of time that the NSF-aware router will hold known routes for an NSF-capable neighbor during a switchover operation or a well-known failure condition. The route-hold timer is configurable so that you can tune network performance and avoid undesired effects, such as "black holing" routes if the switchover operation takes too much time. When this timer expires, the NSF-aware router scans the topology table and discards any stale routes, allowing EIGRP peers to find alternate routes instead of waiting during a long switchover operation.

**Examples** The following configuration example sets the route-hold timer value for an NSF-aware router. In the example, the route-hold timer is set to 2 minutes:

Router(config-router)# **timers nsf route-hold 120**

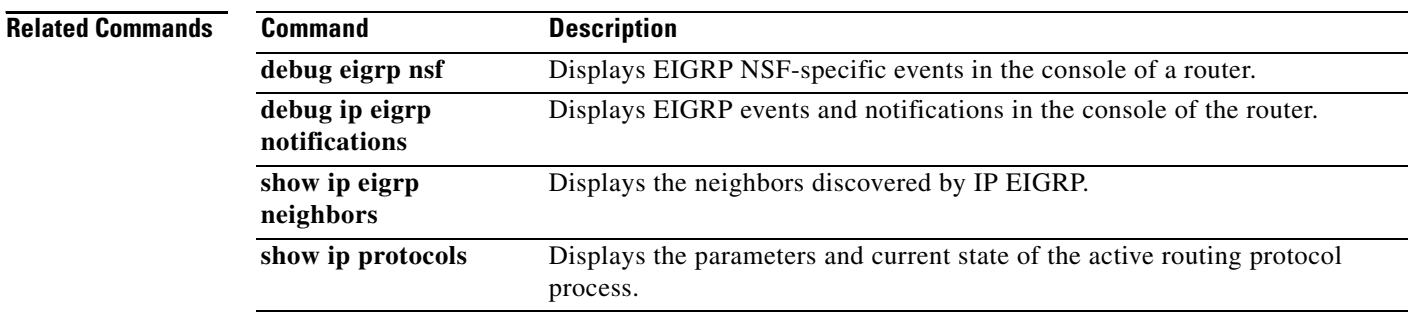

### **timers nsf signal**

To adjust the maximum time for the initial signal timer restart period, use the **timers nsf signal** command in router configuration mode or address-family configuration mode. To return the signal timer to the default value, use the **no** form of this command.

**timers nsf signal** *seconds* 

**no timers nsf signal** 

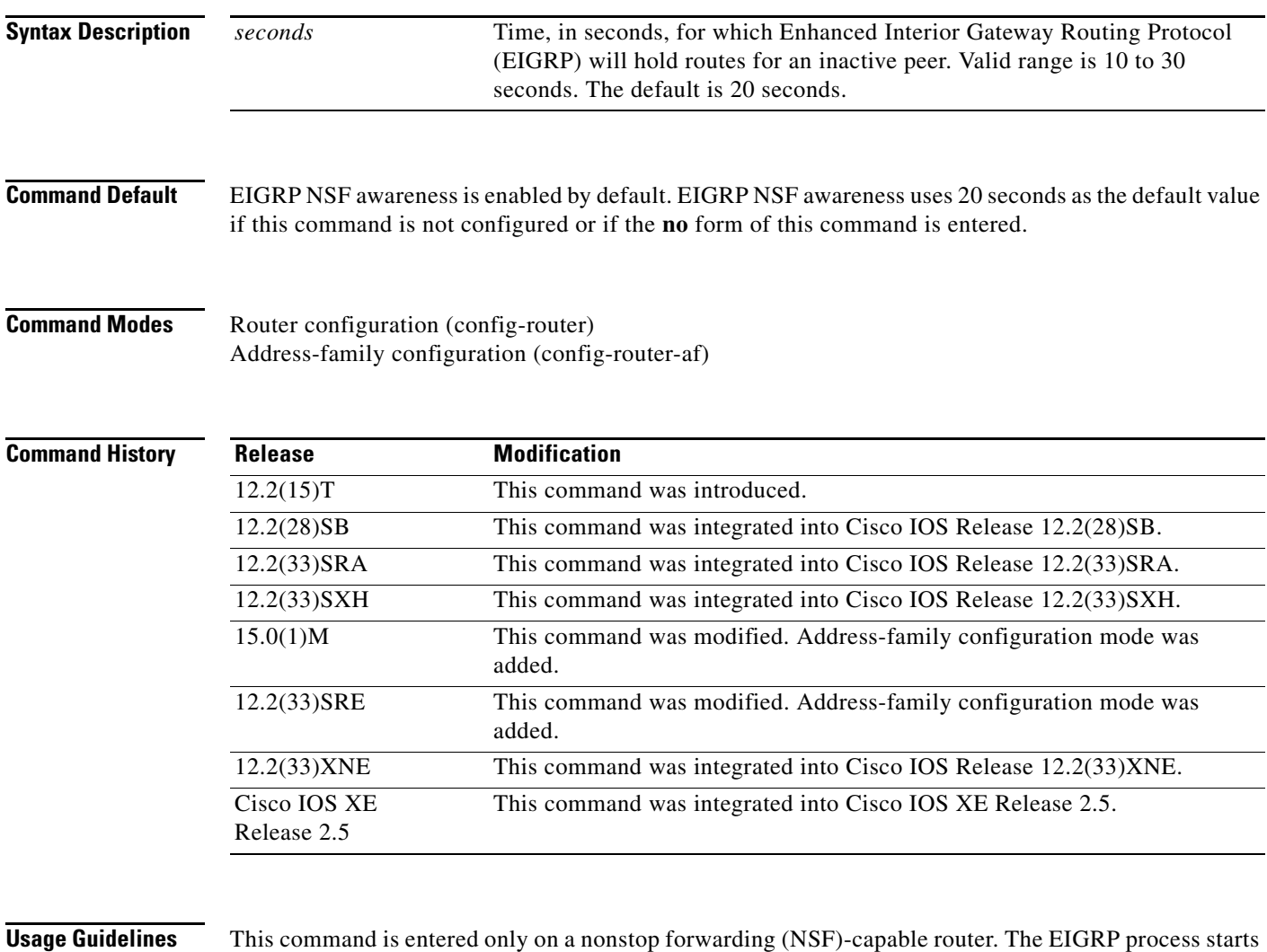

a signal timer when it is notified of a switchover event. Hello packets with the RS bit set are sent during this period.

The converge timer is used to wait for the last end of table (EOT) update if all startup updates have not been received within the signal timer period. If an EIGRP process discovers no neighbor, or if it has received all startup updates from its neighbor within the signal timer period, the converge timer will not be started.

**Examples** The following configuration example adjusts the signal timer value on an NSF-capable router. In the example, the signal timer is set to 30 seconds:

Router(config-router)# **timers nsf signal 30**

The following EIGRP named configuration example adjusts the signal timer value on an NSF-capable router. In the example, the signal timer is set to 30 seconds:

```
Router(config)# router eigrp virtual-name
Router(config-router)# address-family ipv4 autonomous-system 1 
Router(config-router-af)# timers nsf signal 30
```
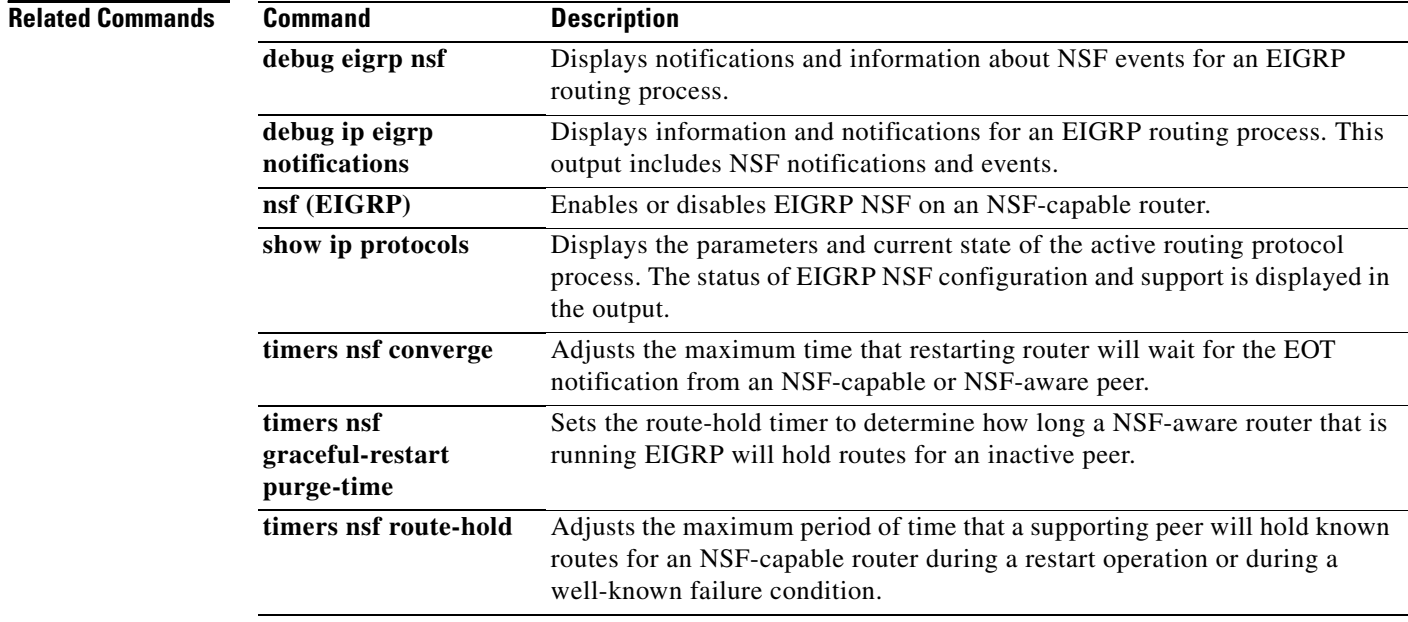

# **topology (EIGRP)**

To configure an Enhanced Interior Gateway Routing Protocol (EIGRP) process to route IP traffic under the specified topology instance and to enter address-family topology configuration mode, use the **topology** command in address-family configuration mode. To disassociate the EIGRP routing process from the topology instance, use the **no** form of this command.

**topology** {**base** | *topology-name* **tid** *number*}

**no topology** *topology-name* 

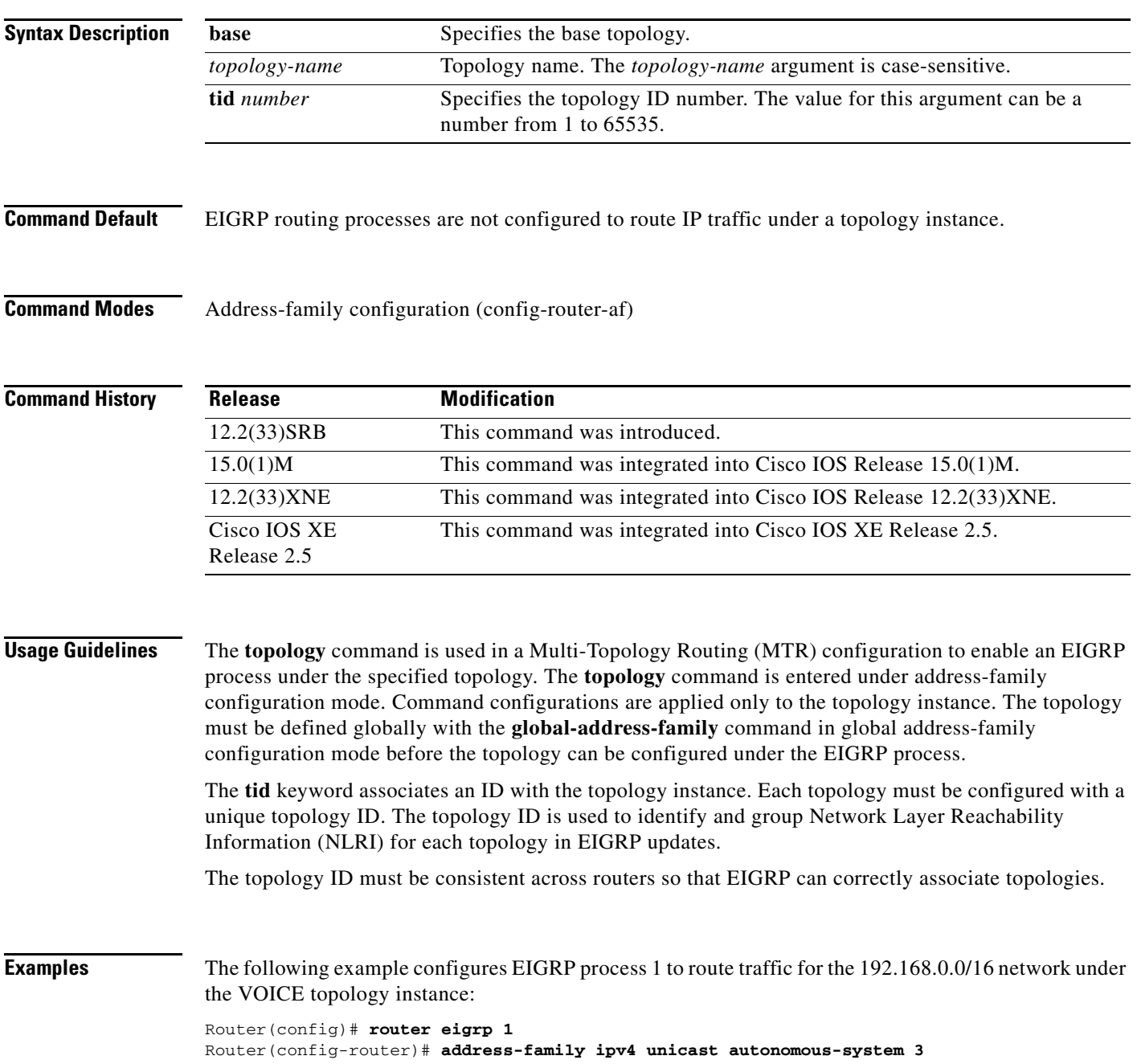

 $\Gamma$ 

Router(config-router-af)# **topology VOICE tid 100** Router(config-router-af-topology)# **no auto-summary**  Router(config-router-af-topology)# **network 192.168.0.0 0.0.255.255**  Router(config-router-af-topology)# **end**

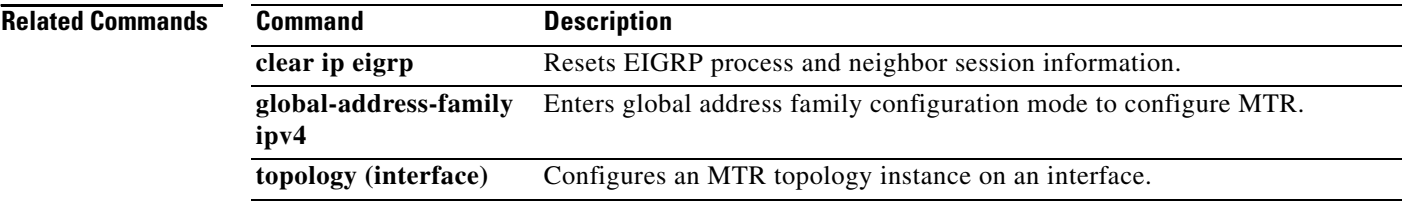

### **traffic-share balanced**

To control how traffic is distributed among routes when multiple routes for the same destination network have different costs, use the **traffic-share balanced** command in router configuration mode or address-family topology configuration mode. To disable this function, use the **no** form of the command.

### **traffic-share balanced**

**no traffic-share balanced**

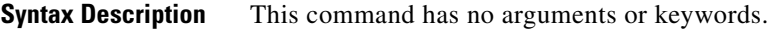

**Command Default** Traffic is distributed proportionately to the ratios of the metrics.

**Command Modes** Router configuration (config-router) Address-family topology configuration (config-router-af-topology)

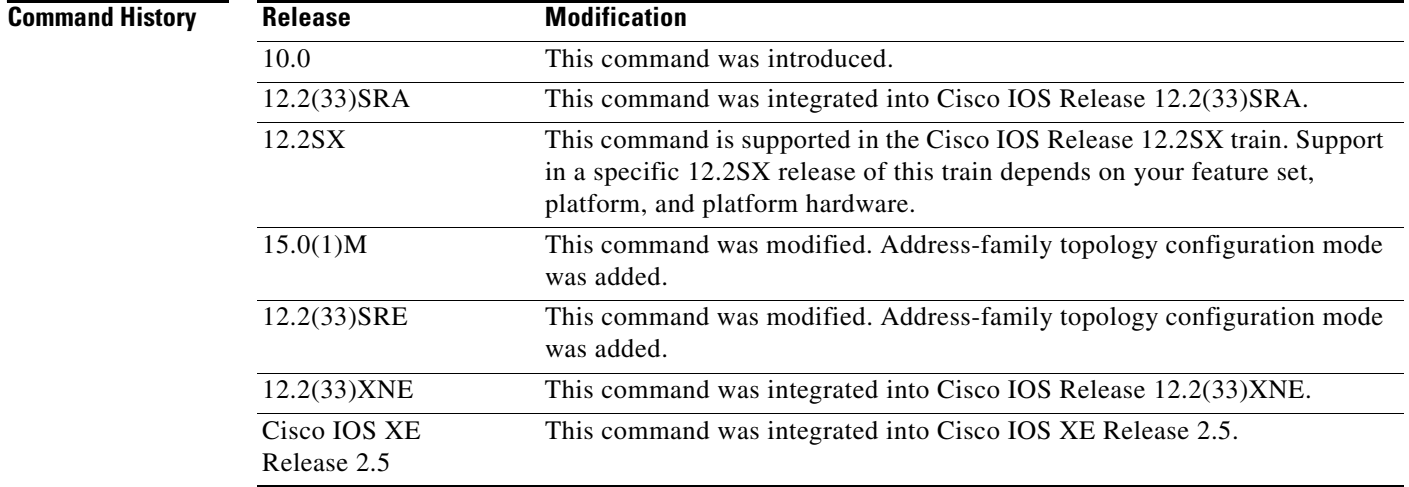

**Usage Guidelines** This command applies only to Enhanced Interior Gateway Routing Protocol (EIGRP). With the default setting, routes that have higher metrics represent less-preferable routes and get less traffic.

**Examples** In the following example, traffic is balanced across multiple routes:

Router(config)# **router eigrp 5** Router(config-router)# **traffic-share balanced** Router(config-router)# **variance 1** 

In the following EIGRP named configuration example, traffic is balanced across multiple routes:

Router(config)# **router eigrp virtual-name** Router(config-router)# **address-family ipv4 autonomous-system 4453**

Router(config-router-af)# **network 10.0.0.0** Router(config-router-af)# **topology base** Router(config-router-af-topology)# **traffic-share balanced** Router(config-router-af-topology)# **variance 1**

**Related Commands** 

| <b>Command</b>   | <b>Description</b>                           |
|------------------|----------------------------------------------|
| variance (EIGRP) | Controls load balancing in an EIGRP network. |

## **variance (EIGRP)**

To control load balancing in an internetwork based on the Enhanced Interior Gateway Routing Protocol (EIGRP), use the **variance** command in router configuration mode or address-family topology configuration mode. To reset the variance to the default value, use the **no** form of this command.

**variance** *multiplier*

**no variance**

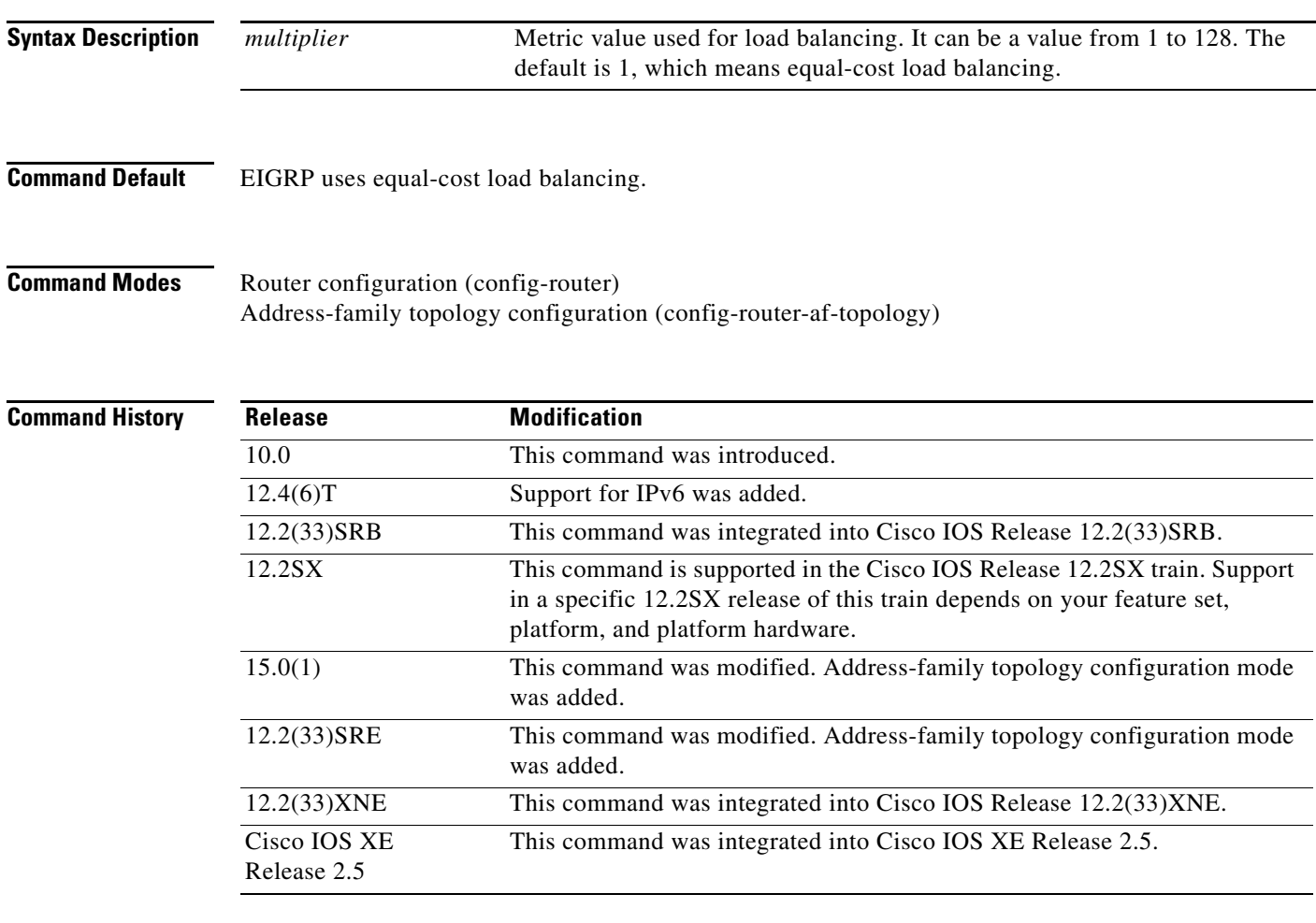

**Usage Guidelines** Setting a variance value enables EIGRP to install multiple loop-free routes with unequal cost in a local routing table. A route learned through EIGRP must meet two criteria to be installed in the local routing table:

- The route must be loop- free. This condition is satisfied when the reported distance is less than the total distance or when the route is a feasible successor.
- The metric of the route must be lower than the metric of the best route (the successor) multiplied by the variance configured on the router.

Thus, if the variance is set to 1, only routes with the same metric as the successor are installed in the local routing table. If the variance is set to 2, any EIGRP-learned route with a metric less than 2 times the successor metric will be installed in the local routing table.

**Note** EIGRP does not load-share between multiple routes; it only installs the routes in the local routing table. Then, the local routing table enables switching hardware or software to load-share between the multiple paths.

**Examples** The following example sets a variance value of 4:

Router(config)# **router eigrp 109** Router(config-router)# **variance 4**

The following example sets a variance value of 4 in address-family topology configuration mode:

```
Router(config)# router eigrp virtual-name
Router(config-router)# address-family ipv4 autonomous-system 4453
Router(config-router-af)# network 10.0.0.0
Router(config-router-af)# topology base
Router(config-router-af-topology)# variance 4
```